#### **SCUOLA DI INGEGNERIA E ARCHITETTURA**

*DIPARTIMENTO DI INGEGNERIA INDUSTRIALE*

*LAUREA MAGISTRALE IN INGEGNERIA MECCANICA*

#### **TESI DI LAUREA**

in Analisi Sperimentale delle tensioni M

# **OTTIMIZZAZIONE DEI PARAMETRI DI ACQUISIZIONE ED ELABORAZIONE PER L'ANALISI DI SEGMENTI OSSEI TRAMITE CORRELAZIONE DI IMMAGINI DIGITALI**

CANDIDATO RELATORE: Marco Palanca Chiar.mo Prof. Luca Cristofolini

> CORRELATORI Chiar.mo Prof. Giangiacomo Minak Dott. Ing. Giorgio Olmi

Anno Accademico 2012/13

Sessione II

*…a mio Fratello Manuele che mi ha rassicurato incoraggiato e ha sempre creduto in me!*

# Indice

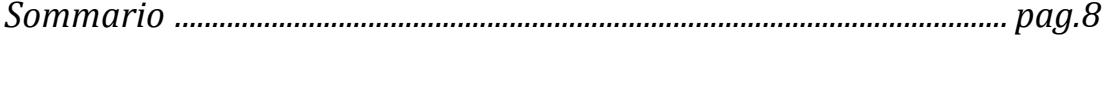

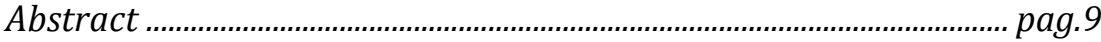

# Capitolo I - Stato dell'arte della correlazione d'immagini

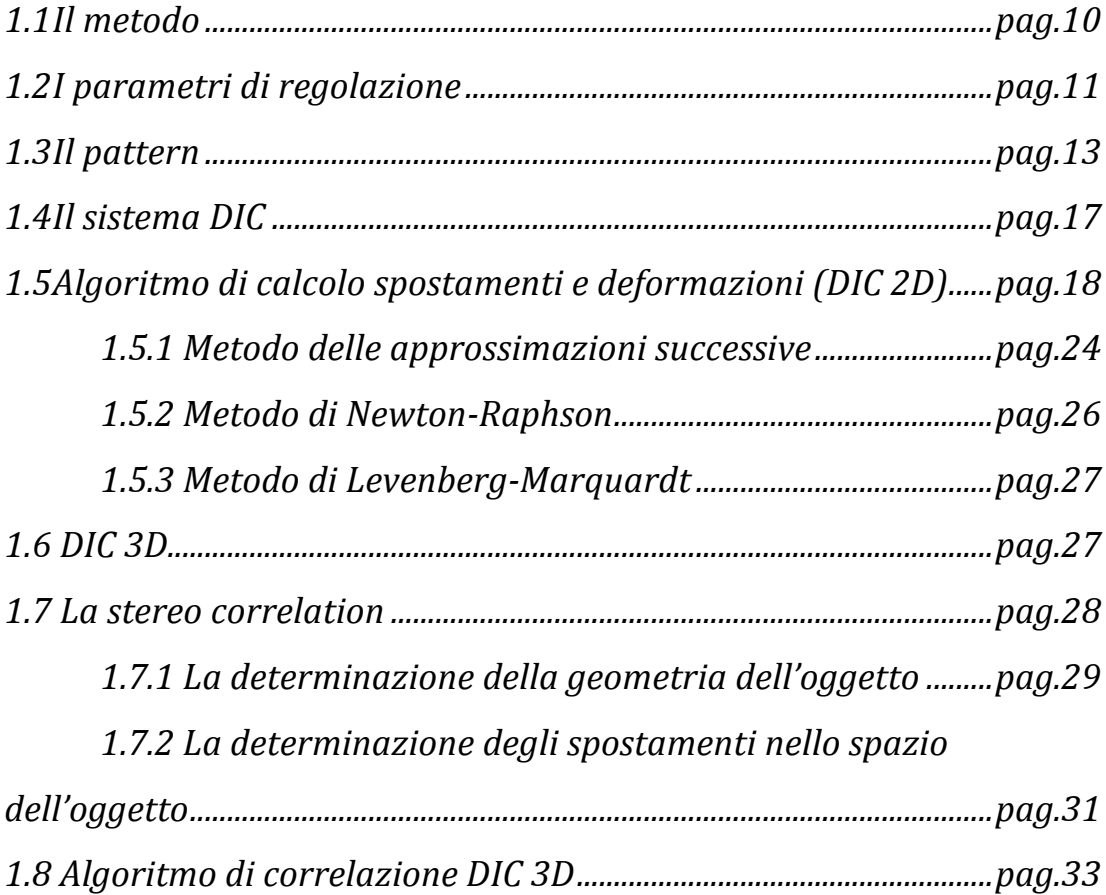

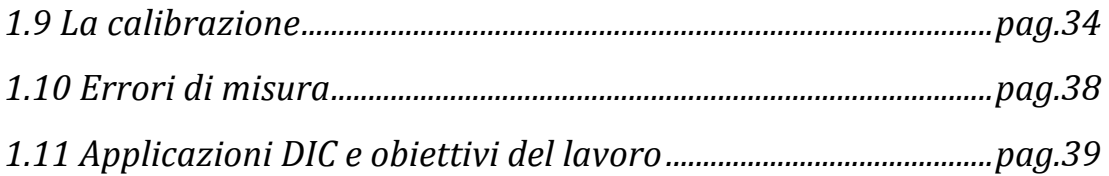

### *Capitolo II – Materiali e metodi*

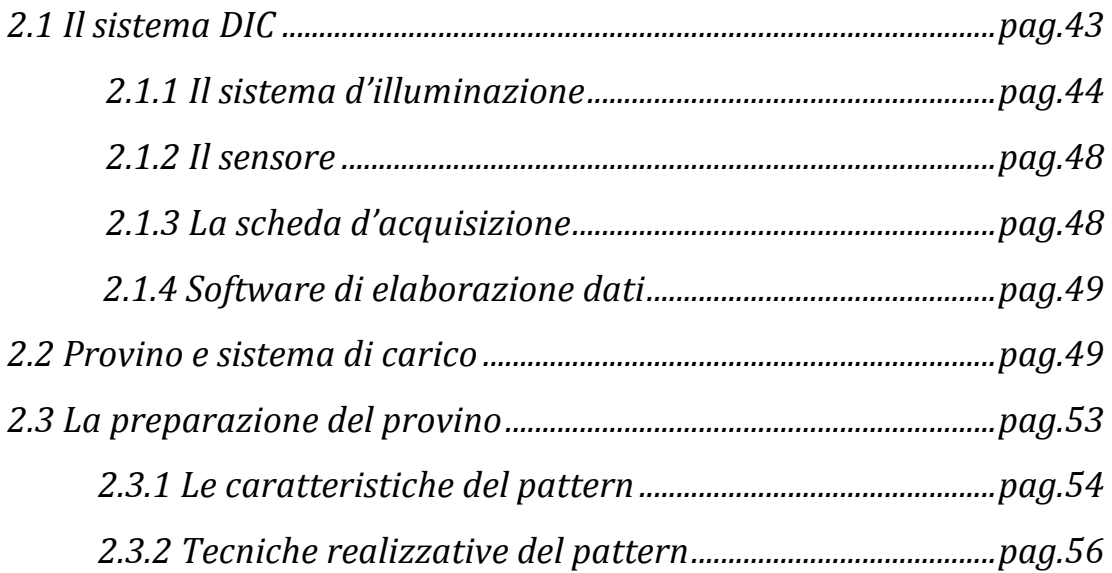

# *Capitolo III – Ottimizzazione preliminare: il pattern*

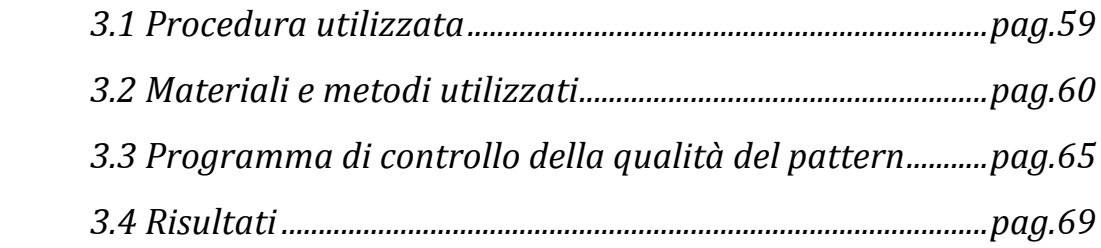

### *Capitolo IV – Progetto dell'esperimento*

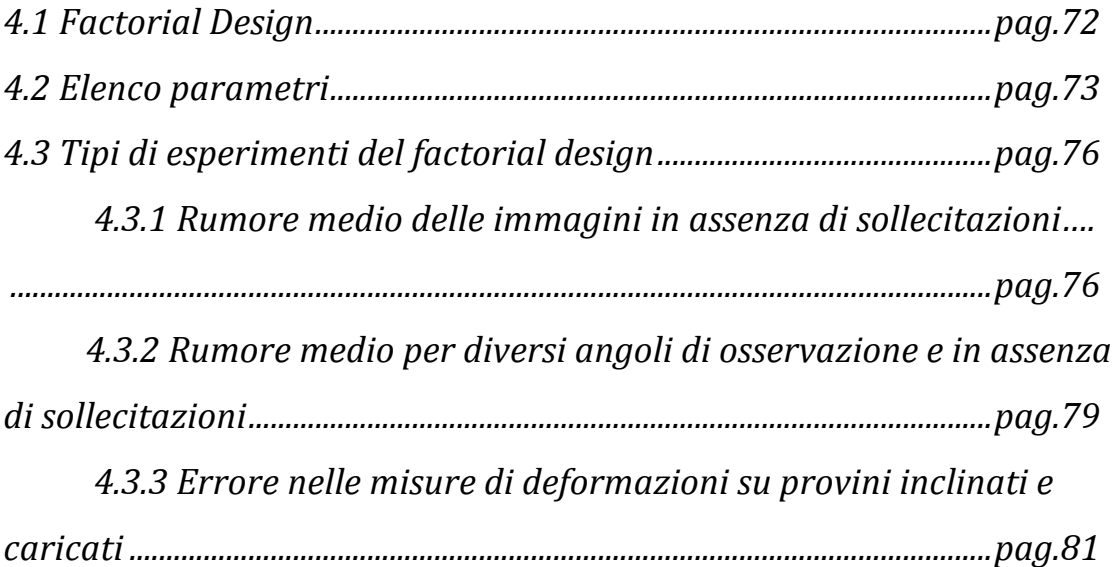

### *Capitolo V – Ottimizzazione dei parametri hardware*

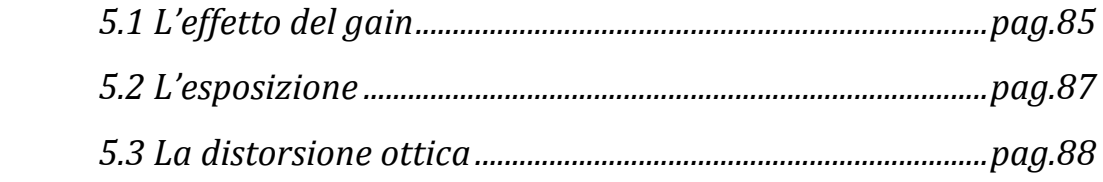

### *Capitolo VI – I risultati*

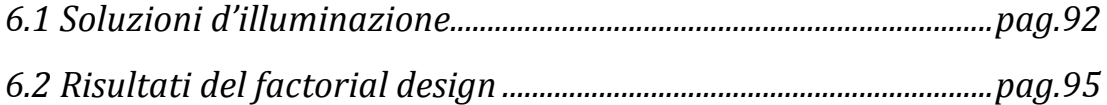

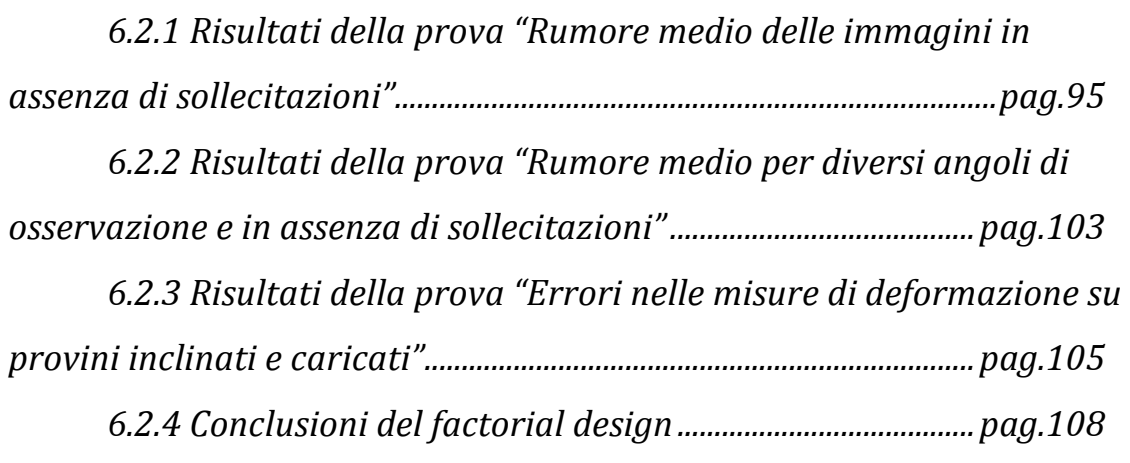

### *Capitolo VII – Risultati delle prove di ottimizzazione hardware*

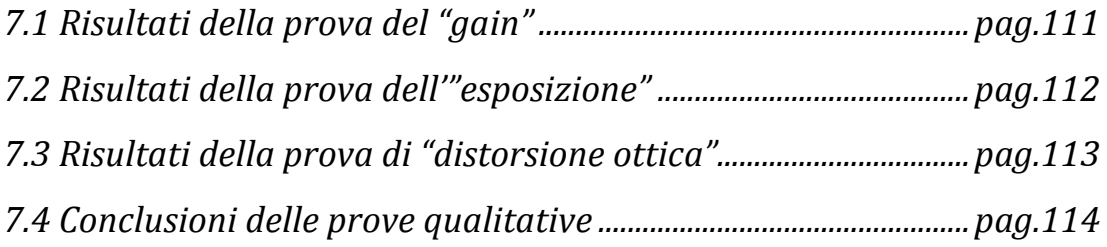

### *Capitolo VIII – Prove preliminari sulle vertebre*

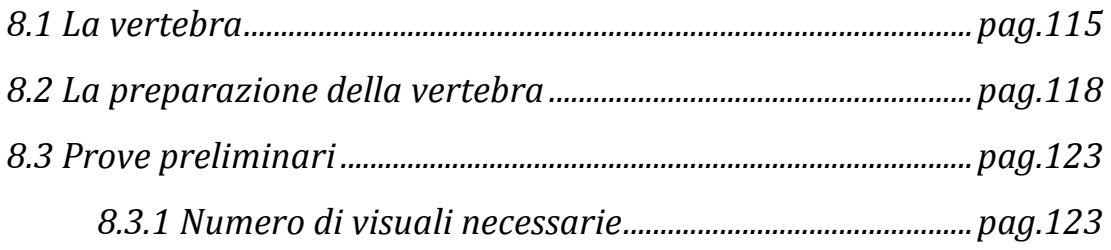

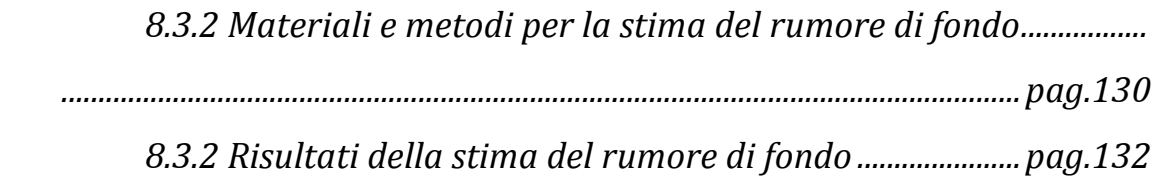

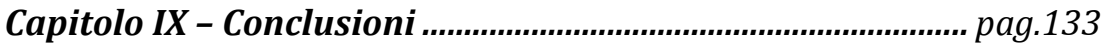

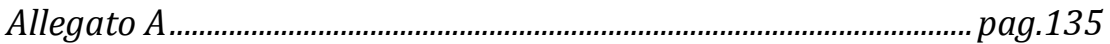

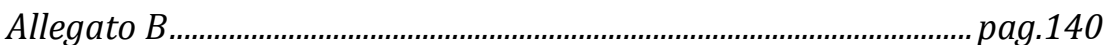

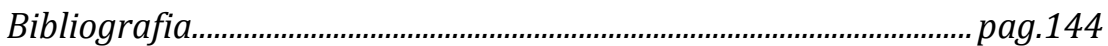

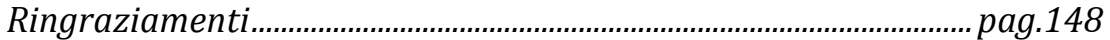

#### **Sommario**

La Correlazione digitale d'immagini (*digital image correlation*, DIC) è una tecnica di misura delle deformazioni e degli spostamenti, relativamente nuova, che permette di fare misure a tutto campo di tipo non invasivo.

In questa tesi di Laurea Magistrale in Ingegneria Meccanica si è proceduto alla sua ottimizzazione e validazione per un'applicazione di tipo biomeccanico (distribuzione di deformazioni in segmenti ossei). Sono stati indagati i parametri di post-processo, di pre-acquisizione e di preparazione del provino.

Per la validazione dello strumento sono stati confrontati i risultati ottenuti da provini di forma semplice con quelli teorici, così da avere una stima di quanto il dato misurato si discosti da quello reale.

Infine, quanto appreso prima, è stato applicato a una vertebra umana, oltrepassando il limite, finora presente, di misure puntuali con estensimentri.

#### **Abstract**

The digital image correlation is a tool for the measurement of the deformation and displacement of surface, full field and not invasive.

The aim of this work is the optimization and the validation of the device. For what concerns the optimization I explored the main parameters of post-processing, the parameters of pre-scan and the preparation of the specimens.

For waht concerns the validation, the outputs have been compared with the theoretical ones, according the beam theory, to highlight the differences between the two methods.

In the end, this know-how has been applied to the study of the mechanical characterization of human vertebra.

## *Capitolo I*

# *Stato dell'arte della correlazione d'immagine*

### *1.1 Il metodo*

La *Digital Image Correlation* è una tecnica di misura delle deformazioni a tutto campo, non invasiva. Il metodo si basa sull'acquisizione di immagini del provino sottoposto a sollecitazione attraverso un sistema di una o più telecamere. Il software, in seguito all'acquisizione, ha il compito di riconoscere, identificare e "inseguire" ogni singolo punto sulla superficie del campione nei vari step e, infine, quantificare il valore dello spostamento dei singoli punti durante l'evoluzione della prova. Dalla derivazione degli spostamenti sarà possibile ottenere il campo delle deformazioni.

Per rendere possibile al software il riconoscimento di ogni singolo punto della superficie del provino in modo univoco è necessario ricoprirlo con un pattern stocastico, in questo modo non ci sarà una zona uguale all'altra e sarà possibile identificare e riconoscere i punti durante la prova.

## *1.2 I parametri di regolazione*

Le immagini, solitamente, sono in scala di grigi, questo permette di avere un miglior contrasto, una maggiore sensibilità e tempi di calcolo minori. Nei sistemi a 8 bit ogni pixel può assumere un valore da 0 a 255 in base al livello dell'intensità luminosa riflessa.

L'immagine ripresa viene suddivisa in *facet*, sottodomini di pixels di dimensioni NxN. All'interno di ogni *facet* si considerano i valori descreti dei pixels che la compongono e si effettua un'interpolazione per avere un andamento continuo, questa operazione è fondamentale quando si andrà a fare il confronto tra le varie facet, evita, infatti, di avere andamenti discordanti troppo discreti (fig. 1)

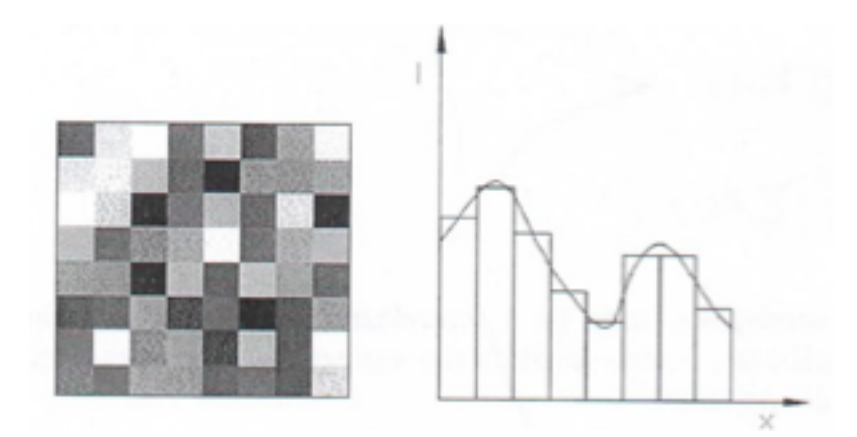

Fig. 1: Sinistra, scala di grigi di una facet; destra, interpolazione della seconda riga della facet.

Le singole *facet* non sono affiancate tra loro, ma è prevista una sovrapposizione, più o meno grande, detta *grid spacing* o *facet step*, che determina un'area di sovrapposizione, detta *overlapping area* (fig. 2).

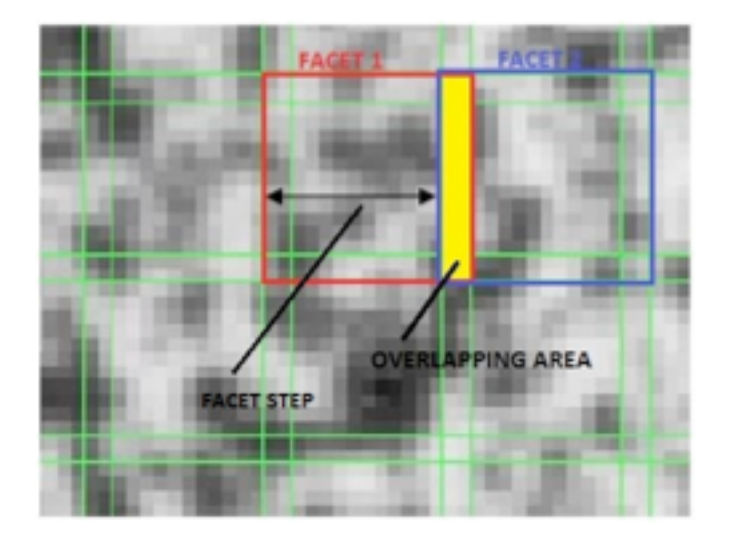

Fig. 2: suddivisione dell'immagine in *facet* 

Ogni *facet* sarà rappresentativa di quell'insieme di pixels che racchiude e l'utilizzo di una sovrapposizione permetterà di avere di avere più punti rappresentativi ravvicinati. Per poter comprendere questo aspetto è necessario specificare l'effetto di una maggiore o minore *facet* e di un minore o maggiore *grid* spacing.

Gli effetti della grandezza della *facet* sono: accuratezza e dettaglio della misura, riduzione del rumore e tempi di calcolo. Una *facet* grande permette di avere una buona accuratezza, riduce il rumore ma non permette di vedere gli effetti locali. Quindi sarà utilizzabile in quei casi dove ci si aspetta un campo di deformazione omogeneo con gradiente

degli spostamenti costanti. Viceversa, una *facet* piccola permette di vedere gli effetti locali ma non fungerà da filtro per il rumore. Quindi sarà utilizzabile in casi di forti gradienti degli spostamenti. Come avviene con gli estensimetri, un estensimetro grande medierà i valori puntuali estremi, mentre uno piccolo mostrerà i valori puntuali.

I tempi di calcolo aumentano con la dimensione della *facet* ma, durante tutto il percorso di ottimizzazione, è stato accertato che non è questo l'elemento che determina i tempi di calcolo.

Al contrario, il grid spacing, che permette di avere più punti di misura ravvicinati, è il vero discriminante dei tempi di calcolo.

#### *1.3 Il pattern*

Per identificare in modo univoco ogni punto sulla superficie del provino è necessario realizzare un *pattern* stocastico, a elevato contrasto e con un rapporto bianco/nero pari al 50%. Si stende un fondo di bianco opaco, per evitare riflessi e si realizza il pattern di colore nero, anch'esso opaco; è comunque possibile invertire questa scelta cromatica o lavorare con altri colori che comunque garantiscano un alto contrasto.

Particolare attenzione merita poi la dimensione degli *speckle* che compongono il pattern. La loro dimensione, infatti, influenza l'accuratezza della misura; uno *speckle* troppo piccolo, minore del

pixel, porta alla perdità di movimenti minori al pixel, lo *speckle* si "muove" all'interno dell'area del pixel senza modificare l'intensità luminosa, uno *speckle* troppo grande, maggiore delle dimensioni della *facet*, causa, invece, decorrelazioni. L'ideale è uno *speckle* di dimensioni pari a 3, 4 volte un *pixel*; ne consegue che la dimensione effettiva di ogni *speckle* sul provino varia ogni volta che cambia la risoluzione delle telecamere e la grandezza della finestra di misura (fig. 3). [Ajovalasit, 2009]

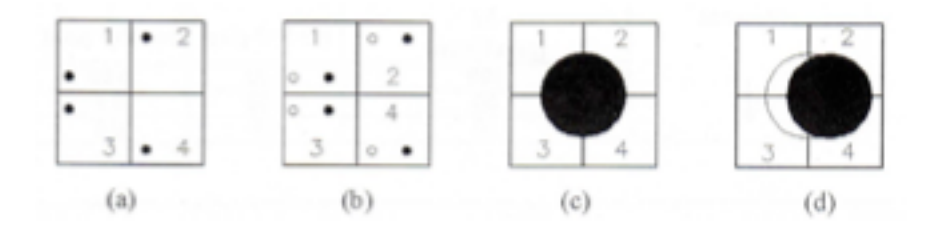

Fig. 3: Dimensione degli *speckle* rispetto ai *pixels*. Nei casi a) e b) la deformazione del provino comporta un movimento degli *speckles* ma non la variazione dell'intensità dei *pixels*; nei casi c) e d) la deformazione del provino modifica l'intensità luminosa dei singoli *pixel*s, è così possibile osservare spostamenti inferiori al pixel.

Come anticipato, la grandezza fisica degli *speckles* è funzione della dimensione della finestra di misura. A parità di risoluzione del sensore, una finestra di misura più grande corrisponde ad un *pixel* più grande e, quindi, richiede uno *speckle* più grande.

E' possibile calcolare la dimensione caratteristica degli *speckles* (L) condiserando la finestra di misura e la risoluzione del sensore fotografico. Introducendo il fattore di ingrandimento (M) come il

rapporto tra i pixels presenti sul lato maggiore del sensore e la dimensione in mm della finestra di misura

$$
M = \frac{pixels \, lato \, maggiore \, ccd}{dimensioni \, mm \, finestra \, di \, misura} = \left[\frac{pixels}{mm}\right]
$$

si ottiene la dimensione caratteristica degli speckles (L) come rapporto tra il numero di *pixels* che ricopre sul sensore della videocamera ogni *speckle* e il fattore di ingrandimento. (fig. 4)

$$
L = \frac{P}{M} = \left[pixels \frac{mm}{pixels} \right] = [mm]
$$

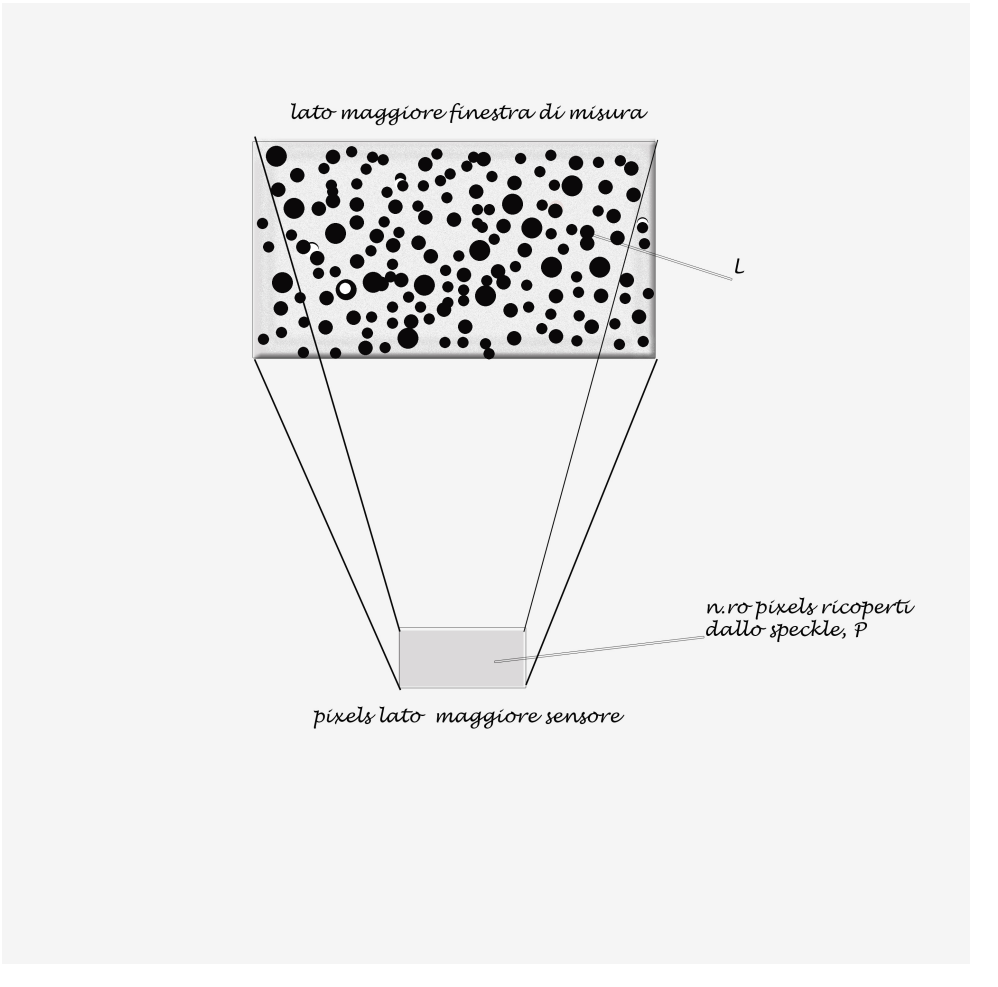

Fig. 4: schema della finestra di misura, sensore e speckle.

Il provino viene poi illuminato in luce bianca, LED o alogena, per facilitare alle telecamere il riconoscimento del pattern realizzato. L'illuminazione, come sarà esposto in questo lavoro, è uno dei parametri più rilevanti al fine di avere una facile e veloce calibrazione e correlazione.

# *1.4 Il sistema DIC*

La strumentazione utilizzata nella *Digital Image Correlation* (DIC), (fig. 5) è costituita da:

- 2 telecamere in bianco e nero (solo una nel caso di correlazione d'immagine 2D);
- Scheda di acquisizione dati (permette di importare le immagini registrate dalle telecamere e di collegare, contemporaneamente all'acquisizione immagini, altri strumenti di misura con uscita del segnale digitale);
- Sorgente luminosa (LED o alogena);
- Computer per la correlazione ed elaborazione delle immagini.

Prima di correlare è necessario fare la calibrazione con un primario di calibrazione di geometria nota. In questa fase il software determina tutti quei parametri dimensionali e geometrici all'interno del volume di misura per poter poi determinare spostamenti e deformazioni del provino.

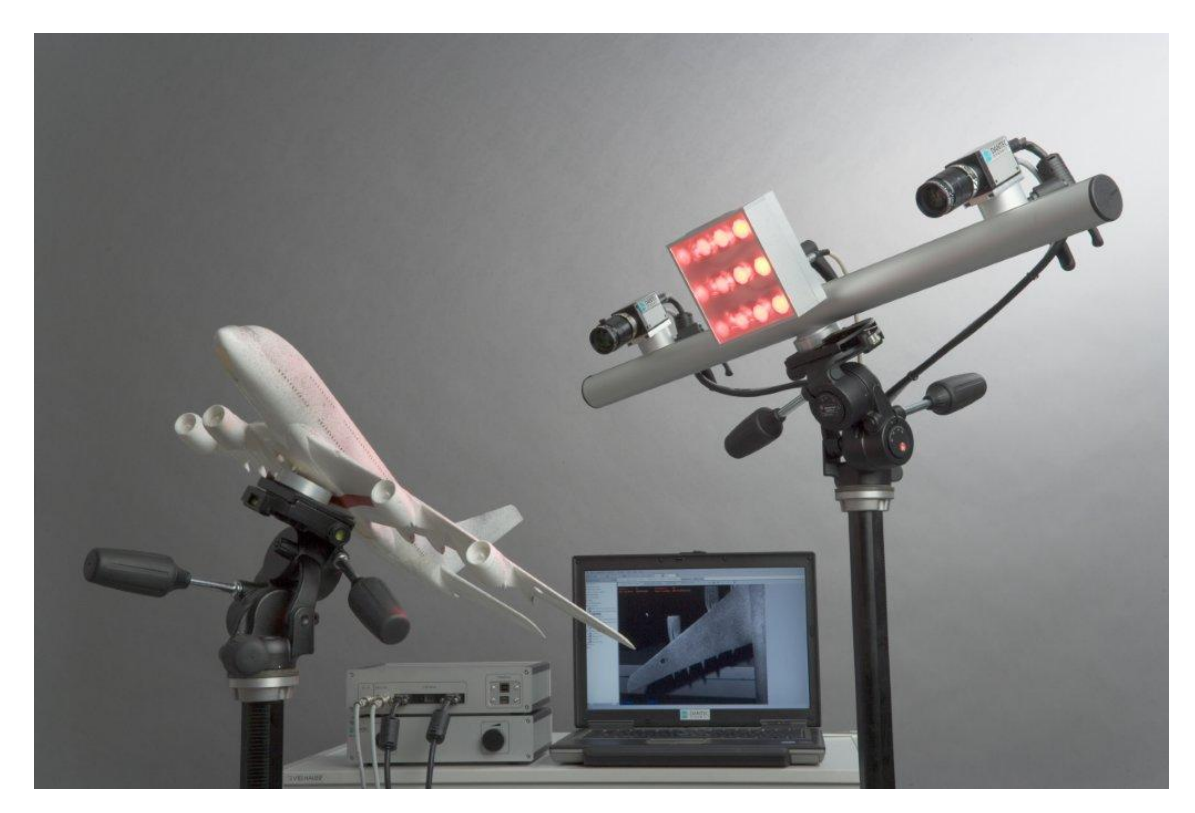

Fig. 5: sistema di correlazione d'immagini 3D, Dantec.

# *1.5 Algoritmo di calcolo spostamenti e deformazioni (DIC 2D)*

Ogni *facet* è costituita di un insieme definito di *pixels*, quindi caratterizzata da una certa intensità luminosa I e una sua distribuzione. Gli spostamenti rigidi o le deformazioni imposte causano un movimento di questi *pixels* sul piano del sensore fotografico. La DIC agisce rintracciando i vari *speckle* nei fotogrammi da elaborare, nella definizione degli spostamenti e per derivazione delle deformazioni.

Consideriamo un punto P  $(x_p, y_p)$  e un punto Q  $(x_q, y_q)$ , che determinano il segmento PQ. Nell'istante successo allo spostamento/deformazioni i punti  $P \in Q$  del segmento si troveranno rispettivamente in  $P^*$  e  $Q^*$ , quindi  $(x^*_{p}, y^*_{p})$ . (fig. 6)

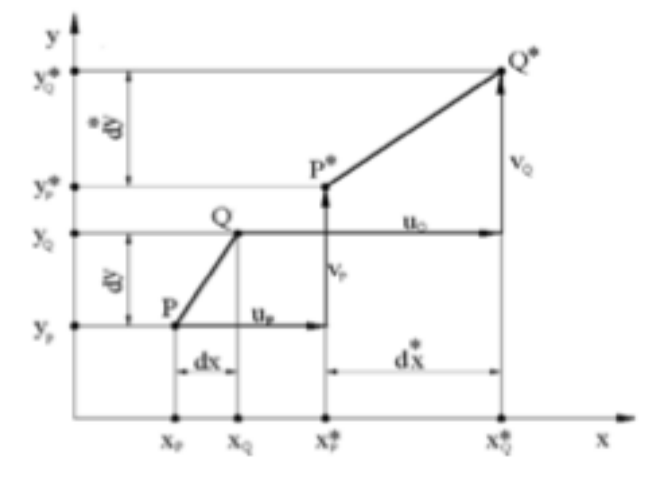

Fig. 6: spostamenti nel piano del segmento PQ

Detti u gli spostamenti lungo x e v gli spostamenti lungo y, si possono ricavare le coordinate dei punti nell'istante successivo allo spostamento.

 $x^*$ <sub>i</sub> =  $x_i$  + u  $y^*$ <sub>i</sub> =  $y_i$  + u con i = P, Q.

Per conoscere se c'è stato solo uno spostamento o anche una deformazione si osserva la lunghezza del segmento PQ. Consideriamo

le sue proiezioni sull'assissa dx e sull'ordinata dy, da cui otteniamo  $PQ = \sqrt{dx * dy}$ .

Da qui si può verificare che la lunghezza del segmento PQ\* nell'istante finale della prova sia diventata:

 $dx^* = u_q - u_p - dx$  $dy^* = v_a - v_p - dy$ .

Si possono così spiegare i rapporti tra gli spostamenti:

$$
u_q = u_p + \frac{\partial u}{\partial x} dx + \frac{\partial u}{\partial y} dy
$$

$$
v_q = v_p + \frac{\partial v}{\partial x} dx + \frac{\partial v}{\partial y} dy
$$

Sostituendo poi dx\* e dy\* nelle equazioni sopra si ottiene:

$$
dx^* = dx + \frac{\partial u}{\partial x} dx + \frac{\partial u}{\partial y} dy
$$

$$
dy^* = dy + \frac{\partial u}{\partial x} dx + \frac{\partial u}{\partial y} dy
$$

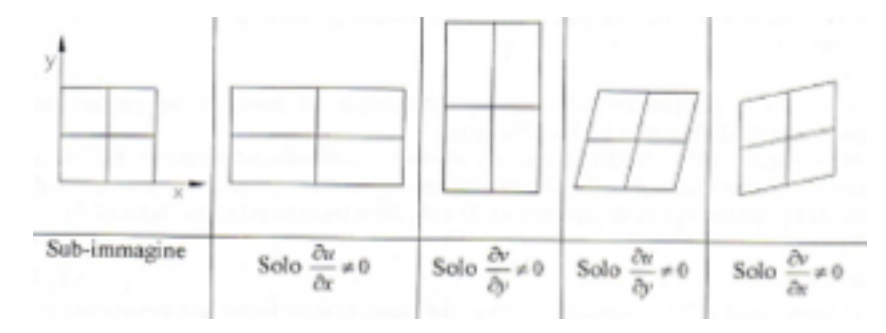

Fig. 7: effetto delle 4 derivate degli spostamenti

Qui (fig. 7) si possono notale le dipendenze delle deformazioni dalle derivate degli spostamenti. Questa notazione vale nel caso di piccoli spostamenti e piccole deformazioni. Nel caso in cui questa condizione non è rispettata occorre introdurre anche le derivate di secondo ordine:

$$
dx^* = dx + \frac{\partial u}{\partial x}dx + \frac{\partial u}{\partial y}dy + \frac{1}{2}\frac{\partial^2 u}{\partial x^2}dx^2 + \frac{1}{2}\frac{\partial^2 u}{\partial y^2}dy^2 + \frac{1}{2}\frac{\partial^2 u}{\partial x \partial y}dxdy
$$

$$
dy^* = dy + \frac{\partial v}{\partial x}dx + \frac{\partial v}{\partial y}dy + \frac{1}{2}\frac{\partial^2 v}{\partial x^2}dx^2 + \frac{1}{2}\frac{\partial^2 v}{\partial y^2}dy^2 + \frac{1}{2}\frac{\partial^2 v}{\partial x \partial y}dxdy
$$

Dove introducendo la notazione convenzionale si ottiene:

$$
\varepsilon_x = \frac{\partial u}{\partial x}
$$

$$
\varepsilon_y = \frac{\partial v}{\partial y}
$$

$$
\gamma_{xy} = \frac{\partial v}{\partial x} + \frac{\partial u}{\partial y}
$$

E' possibile estendere queste considerazioni fatte della meccanica del continuo a un'intera area (*facet*). In questa situazione non sarà il singolo punto (*speckle*) ad essere riconosciuto ma la sua intensità luminosa.

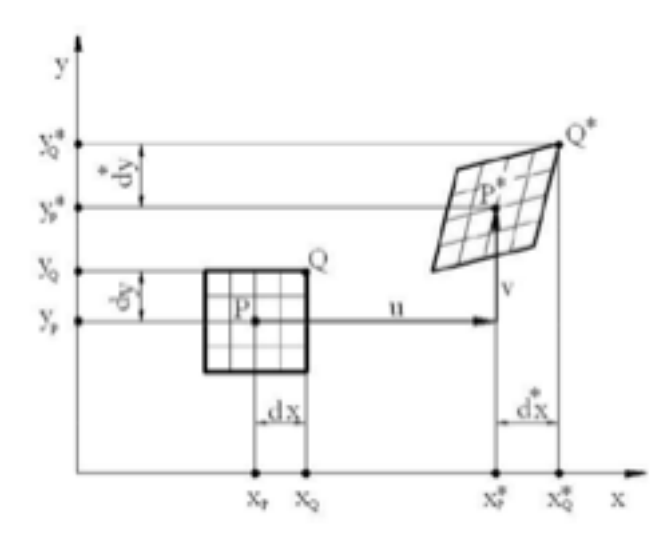

Fig. 8: spostamento e deformazione di una facet

Indicando con I(P) =  $I(x_p, y_p)$  l'intensità luminosa del punto P e con  $I(Q) = I(x_q, y_q) = I(x_p + dx, y_p + dy)$  l'intensità luminosa del punto Q nell'istante iniziale, allo stesso modo si può ottenere il punto nell'istante successivo:

$$
I(P^*) = I(x^*_{p}, y^*_{p})
$$
  
\n
$$
I(Q^*) = I(x^*_{q}, y^*_{q}) = I(x^*_{p} + dx^*, y^*_{p} + dy^*);
$$

supponendo che la deformazione e lo spostamento rigido non abbiano cambiato l'intensità luminosa del punto. (fig. 8)

Questo principio, introdotto considerando l'intensità luminosa del singolo punto, viene esteso all'intensità luminosa dell'intera *facet*, facendo una correlazione incrociata tra le immagini (approccio standard).

Indicando con  $I_i(x,y)$  l'intensità luminosa di una *facet* al tempo  $t_i$  di dimensioni NxN e posto  $n=N/2$ , il quadrato della distanza Euclidea tra 2 posizioni della *facet* in istanti successivi vale:

$$
d^{2}(u,v) = \sum_{x=-n}^{n} \sum_{y=-n}^{n} (I_{1}(x,y) - I_{2}(x+u,y+v))^{2}
$$

che espandendo diventa:

$$
d^{2}(u,v) = \sum_{x=-n}^{n} \sum_{y=-n}^{n} (I_{1}^{2}(x,y) + I_{2}^{2}(x+u,y+v)) - 2I_{1}(x,y)I_{2}(x+u,y+v))
$$

Evidenziano il termine costante  $I_1^2(x, y)$  e il temine approssimativamente costante  $I_2^2(x+u, y+v)$  si può scrivere la funzione costo che misura la correlazione incrociata tra le immagini in oggetto di studio [Clocksin et al., 2002]:

$$
c(u,v) = \sum_{x=-n}^{n} \sum_{y=-n}^{n} I_1(x,y)I_2(x+u,y+v)
$$

Questo metodo di correlazione però ha degli stantaggi:

- Una funzione costo non invariante rispetto a variazioni di luminosità tra le immagini;
- Insensibilità a rotazioni e trasformazioni affini tra le facet;
- Termine energetico che varia con la posizione e da alti valori di correlazione nelle zone più illuminate;
- $\bullet$  La variazione di c(u,v) dipende dalla dimensione della facet.

Esistono però strategie che permettono di limitare gli svantaggi appena enunciati, soprattutto gli ultimi tre, come nel caso dell'approccio utilizzato da Schreier et al. (2000).

La strumentazione utilizzata non dichiara quale tipo di metodo utilizzi, nei prossimi paragrafi si illustreranno i principali.

#### *1.5.1 Metodo delle approssimazioni successive*

Il metodo delle approssimazioni successive permette di capire e illustrare facilmente l'iter di lavoro dell'algoritmo di calcolo, anche se non è il metodo più utilizzato. [Ajovalasit et al., 2009]. Iter di lavoro:

- **1.** Calcolo della correlazione delle facet tra *reference step* e *step* post carico considerando solo i movimenti rigidi e tralasciando tutte le derivate degli spostamenti; minimizzando la funzione costo si ottengono le componenti di prima approssimazione dello spostamento del centro della *facet*;
- **2.** Si considerano le derivate dirette dello spostamento, mentre si trascurano ancora le derivate miste; minimizzando la funzione costo si ricavano le componenti di prima approssimazione delle derivate dirette dello spostamento;
- **3.** Si introducono le derivate miste degli spostamenti, quelle che danno il contributo degli scorrimenti; minimizzando sempre la

funziona costo si ricavano i valori di prima approssimazione delle derivate miste:

4. Si ritorna al punto 1, facendo variare le componenti dello spostamento per minimizzare la funzione costo e lasciando inalterate le derivate dello spostamento, successivamente si va al punto 2, anche qui variando le derivate dirette e lasciando inalterati gli altri parametri per minimizzare la funzione costo ed, infine, si va al punto 3 mantenendo le stessa procedura. Si esegue questo iter fin quando non si raggiunge la convergenza, con un valore di tolleranza prefissato.

Questa procedura parte dalla prima *facet*, quella in cui si trova lo *start point* (punto sulla maschera di misura da cui parte la suddivisione del fotogramma in *facet*) e si estende poi a tutte le altre *facet* che compongono la maschera di misura.

L'iter descritto può esser rappresentato attraverso la figura 9 che illustra come procede il metodo:

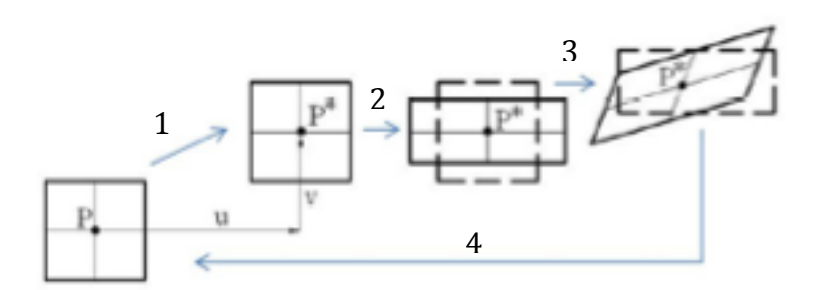

Fig. 9: rappresentazione del metodo delle approssimazioni successive

#### *1.5.2 Metodo di Newton-Raphson*

Il metodo che qui s'illustrerà è quello attualmente più utilizzato nei software di calcolo [Lionello et al, 2011]; il motivo di questa scelta risiede nella sua robustezza e accuratezza *sub-pixels* a scapito di una richiesta computazionale maggiore, che è diventata sempre più gestibile grazie alle maggiori prestazioni offerte dai calcolatori.

Parametrizzando i valori degli spostamenti u e v utilizzando  $P_i$ , componenti del primo ordine del vettore degli spostamenti, e  $x_0$  e  $y_0$ , centro della facet di riferimento:

 $u(x,y) = P_1 + P_3 (x-x_0) + P_5 (y-y_0)$  $v(x,y) = P_2 + P_4 (x-x_0) + P_6 (y-y_0)$ si può scrivere il funzionale

 $E(P) = \sum_{y=-n}^{n} \sum_{x=-n}^{n} (I_1(x, y) - I_2(x, y, P))^2$ 

che deve esser minimizzato.

Il metodo parte con la divisione della maschera di misura in *facets* e andando a trovare le migliori corrispondenze con il metodo della correlazione incrociata, precedentemente illustrata nel paragrafo 1.5. Il risultato ottenuto è la soluzione iniziale con cui può partire il metodo che per la k-sima iterazione avrà come soluzione:

$$
P^{(k)} - P^{(k-1)} = \frac{\nabla E^{(k-1)}}{\nabla\nabla E^{(k-1)}}
$$

dove il numeratore del secondo membro è la matrice Jacobiana del funzionale E e il denominatore è la matrice Hessiana del funzionale E.

Anche in questo caso il metodo procede finché non si incontra il criterio di arresto, cioè la differenza tra due iterazioni è inferiore a una tolleranza impostata.

#### *1.5.2 Metodo di Levenberg-Marquardt*

Anche il metodo di Levenberg-Marquardt è un metodo iterativo che trova la soluzione tramite la minimizzazione di una funzione espressa come somma di quadrati di funzioni non lineari a valori reali. Dalla funzione costo E(P) espressa nel paragrafo 1.5.1 l'algoritmo ricerca nella direzione data dal vettore P trovato dall'equazione

$$
(J_k^T J_k + \lambda_k I) P_k = -J_k^T f_k
$$

con J jacobiano di E(P),  $\lambda_k$  scalare non negativo, I matrice identità e  $f_k = I_1(x, y) - I_2(x, y, P)$ . [Gill et al, 1981].

### *1.6 DIC 3D*

La correlazione 3D si basa sulla stereovisione, che è lo stesso principio alla base della visione umana. [Sutton et al, 2000]. E' un approccio più generale perché permette di ricavare spostamenti e deformazioni tridimensionali, attraverso la registrazioni di immagini

da diverse direzioni e l'elaborazione dei dati provenienti da queste; si cerca di misurare le coordinate dei punti da diverse angolazioni e di relazionarle ad un sistema di riferimento globale. Si registrano immagini dello stesso istante da diverse direzioni per poi essere accoppiate tramite algoritmo.

Questa tecnica può essere applicata anche a corpi non piani che subiscono spostamenti al di fuori del piano; dà informazioni sia riguardanti la forma del corpo sia il campo di spostamenti e deformazioni nelle 3 dimensioni; a forma del corpo è ricavata attraverso il confronto delle immagini riprese da direzioni diverse, mentre spostamenti e deformazioni sono ricavati attraverso il confronto dell'immagine di riferimento con l'immagine attuale di riferimento del corpo caricato.

### *1.7 La stereo correlation*

Per poter ottenere il campo degli spostamenti e la geometria del corpo, solitamente, si utilizzano 7 sistemi di riferimento così disposti (utilizzo di 2 telecamere):

- XYZ, sistema di riferimento globale, centrato sul corpo dell'oggetto in esame;
- X<sub>C</sub>Y<sub>C</sub>Z<sub>C</sub>, sistema di riferimento centrato sulla lente della telecamera (1 sistema di riferimento per ciascuna telecamera);
- $X_1Y_1Z_1$ , sistema di riferimento centrato sul piano immagine della telecamera (1 sistema di riferimento per ciascuna telecamera);
- $X_S Y_S Z_S$ , sistema di riferimento centrato su un angolo del sensore della telecamera (1 sistema di riferimento per ciascuna telecamera).

#### *1.7.1 La determinazione della geometria dell'oggetto*

Per determinare la forma dell'oggetto lo si considera costituito da piccole superfici piane, come se fosse stato *meshato* nel metodo degli elementi finiti. (fig. 10)

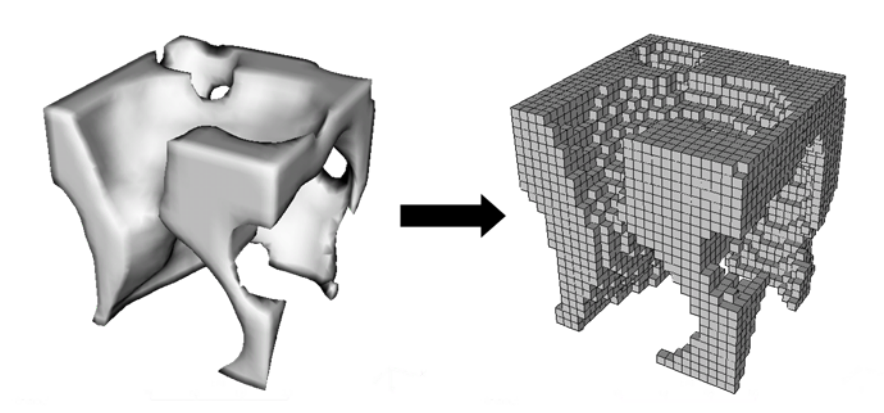

Fig. 10: esempio di un elemento osseo, discretizzato al FEM [www.ucalgary.com]

Al generico piano p che compone il corpo corrispondono le *facet* SI<sub>1</sub> e  $SI<sub>2</sub>$  rispettivamente sulla camera  $C<sub>1</sub>$  e sulla camera  $C<sub>2</sub>$ , non conoscendo però la posizione del piano p dovrà esser ricavata attraverso correlazione delle immagini.

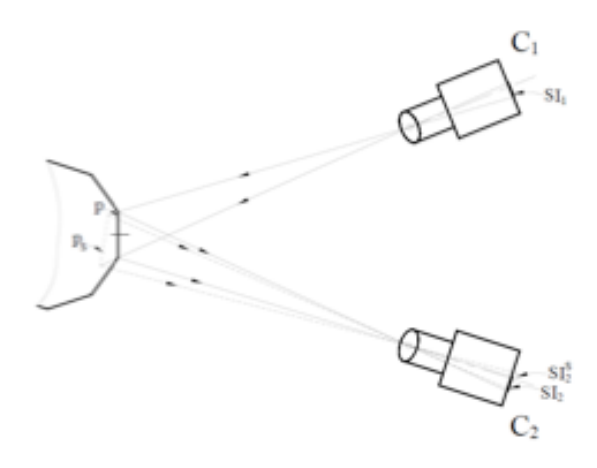

Fig. 11: determinazione del generico piano p

Dalla telecamera  $C_1$  si considera una stima  $p_s$  del piano p incognito, corrispondente alla *facet* SI<sub>1</sub>; successivamente nella camera C<sub>2</sub> si determina la *facet* SI<sup>s</sup><sub>2</sub> il piano p<sub>s</sub>. Infine si cambia la posizione del piano  $p_s$  fin quando la correlazione tra  $SI_1$  e  $SI_{2}$  non è massima: ovvero, quando il piano  $p_s$  corrisponde al piano p nella facet  $SI_2$ . (fig. 11)

Ripetendo tale procedura per tutti i micropiani che costituiscono il solido si determina la geometria dell'oggetto. Ogni punto dell'oggetto, il cui sistema di riferimento è quello XYZ sarà associato ad una coppia di punti congiunti  $P_{i1}$  e  $P_{i2}$ .

Con i pedici j: C,I,S (sistemi di riferimento presenti sulla telecamera identificati precedentemente) e 1,2 : telecamera 1 e telecamera 2.

# *1.7.2 La determinazione degli spostamenti nello spazio dell'oggetto*

Per la determinazione degli spostamenti è necessario acquisire immagini prima dell'applicazione del carico (*reference step*) e durante i vari step dello stato deformato.

Si indicano con  $I_1$ e  $I_2$  le immagini, rispettivamente per la telecamera 1 e per la telecamera 2 al tempo t, prima dell'applicazione del carico, e con  $I'_1$  e  $I'_2$  le immagini, ancora per telecamera 1 e telecamera 2, al tempo t'; e con P e P' rispettivamente la posizione del generico punto sull'oggetto prima dell'applicazione del carico e durante l'intervento del carico. Riferendosi alla figura 12:

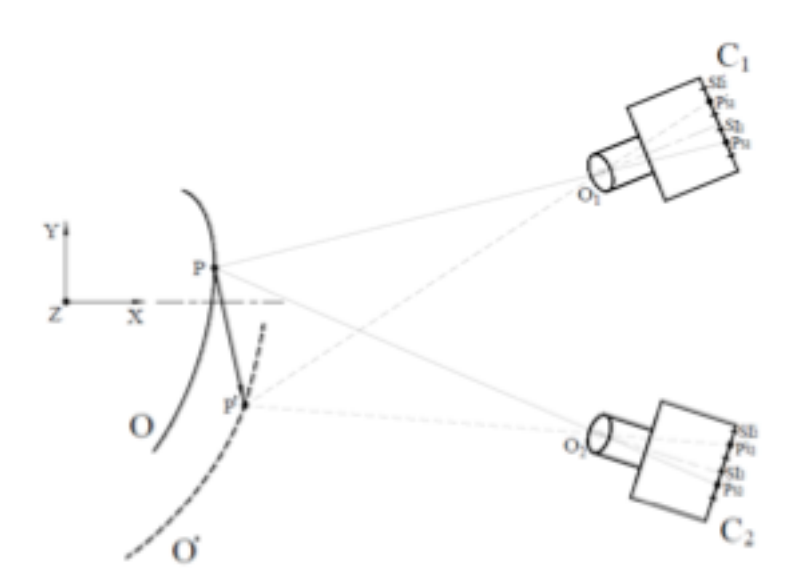

Fig. 12: determinazione del campo degli spostamenti.

si considera una *facet* SI<sub>1</sub> sulla camera  $C_1$  centrata nel punto  $P_{S1}$ dell'immagine  $I_1$  al tempo t; attraverso i metodi di correlazione, si ricerca la *facet* SI'<sub>1</sub> centrata in P'<sub>s1</sub> nell'immagine al tempo t', relativa a  $SI<sub>1</sub>$ . Poi, sempre tramite correlazione, stavolta tra immagini dello stesso tempo, si ricerca la *facet*  $SI_2$  centrata in  $P_{S2}$  nell'immagine  $I_2$  al tempo t corrispondente a  $SI_1$  e, allo stesso modo, si ricercherà successivamente la *facet* SI'<sub>2</sub> centrata in  $P'_{s2}$  corrispondente a SI'<sub>1</sub> nell'immagine I'<sub>2</sub> relativa al tempo t'.

Utilizzando le relazioni della stereovisione tra i veri sistemi di riferimento si determinano le coordinate nel sistema XYZ del punto P' relativo allo stato deformato di punti congiunti  $P'_{s1}$  e  $P'_{s2}$  sul sistema di riferimento posizionato sui sensori delle telecamere. Procedendo per tutte le altre *facet* si determina la posizione di tutti i punti del corpo deformato e il campo degli spostamenti subiti tra stato indeformato e stato deformato.

Per non creare dubbi nella comprensione di quanto finora esposto, si specifica che quello che si espone come stato "indeformato" altro non è che lo stato di partenza del componente, nulla vieta di partire da uno stato di deformazione elastica e tornare ad uno stato di assenza di deformanzioni, che per la DIC sarà visto come lo stato di massima deformazione.

### *1.8 Algoritmo di correlazione DIC 3D*

L'algoritmo più utilizzato per la correlazione 3D è quello delle trasformazioni pseudo-affini, ovvero l'individuazione della trasformazione subita da ogni *facet* che minimizza la differenza tra i toni di grigio dell'immagine di riferimento con quella deformata o tra l'immagine di una fotocamera e l'altra. [Becker et al., 2006]

Ogni *facet* può subire spostamenti rigidi, allungamenti, tagli e distorsioni (fig. 13)

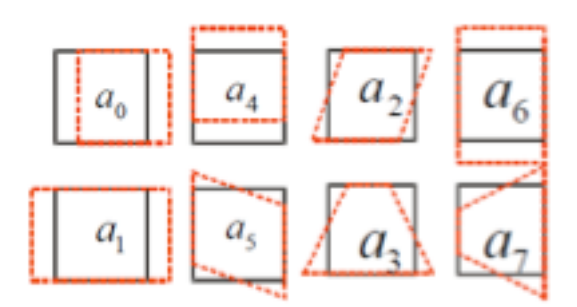

Fig. 13: effetti di deformazione che può subire la facet

Esprimendo con  $(x_t, y_t)$  la coordinata del baricentro di una *facet* che ha subito deformazioni, queste possono esplicarsi come:

 $x_t$  (a<sub>0</sub>, a<sub>1</sub>, a<sub>2</sub>, a<sub>3</sub>, x, y) = a<sub>0</sub> + a<sub>1</sub>x + a<sub>2</sub>y + a<sub>3</sub> xy

 $y_t$  (a<sub>4</sub>, a<sub>5</sub>, a<sub>6</sub>, a<sub>7</sub>, x, y) =  $a_{04}$ +a<sub>5</sub>x +  $a_6y$  + a<sub>7</sub> xy.

Dove i coefficienti  $(a_0, a_4)$  esprimono i movimenti rigidi,  $(a_1, a_6)$  gli allungamenti,  $(a_2, a_5)$  il taglio e  $(a_3, a_7)$  le distorsioni.

Definendo  $G_1(x,y)$  la distribuzione dei toni di grigio della generica facet nell'immagine non deformata e  $G_2(x,y)$  nell'immagine deformata, è possibile descrivere la distribuzione  $G_T(x,y)$  come:  $G_T = g_0 + g_1 G_2[x_t(x,y) + y_t(x,y)]$ 

Tale distribuzione non è altro che la  $G_2$  alla quale è stata applicata una trasformazione di coordinate  $(x_t, y_t)$  e correzione fotogrammetriche che considerano differenti livelli d'intensità e contrasto delle immagini.

### *1.9 La calibrazione*

Nell'esecuzione dell'algoritmo di correlazione il mondo analogico, oggetto sottoposto a carichi, deve esser interpretato, fotografato e rilevato, ed esser trasformato in un segnale digitale, un'immagine rappresentabile in scala di grigi. La condizione per cui questa procedura può avvenire è l'operazione di calibrazione.

La calibrazione determina tutti quei parametri intrinseci ed estrinsici del sistema di fotocamere, attraverso un primario di calibrazione, un pannello, con un pattern predefinito, di cui il software conosce esattamente le dimensioni, la tonalità dei colori e la rugosità superficiale, la cui dimensione va scelta in funzione della finestra di misura con cui si intende lavorare. E' disponibile sul mercato una serie
molto ampia di primari di calibrazione (fig. 14) proprio per soddisfare le diverse esigenze e a testimoniare l'importanza e delicatezza che ricopre questa fase del processo di misura.

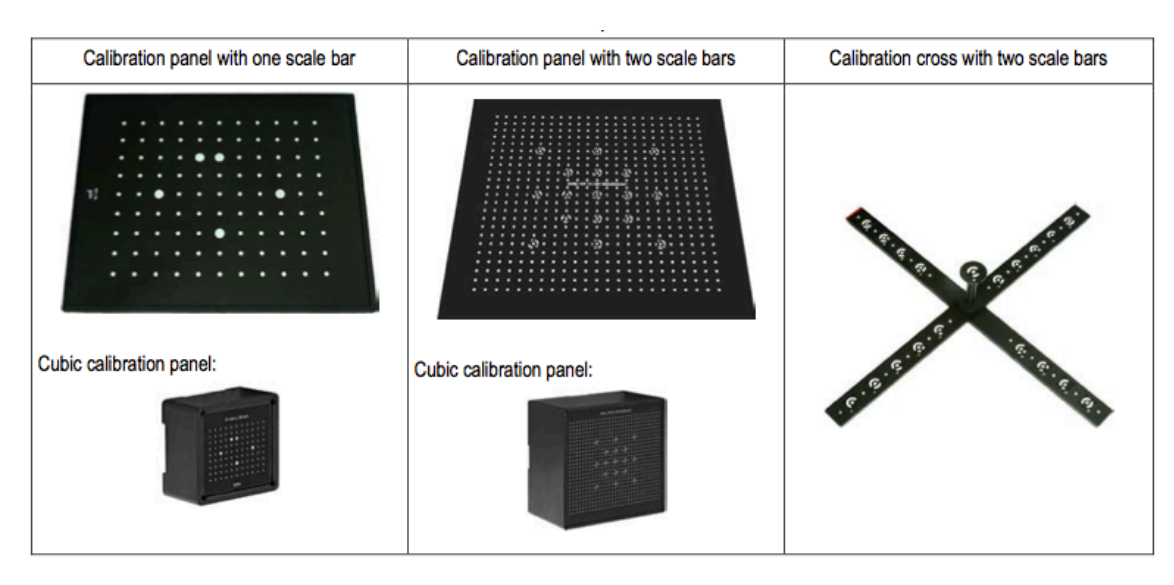

Fig. 14: esempi di primari di calibrazione [User Manual, GOM, 2009]

Eseguendo una serie di fotogrammi, in alcuni casi guidati [User] Manual, GOM, 2009](fig. 15) in altri casi liberi [Istra 4D software manual, Dantec, 2012], il software esegue la trasformazione prospettica tra il sistema esterno mondo, cioè quello dello spazio reale tridimensionale, e il sistemi di riferimento del modello di fotocamera, sistema fotocamera, che ha origine nel centro ottico della lente (parametri estrinseci) e la trasformazione nel sistema di coordinate immagini (sistema immagine) dovuto alla forma e alla dimensione del sensore CCD e alla posizione relativa rispetto al centro ottico (parametri intrinseci). Inoltre, proprio grazie alla calibrazione è possibile correggere la distorsione introdotta dalle lenti, in particolare

le grandangolari, e gli effetti delle distorsioni dovute alla temperatura. [User Manual, GOM, 2009; Matoccia et al, 2008; Siebert et al, 2007]. Per questo è importante far arrivare a stabilità termica tutto il sistema, fare la calibrazione e immediatamente dopo le misurazioni.

Al termine della calibrazione è possibile conoscere la posizione del punto P nello spazio conoscendo la posizione che quel punto occupa nelle 2 immagini stereoscopiche raccolte.

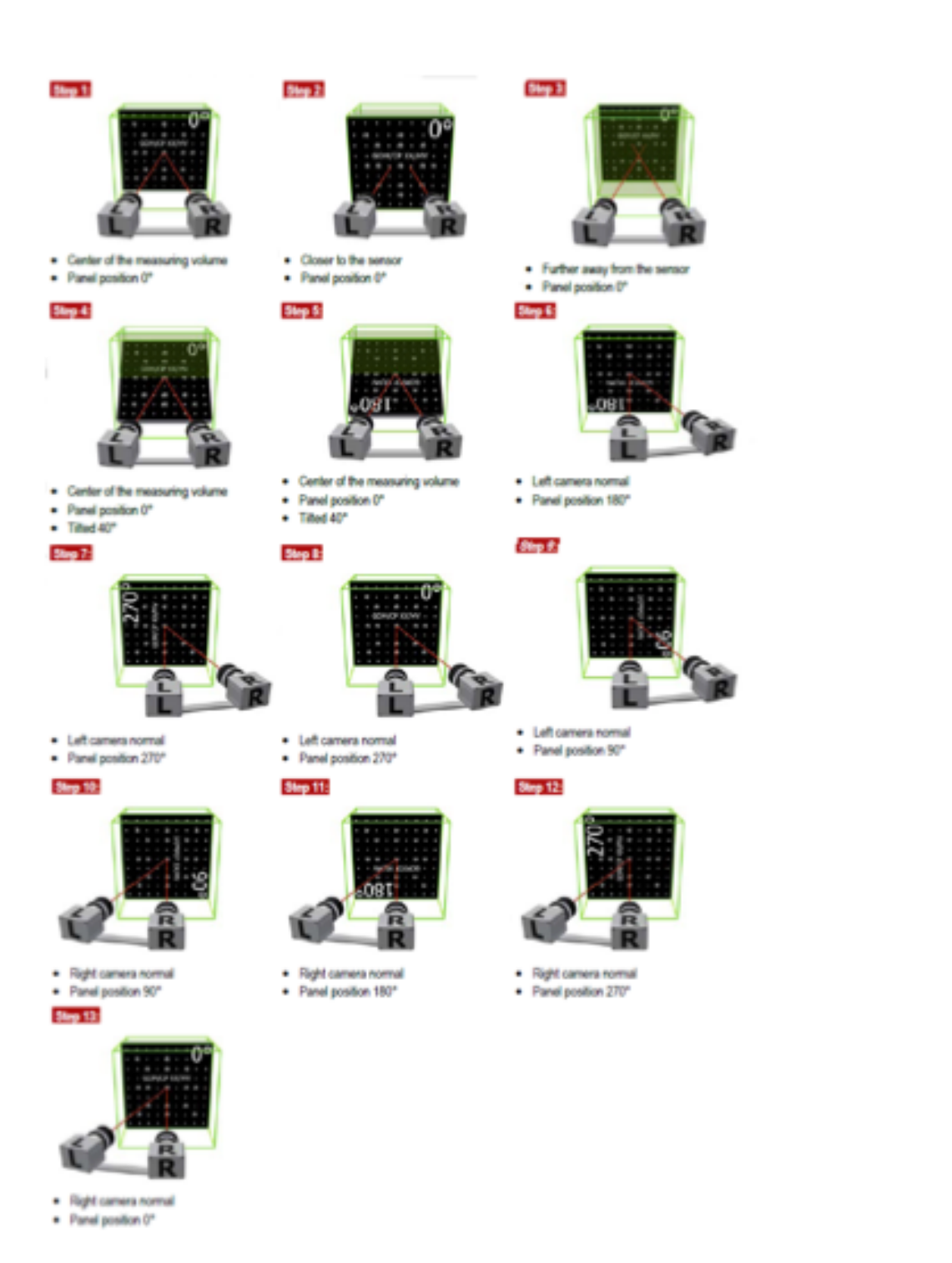

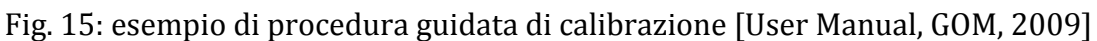

## *1.10 Errori di misura*

I risultati della correlazione d'immagine possono essere affetti da errori dovuti a diverse cause, di entità più o meno rilevante. Si possono distinguere 2 categorie di errore:

- Gli errori di correlazione, che influenzano l'accuratezza della strumentazione;
- Gli errori di ricostruzione 3D che hanno un impatto diretto sulla ricostruzione delle coordinate delle *facet*, che sono degli errori di calibrazione.

Gli errori di correlazione esprimono le incertezze che si hanno nel riconoscimento delle *facet* tra i vari *frame*, si dividono in errori sistematici ed errori casuali.

Gli errori sistematici sono dovuti a effetti locali all'interno del *pixel*, dovuti alla discretizzazione del *pattern* del provino operata dal sensore; rappresentano la limitazione principale sull'accuratezza dei risultati [Becker T., 2006]

Gli errori casuali sono imputabili al numero limitato di *pixels* a disposizione per *facet*. Questo vincolo non permette di avere un'accuratezza, sul posizionamento della *facet*, al di sotto del pixel a causa della discretizzazione troppo accentuata della scala di grigi delle *facets*. Si limita questo errore aumentando la dimensione della facet, visto che l'errore aumenta con la radice quadrata del numero di *pixels* per *facet*. Altri errori statistici sono: le differenti illuminazioni per le due camere, scarso contrasto dell'immagine e inadeguatezza delle dimensioni degli *speckle* che formano il *pattern*.

Gli errori di ricostruzione 3D dipendono da incertezze di quei parametri di calibrazione. Si presentano in maniera sistematica in funzione della posizione delle *facet* nei frame, sono dovuti all'effetto di distorsione introdotto dalle lenti, in particolari le grandangolari, ed è molto più accentuato ai bordi del frame piuttosto che al centro. Altro parametro difficile da controllare e responsabile di molte problematicità è la temperatura, soprattutto in quei casi in cui la calibrazione viene fatta a distanza di tempo dalla misura vera e propria questo aspetto potrebbe rivelarsi molto problematico e portare ad avere risultati molto fuorvianti.

Dalla descrizione degli errori che possono influenzare la misura è inevitabile ammettere un errore che difficilmente potrà essere controllato, il *range* all'interno del quale può cadere l'errore si attesta attorno ai 200 με nel caso di obiettivi da 17mm e di circa 50 με se si utilizzano focali da 50mm. [Salva et al, 2011].

### *1.11 Applicazioni e obiettivi del lavoro*

Grazie al progresso tecnologico in campo informatico, dagli anni '80 a oggi, la *digital image correlation* ha avuto uno sviluppo e una serie di consensi in molti ambiti applicativi, facendola sempre più

spesso preferire agli altri sistemi di misura delle deformazioni come gli estensimetri o i metodi fotoelastici. Sulla scia di questo progresso, che si sposa con l'economicità progressiva di personal computer, monitor ad alta risoluzione e sensori vari, la DIC sarà sempre più un oggetto da affiancare agli studi con tecnica FEM (*Finite Element Method*) sia come strumento sperimentale da affiancare alla ricerca teorica che come integrazione accurata.

I settori a cui si rivolge una strumentazione di questo tipo vanno dall'automotive, al biomedico, dalla ricerca sui materiali alla più tradizionale e classica ingegneria meccanica.

In particolare, nel settore biomeccanico, nel laboratorio in cui è stato svolto questo lavoro, la DIC è una realtà che da anni sta prendendo sempre più il posto dei classici estensimetri per via della possibilità di realizzare misure non invasive a tutto campo su provini tridimensionali, come appunto segmenti ossei o tessuti molli. [Cristofolini et al, 2011].

Contemporaneamente la DIC ha permesso di fare studi sulla meccanica della frattura, e di vedere nel dettaglio spostamenti e deformazioni nei punti in cui si innesca la frattura.

E' innegabile che l'interesse verso questa strumentazione sia elevato e i risultati che promette farebbero gola in tanti settori, resta comunque da affrontare e risolvere, aiutati dallo sviluppo di sensori migliori e più grandi, il problema dell'accuratezza e precisione di misura; come riportato in letteratura, attualmente, l'incertezza ha valori di circa 150 με, valore che facilmente può aumentare se non si

considerano tutta una serie di accortezze durante la fase di calibrazione e misurazione. [Wang et al., 2012]

Nel seguito di questo lavoro si affronterà proprio questa problematicità, con un approccio statistico verrà data attenzione a tutti quei parametri di regolazione, accessibili all'utente, che consentono di limitare il rumore, arrivando a definire un settaggio tale da renderlo il più limitato possibile, in relazione alle applicazioni di interesse biomeccanico.

I macro aspetti presi in esame sono:

- la realizzazione di un pattern di dimensioni adeguate alla finestra di misura da utilizzare;
- il settaggio dei parametri post-acquisizione: *facet size*, *grid spacing e contour smoothing.*
- il settaggio dei parametri pre-aquisizione: esposizione, tempo di scatto, *gain*.

Allo stato attuale, un grosso limite che riguarda lo studio di segmenti di rachide, ma anche altre strutture ossee, è la realizzazione di misure, prevalentemente, puntuali, ottenute ad esempio tramite estensimetri; il passaggio che si pone di realizzare questo lavoro è la realizzazione di misure a tutto campo e non invasive, tramite l'utilizzo della correlazione d'immagini. Come anticipato nei capitoli precedenti di presentazione della DIC, è possibile ricostruire il modello 3D dell'oggetto in studio, con precisione fino al centesimo di pixel [Sutton] et al., 2009] e misurare gli spostamenti, quindi per derivazione le deformazioni.

L'utilità nel fare questo tipo di prove sta nel conoscere in maniera approfondita la biomeccanica di segmenti di rachide sani e malati, i tipi di fratture e nell'ottimizzare e testare trattamenti clinici, come la vertebroplastica o l'applicazione d'impianti interspinosi. [Brandolini et al, 2013]

*Capitolo II*

## *Materiali e metodi*

## *2.1 Il sistema DIC*

L'attrezzatura principalmente usata è quella fornita dalla Dantec Dynamics (fig. 16) disponibile nel dipartimento d'ingegneria industriale. E' composta da:

- Due fotocamere in bianco e nero;
- Sistema d'illuminazione;
- Cavalletto per supporto fotocamere e luci;
- Scheda d'acquisizione immagini e segnali analogici;
- PC con istallato software per elaborazione dati;
- Primari di calibrazione del sensore.

Inoltre c'è da considerare tutta quell'attrezzatura con cui realizzare il pattern, senza la quale non sarebbe stato possibile fare misurazioni.

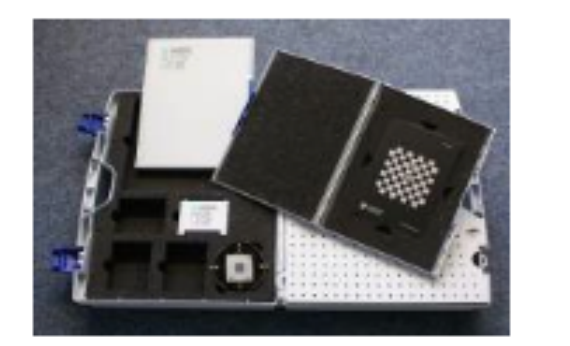

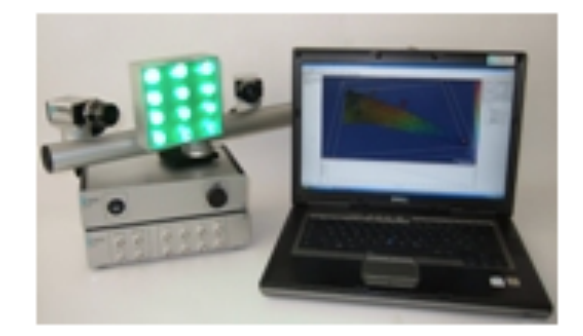

Fig. 16: sulla sinistra: primari di calibrazione. Sulla destra: sistema di telecamere, illuminazione, schede acquisizione dati e PC.

### *2.1.1 Sistema d'illuminazione*

Un aspetto fondamentale per ottenere dei buoni risultati è l'illuminazione del provino perché:

- Permette di individuare in maniera univoca il *pattern*;
- Permette l'"inseguimento" dello *speckle* durante la prova.

Questa può avvenire con diverse fonti di luce: luce alogena, led bianca, led monocromatica, ecc.

E' fondamentale che l'illuminazione sia la più uniforme e intensa possibile. Intensa per illuminare bene il pattern realizzato sul pezzo, così da non creare zone d'indeterminazione. Uniforme per non realizzare riflessi tali da creare differenti illuminazioni tra le due telecamere o zone in cui il pattern non è ben visibile.

E' importante anche considerare l'aspetto termico legato all'illuminazione. L'esposizione del pezzo e, a seconda della struttura

portante della DIC, l'esposizione delle telecamere può portare ad errori nella misurazione dovuti:

- al riscaldamento dell'aria, con conseguente flusso tra pezzo e telecamere;
- al riscaldamento del sensore delle telecamere, che può creare degli elettroni vaganti che modificano l'immagine impressa sul sensore e, quindi, la misurazione successiva; [Baldoni et al., 2013]
- alla dilatazione stessa del pezzo in esame.

La strumentazione è stata fornita nel momento del suo acquisto con una lampada alogena da 400W da 8000 lumen e con una temperatura di colore di 3000 kelvin. Questa forniva un'illuminazione ampia e maldistribuita, al tempo stesso emanava una notevole quantità di calore, data la bassa efficienza del sistema. Inoltre creava riflessi e rendeva difficoltosa la calibrazione con il primario in alluminio.

Dati questi problemi che compromettono e rallentano l'utilizzo della DIC si è pensato d'intervenire con una nuova illuminazione a LED. Le caratteristiche richieste erano:

- un'intensità luminosa di 8000 lumen, come l'alogena;
- una temperatura colore di circa 5000/6000 kelvin, come consigliano i principali costruttori di DIC [GOM, Dantec Dynamics];
- un'area di illuminazione massima di 400x400 mm, così da essere concentrata solo sul provino e non dispersa come con l'alogena.

La scelta è ricaduta su LED ad alta efficienza da 1000 lumen ognuno. Sono state realizzate 2 bancate, ognuna con 4 LED, per un totale di 8000 lumen e un assorbimento complessivo di circa 80W, tali da poter illuminare un'area al massimo di  $400 \times 400$  mm (fig. 17).

Per costruire questa strumentazione è stato necessario montare, con delle viti, i LED su un dissipatore, per permettere l'eliminazione del calore generato, interponendo della pasta termica tra i due per ottimizzare lo scambio di calore. Si è intervenuti inoltre acquistando un alimentatore, regolato in corrente, dedicato solo al sistema d'illuminazione di dimensioni contenute, per esser montato sulla struttura portante la DIC.

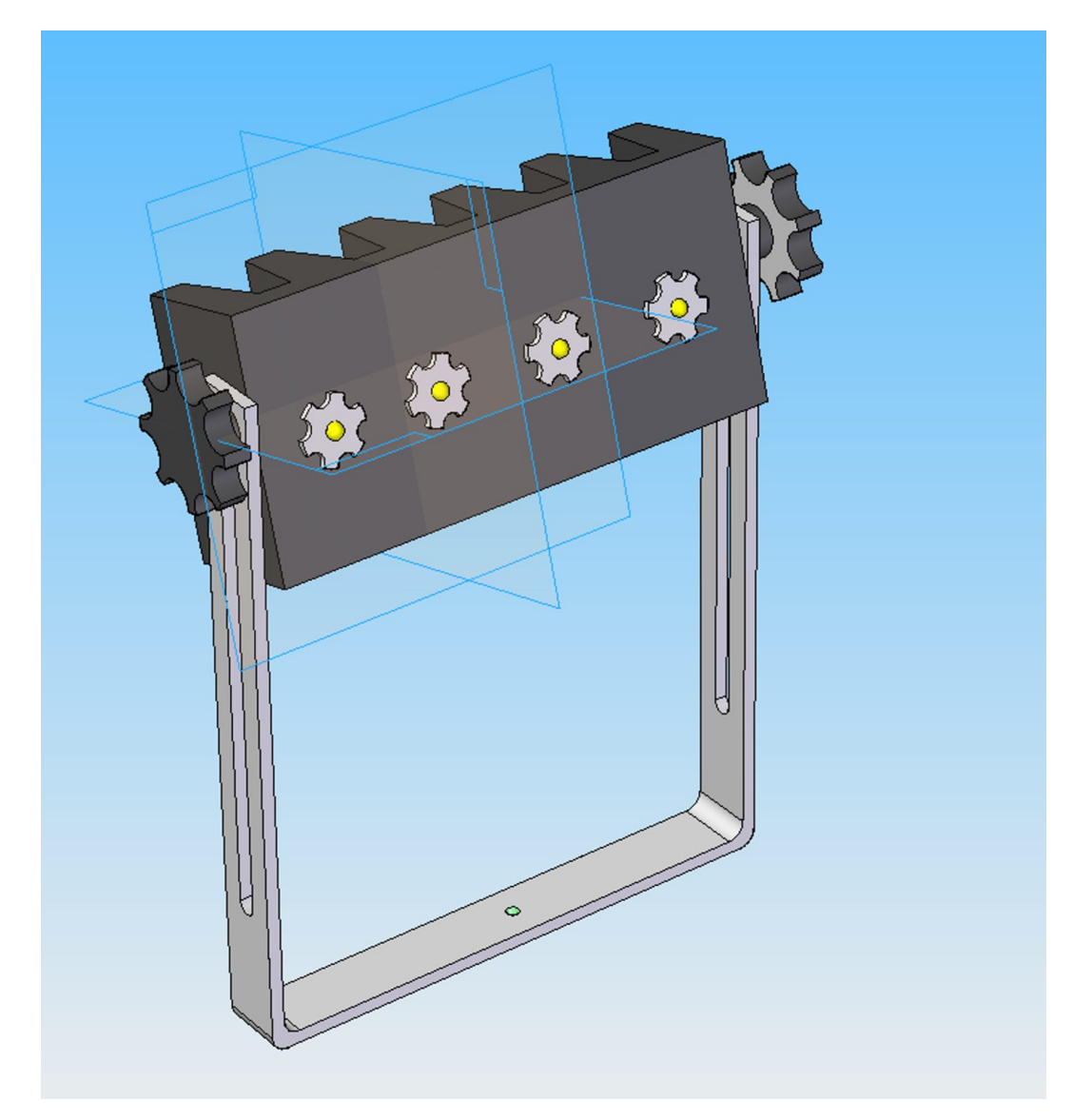

Fig.17: una delle due bancate LED, con possibilità di regolazione dell'altezza e dell'inclinazione di illuminazione.

Per valutare in maniera oggettiva quale sia il sistema di illuminazione che meglio soddisfa le esigenze di questo studio sono state fatte delle prove comparative tra l'illuminazione alogena, l'illuminazione ad una sola bancata di LED e illuminazione a 2 bancate di LED.

#### *2.1.2 Il sensore*

Il sensore presente sulle fotocamere è di tipo CCD (Charge-Coupled Device) da 2/3 inch. Il sensore ha una risoluzione di 2448x2050 *pixels*, per un totale di 5 *megapixels*. L'acquisizione avviene in toni di grigio, sfruttando l'architettura a 8 bit ogni pixels può assumere un valore che spazia da 0 a 255 (2<sup>8</sup> valori).

Il sensore CCD è particolarmente utilizzato nel campo dell'astronomia per il contenimento del rumore di fondo, in particolare il rumore termico dovendo lavorare in continuo [it.wikipedia.org]. Tali necessità sono comuni ai sistemi DIC.

Le lenti, come si vedrà più avanti, giocano un ruolo molto importante per quel che riguarda il contenimento del rumore, in particolare a causa di distorsioni introdotte da quelle più grandangolari. In questo studio sono stato utilizzate lenti da 17mm Schneider-Kreuznach.

#### *2.1.3 Scheda d'acquisizione*

La scheda d'acquisizione fornita in dotazione è della National Instruments, modello TU-4XB. Permette di collegare le 2 fotocamere e ci acquisire e registrare sul PC dedicato le immagini scattate; permette inoltre di collegare fino ad 8 dispositivi analogici, come celle di carico, trasduttori laser, ecc.

### *2.1.4 Software di elaborazione dati*

Il software disponibile con il sistema Dantec Dynamics è Istra 4-D vers. 4.3.1, per piattaforma Windows. Il software permette di gestire tutte le operazioni di calibrazione, di acquisizione, di correlazione e lettura dei risultati. E' disponibile anche la possibilità di acquisire immagini con fotocamere e scheda d'acquisizione diversa da quella fornita dalla Dantec, di esportare le immagini e i risultati in formati utilizzabili da tutti i principali programmi di elaborazione foto ed elaborazione dati.

## *2.2 Provino e sistema di carico*

La studio dei parametri ottimali che minimizzano gli errori del sistema DIC è stato possibile utilizzando un provino di forma semplice, al quale è stata applicata la teoria della trave.

Il provino (trave) di sezione  $100 \times 5$  mm con una lunghezza libera di 353 mm ha entrambe le superfici. Su di una superficie è stato realizzato il pattern, per poter fare le misurazioni con la DIC (fig. 18). Sull'altra sono stati posti 2 estensimetri distanti 50 e 150 mm dall'incastro, per verificare la presenza, e l'entità, di deformazioni o dell'assenza di queste (fig. 19)

La trave presenta un foro di 2 mm di diametro a 350 mm dall'incastro che permette il caricamento come una trave a sbalzo.

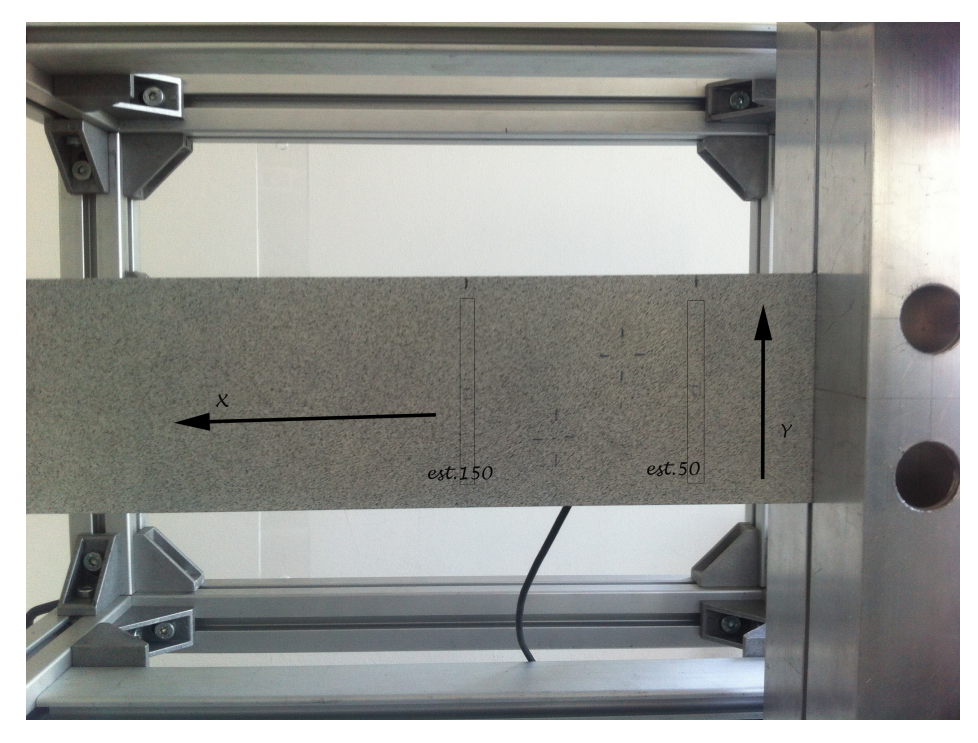

Fig. 18: superficie con pattern per misurazioni DIC. Indicazioni della direzione x e della direzione y e della posizione dei 2 estensimetri (est. 150 ed est.50).

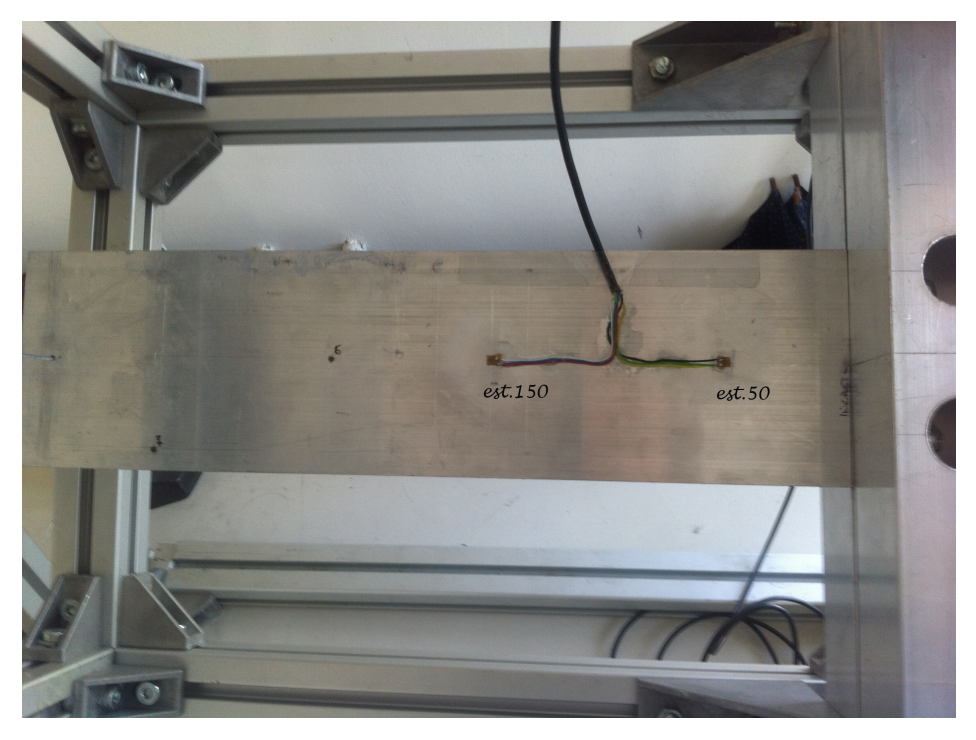

Fig. 19: retro del provino con i 2 estensiemtri (est. 150 ed est. 50).

La struttura che permette di sostenere, far ruotare e applicare carichi al provino è un telaio (fig. 20) di forma scatolare realizzato con profilati d'alluminio bosch.

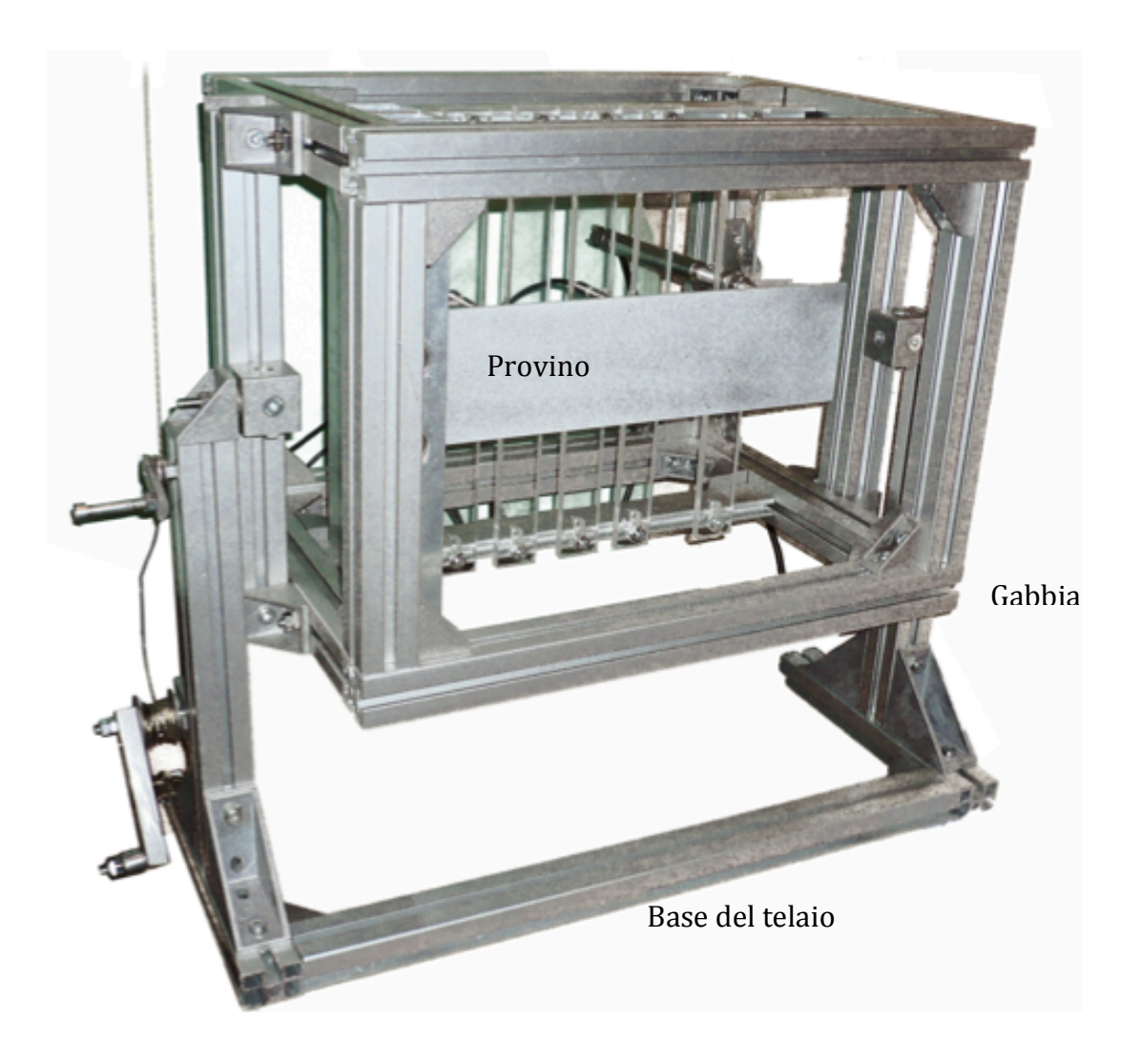

Fig. 20: telaio di sostegno, carico e rotazione del provino.

Sui montanti del telaio il provino è bloccato tramite incastro. Idealmente perfetto, realizzato tramite due profilati a sezione quadrata cava nei quali è stata ricavata una fresa per massimizzare l'ortogonalità tra provino e incastro [Lionello et al., 2012].

La gabbia, all'interno della quale si trova bloccato il provino, ha la possibilità di ruotare attorno ad un asse orizzontale. Questo è permesso da 2 perni, uno per lato, che collegano la gabbia al telaio. Per

controllare la rotazione è stato posto in testa alla gabbia un goniometro a bolla.

Per caricare il provino a sbalzo è presente un foro nell'estremità libera della trave. In questo foro si fa passare un comune cavo da freni per bicicletta che viene tirato da un sistema vite (che trasla) madrevite (che rimane fissa). In questo modo è possibile caricare in punta il provino in modo continuo. L'escursione massima della vita nella madrevite è di circa 25mm. Così si possono raggiungere delle tensioni che non snervano il provino.

### *2.3 La preparazione del provino*

Prima di prendere qualsiasi posizione in merito all'utilizzo pratico della DIC è doveroso introdurre il primo degli elementi in cui l'utente può intervenire e che influenza il risultato finale delle misurazioni effettuate: il pattern superficiale. [User Manual, GOM, 2009; Sutton et al, 2009]

L'obiettivo è preparare il provino in modo tale da rendere ciascuna regione riconoscibile e inconfondibile al software della DIC. Il fatto di dover "preparare" un provino potrebbe far nascere dubbi circa l'affermazione, precedentemente più volte riportata, di non invasività della tecnica di misura; il motivo per cui viene considerata "non invasiva" risiede nel fatto che la "preparazione" consiste 

solamente in uno strato di vernice, di spessore trascurabile, che non modifica le caratteristiche meccaniche dell'oggetto. Ovviamente sarà da scegliere la vernice più adatta in relazione al provino che si intende utilizzare. Ad esempio, nei test sulle ossa si utilizzano vernici ad acqua che non alterano composizione e caratteristiche meccaniche della struttura.

### *2.3.1 Le caratteristiche del pattern*

Un buon punto di partenza per la realizzazione di un pattern che al meglio assecondi le esigenze della DIC è seguire i suggerimenti delle principali case costruttrici della strumentazione (fig. 21). Le caratteristiche alle quali porre più attenzione sono:

- la dimensione del pattern, che sia coerente con la misura del pixel. Lo speckle dipende dalla finestra di misura, quindi dovrà esser di dimensioni tali da coprire sul sensore una superficie pari almeno a 3-5 pixels. [Ajovalasit, 2009]
- l'adesione al provino, deve restare ben adeso durante tutta la prova senza creare crepe o distacchi;
- la rugosità superficiale, la più bassa possibile, che non crei delle asperità che il software interpreterebbe come dimensioni geometriche dell'oggetto;
- il contrasto, il più alto possibile così d'avere differenze notevoli di toni di grigio tra un *pixel* e quello adiacente;
- l'opacità, l'utilizzo di vernici lucide creerebbe dei riflessi, sul sensore della telecamera, che impedirebbero una corretta esposizione dell'immagine;
- la dimensione del provino "preparato". Non è necessario estendere la preparazione a tutto il provino, come non è necessario inquadrarlo nella sua totalità. Risulta molto più produttivo limitare pattern e, di conseguenza, area ripresa a quella porzione in cui ci si aspetta che avvenga il fenomeno da studiare;
- la tipologia di pattern, stocastica. In questo modo un punto può esser identificato in maniera inequivocabile.
- La copertura tra bianchi e neri con un rapporto di circa 50/50. [User Manual, GOM, 2009]

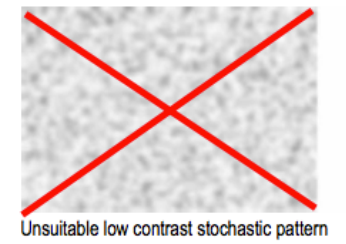

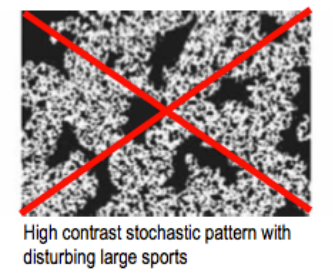

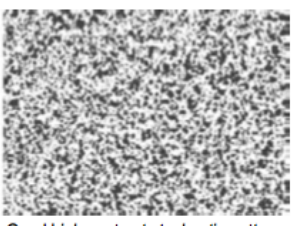

Good high contrast stochastic patter

Fig. 21: esempi di *pattern*: il primo avrebbe dei problemi a definire i vari toni di grigio, essendo tutti molto simili; il secondo avrebbe delle zone dove non riuscirebbe a correlare a causa di intere *facet* nere; il terzo, corretto, ha un alto livello di contrasto e casualità degli *speckle*.

Affinché la preparazione del provino sia delle migliori, è importante avere la superficie priva di grassi o oli che limiterebbero l'aderenza delle vernici applicate. E' utile, quindi, detergere con dell' acetone, propanone  $(CH_3-CO-CH_3)$ , la superficie. Poi, per ottenere un buon contrasto, stendere un fondo bianco opaco e, una volta asciutto, il pattern nero opaco stocastico. E' possibile utilizzare anche altre combinazioni di colori purché si mantenga un alto contrasto.

Nel caso di provini di materiale biologico, come tessuti ossei, se eseguono procedure specifiche mirate a non alterare la struttura e a garantire, comunque, tutte le migliori condizioni di realizzazione del pattern. Ad esempio, la procedura seguita nella preparazione di tessuti ossei prevede una prima pulizia con del decontaminante (acido paracetico) e successivamente una pulizia con l'acetone.

#### *2.3.2 Tecniche realizzative del pattern*

Le tecniche con cui realizzare il pattern sono, essenzialmente, 3, la cui scelta dipende dalle dimensionni del provino che si intende realizzare.

La tecnica a spruzzo prevede l'utilizzo di un aerografo (fig. 22), permette di avere il controllo sulla dimensione dello *speckle* utilizzando lo stesso strumento. E' particolarmente indicata per quei provini di forma piccola (area inferiore ad  $1m<sup>2</sup>$ ) e tridimensionali. [User Manual, GOM, 2009]

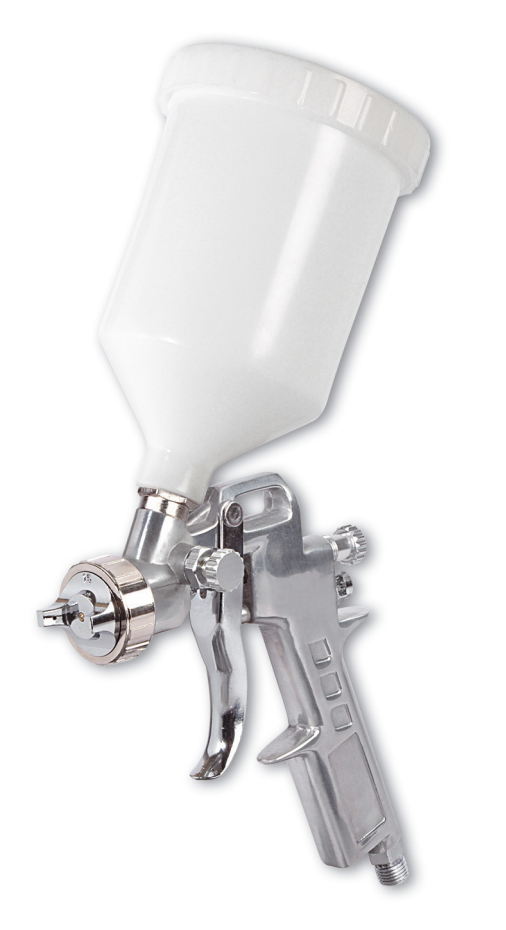

Fig. 22: pistola aerografo utilizzata per la realizzazione del pattern

La tecnica con maschera(fig. 23), invece, prevede l'utilizzo di una maschera da interporre tra il provino e la sorgente di vernice. Se la maschera è stata realizzata tenendo ben presente la dimensione dei fori e la loro spaziatura stocastica permette automaticamente di avere un buon contrasto, il limite di questa tecnica interviene quando si deve realizzare il pattern su un provino non piano e la quantità di maschere necessarie per soddisfare le diverse finestre di misura che si vogliono utilizzare. [Mosutto, 2012]

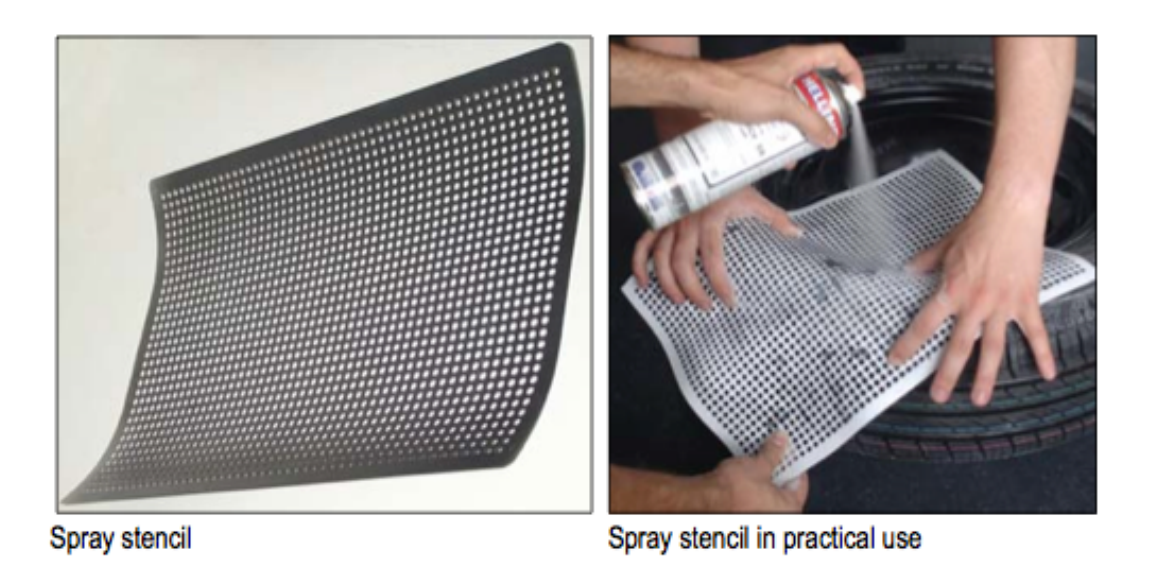

Fig. 23: maschera per la realizzazione del pattern su provini piani

La tecnica con spazzola (fig. 24), infine, è quella usata per i provini più estesi. Si realizza un pattern isotropico con il rischio, però, di esser anche periodico. Viene utilizzata in sostituzione della tecnica a spruzzo perché quest'ultima darebbe problemi di sgocciolamento e di basso contrasto, dovendo lavorare l'aerografo in condizioni diametralmente opposte a quelle per cui è stato concepito. [User Manual, GOM, 2009]

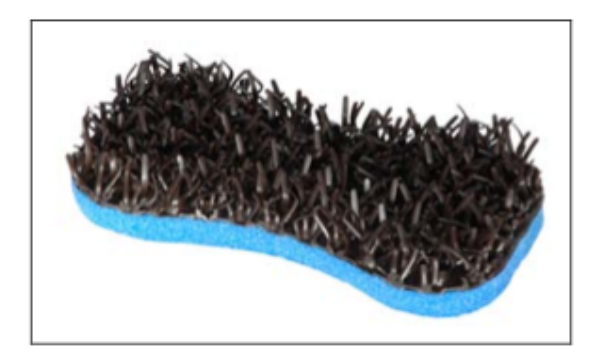

Fig. 24: spazzola per creazione pattern

# *Capitolo 3*

## *Ottimizzazione preliminare: il pattern*

#### *3.1 Procedura utilizzata*

La tecnica messa a punto durante questo studio è quella a spruzzo, dovendo ottimizzare il processo di creazione del *pattern* per provini piccoli e tridimensionali, come segmenti di rachide o altri tessuti ossei, tutti caratterizzati da uno sviluppo tridimensionale.

Esplorando le combinazioni di parametri a disposizione, per ottenere come risultato finale un settaggio *ad hoc* per la finestra di misura richiesta, sono stati valutati anche gli aspetti di ripetibilità e riproducibilità, ponendo così questa ricerca utile e a disposizione dell'intero dipartimento.

#### *3.2 Materiali e metodi utilizzati*

L'attrezzatura utilizzata prevede vernici di tipo commerciali senza alcuna specifica particolare; al momento dell'acquisto si ricorda come sia importante avere un prodotto che garantisca, per quello che è possibile, la propria presenza futura sul mercato, onde evitare di dover ripetere questa intera ricerca a causa di piccole differenze tra marchi che presentano lo stesso prodotto.

S'indicano i materiali e componenti utilizzati per la realizzazione del pattern:

- vernice acrilica ad acqua [San Marco, 240519 Bianco Opaco, Marcon Venezia], utilizzata per la realizzazione del fondo superficiale;
- smalto acrilico ad acqua (Lechler, 250230 Opaco nero profondo, Como), utilizzato per la realizzazione del pattern stocastico;
- pistola aerografo (Air Gunsa, AZ-3 HTE, Torino) con serbatoio integrato collegata attraverso un manometro alla linea d'aria compressa;
- acqua;
- pipetta, utilizzata per misurare la quantità d'acqua con cui diluire lo smalto;
- siringa da 50ml, utilizzata per il pescaggio della quantità desiderata di smalto:
- miscelatore, utilizzato per agitare acqua e vernice;
- propanone, utilizzato per la pulizia regolare dell'aerografo;
- protezioni della zona lavoro;
- supporto per il provino;
- fogli di carta comuni;
- provini metallici.

Dalle ricerche in letteratura [Pontorno et al., 2010] e dalle specifiche fornite in allegato ai prodotti sopra elencati, è stato possibile ristringere il campo di parametri da esplorare a quelli più significativi per l'applicazione in esame.

Le prime prove sono state condotte su comuni fogli di carta, quelli utilizzati per le macchine fotocopiatrici, per prendere dimestichezza con l'aerografo, strumento mai utilizzato dallo scrivente né dagli altri operatori che hanno partecipato per verificare la riproducibilità.

Successivamente, sono stati sostituiti i fogli di carta con dei provini in alluminio, più attinenti agli scopi dello studio e privi di fenomeni di assorbenza alla vernice come invece accadeva con i fogli di carta, che allargano le macchie.

Si procede innanzitutto alla preparazione del provino tramite sgrassaggio con l'acetone, applicato con un panno morbido o carta assorbente, e successivo soffiaggio della superficie con aria compressa

per asciugare l'acetone in eccesso depositato sulla superficie e rimuovere eventuali residui di panno o carta. Quindi, può essere applicata una mano di fondo bianco opaco uniforme, senza creare grumi o gocce colanti, che nasconda ogni colorazione della superficie del provino e lasciarla asciugare.

Passando alla preparazione della vernice nera, sono state utili le informazioni tecniche disponibili con il prodotto che consigliavano una diluizione del 15% [www.lechler.eu]. Nelle prove su fogli di carta sono state valutate diluizione del 10% e 20% che però non permettevano possibile la creazione di un buon *pattern* perché, rispettivamente, troppo dense o troppo liquide.

Per realizzare gli *speckle* del *pattern* si utilizzerà la pistola aerografo, le regolazioni possibili su questo strumento sono: la pressione di erogazione (leggibile sul manometro), la portata di vernice e l'apertura del ventaglio, tutti comandi a vite continui. Per rendere ripetibile e riproducibile il processo, i comandi sono stati discretizzati (fig. 25), numerando i giri della ghiera dalla posizione di tutto chiuso. Avremo così la possibilità di impostare i parametri desiderati durante le varie prove in maniera univoca tra i diversi operatori.

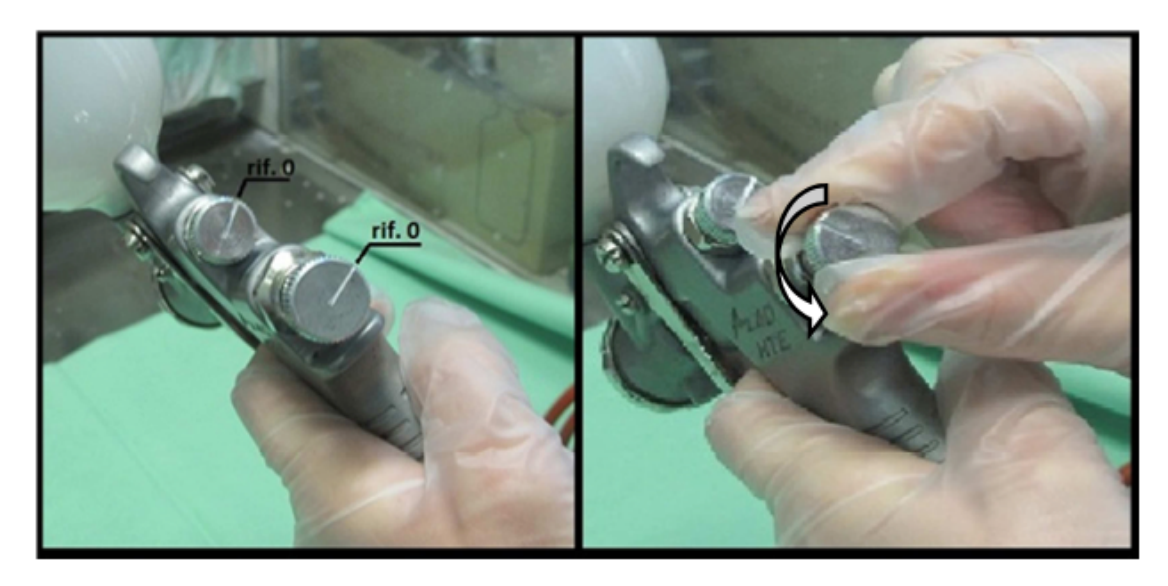

Fig. 25: discretizzazione dei comandi continui della pistola aerografo

Terminate le operazioni di verniciatura la pistola va svuotata della vernice rimasta in eccesso, smontata completamente e lavata sotto acqua corrente e con propanone in ogni cavità, al fine di evitare intasamenti e ostruzioni che potrebbero compromettere il funzionamento regolare.

Le possibilità di regolazione, nonostante la discretizzazione introdotta nei comandi, sono numerose; dovendo eseguire un lavoro che esula dagli scopi per cui è stata prodotta la pistola aerografo si sono scartati già in partenza i parametri che si utilizzerebbero per lavorazioni "normali", quindi valori alti di pressione e portata vernice.

I parametri indagati nelle varie combinazioni sono riportati in tabella seguente:

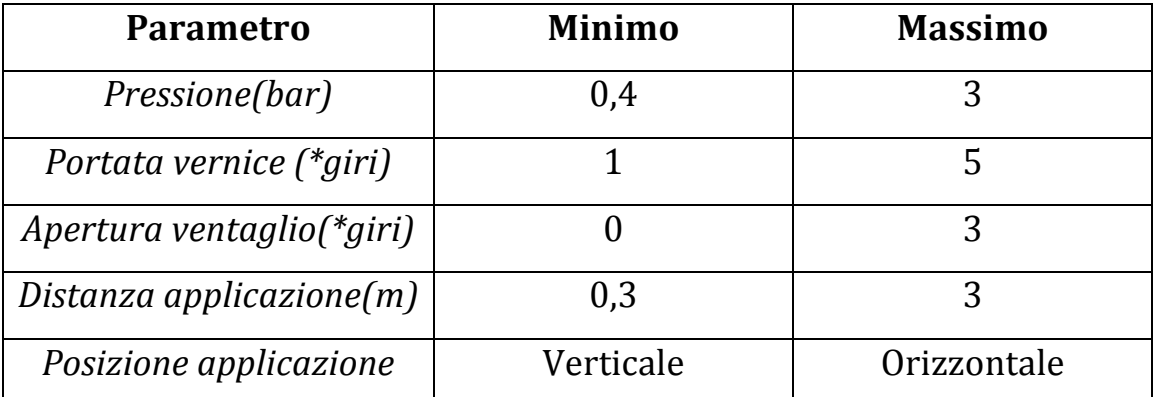

Tabella 1: rappresentazione del minimo e del massimo dei valori utilizzati. Dove è presente \* si intendono i valori discretizzati dei comandi continui.

Per provare tutte le varie possibili combinazioni i parametri sono stati variati uno alla volta, per un totale di 480 combinazioni, e ripetuti più volte dallo stesso operatore per valutare le condizioni di ripetibilità. A mano a mano che si vedevano i risultati è stato possibile bloccare alcuni parametri in modo definitivo su di un unico valore e continuare a modulare gli altri alla ricerca del *pattern* desiderato.

Come prima scrematura della bontà del *pattern* realizzato, e quindi della combinazione di parametri usati, si è fatto un confronto visivo tra quelli prodotti e quelli di riferimento (fig. 26) proposti nel manuale d'uso della DIC [User Manual, GOM, 2009].

I *pattern* che si vogliono realizzare prevedono di soddisfare il campo delle finestre di misura utilizzabili in biomeccanica, quindi dai segmenti ossei più piccoli, come le vertebre, a quelli più estesi, ad esempio la tibia. [Anastasi et al., 2012] Per fare questo si definiscono 5 livelli di *pattern* (superfine, fine, medio, medio-grande, grande) per altrettante finestre di misura.

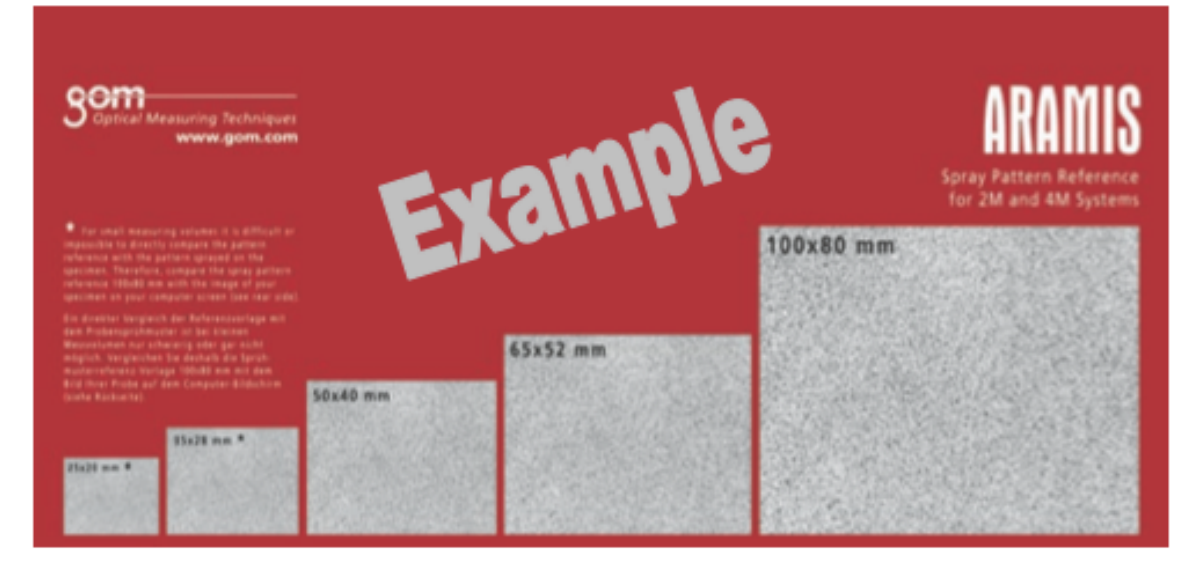

Fig. 26: esempi di *pattern* per ogni finestra di misura

### *3.3 Programma di controllo della qualità del pattern*

In conclusione a tutte le prove effettuate, considerata ripetibilità e riproducibilità, sono stati selezionati i 5 pattern ritenuti migliori da un controllo visivo. Come ulteriore verifica della qualità del pattern fatto, in particolare della dimensione degli *speckle*, del contrasto e del rapporto tra bianchi e neri, è stato scritto un programma in *MatLab*. [Allegato A]

Il programma fa caricare l'immagine all'utente, registrata a 8 *bit* (i valori di ogni *pixel* possono variare tra 0 e 255) e determina un valor medio dell'intensità luminosa che faccia da filtro, al di sotto di questo valore di filtro si avrà valore 0, al di sopra del valore di filtro si avrà 1.

Si trasforma l'immagine in 8 bit in un'immagine binaria attraverso un filtro dei toni di grigio (fig. 27).

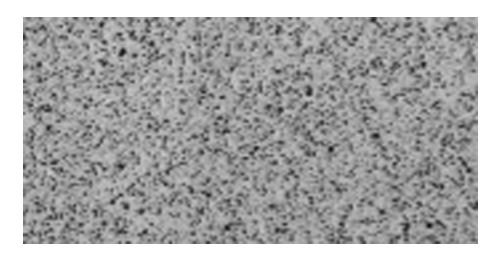

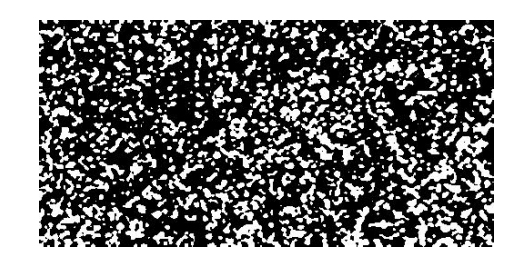

Fig. 27: immagine ad 8 bit e, dopo il filtraggio, immagine binaria

Nell'immagine ottenuta si calcola l'area delle zone bianche, l'area delle zone nere così d'avere il *black & white ratio*. Ovviamente per una tecnica di realizzazione *pattern* di questo tipo non è semplice avere esattamente il b&w ratio al 50%, quindi ci si dovrà accontentare di percentuali vicine. 

La fase successiva del programma consiste nell'identificare la grandezza del singolo *speckle*, di determinarne il valor medio e la deviazione standard. Si utilizza la funzione *streal* di MatLab che permette di numerare, calcolare media e deviazione standard per speckle al di sopra di una certa grandezza e della forma desiderata, nel caso in esame di forma circolare, operazioni di erosione e *scaler*. In questo modo facendo la differenza tra il numero di *speckle* di dimensione superiori a x e quelli di dimensione superiori a  $x-1$  si può conoscere il numero di *speckle* di dimensione x. (fig. 28)

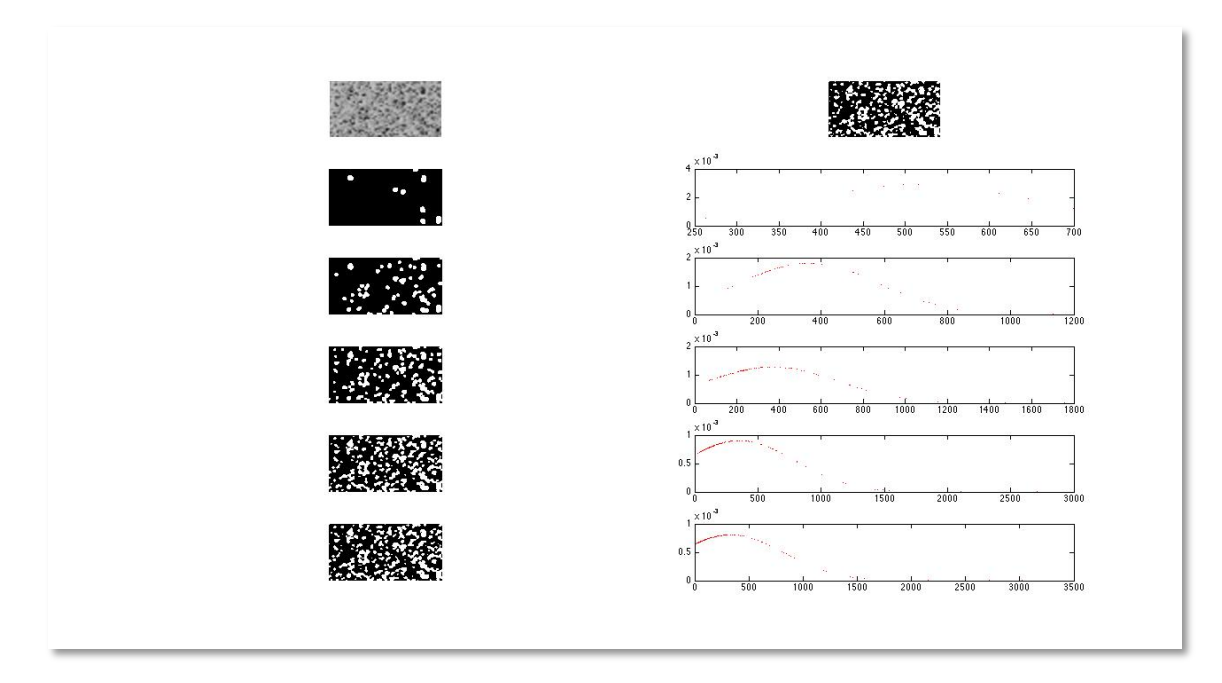

Fig. 28: in alto: conversione da 8 bit a binario, sulla sinistra: vari livelli di streal, sulla destra: distribuzione standard dei vari streal.

E' così possibile definire quale sia la dimensione media degli *speckle* e la loro deviazione standard, e renderlo immediatamente fruibile tramite istogramma (fig. 29), che indichi quale sia la dimensione dello speckle, in pixel, maggiormente presente e quanto sia variabile all'interno del fotogramma stesso.

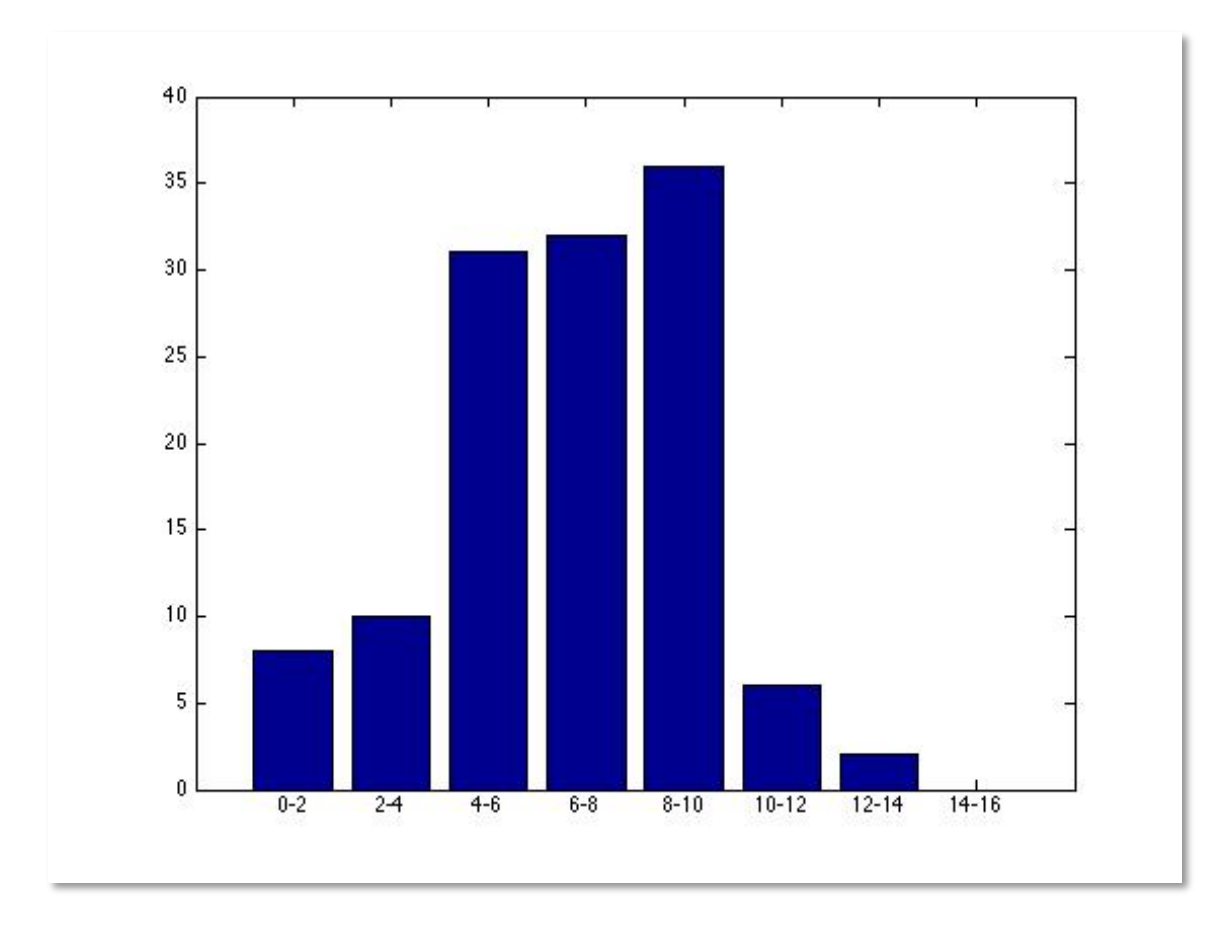

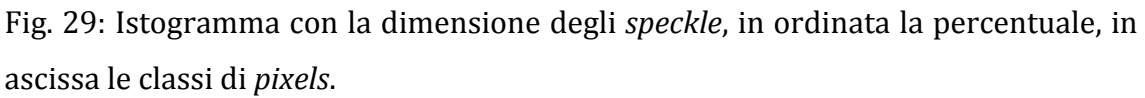

Questa verifica è stata fatta per i pattern ritenuti migliori, e tale resposto ci è stato confermato dal programma. Mostrando sempre per ogni finestra di misura considerata una dimensione media dello speckle di circa  $6/8$  *pixels*.

# *3.4 Risultati*

I 5 pattern ( dalla fig. 30 alla 34) ritenuti migliori:

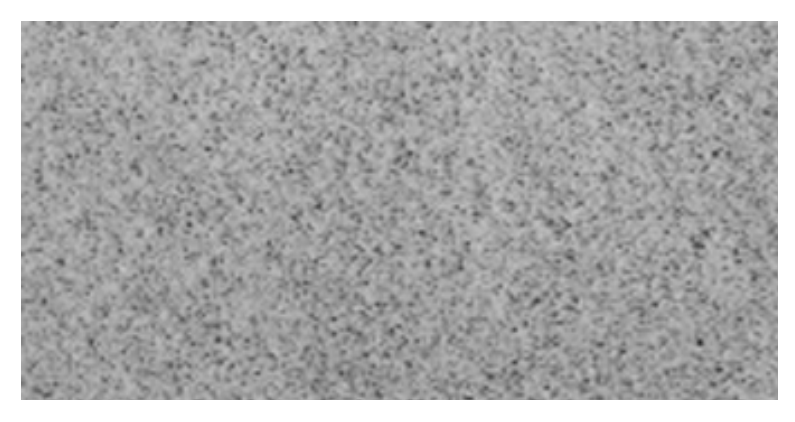

Fig. 30: *pattern* superfine -> finestra 80 x 65 (mm)

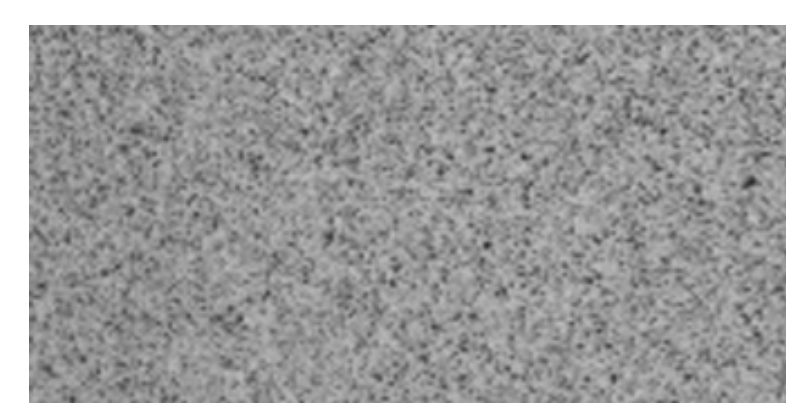

Fig. 31: *pattern* fine -> finestra 150x130 (mm)

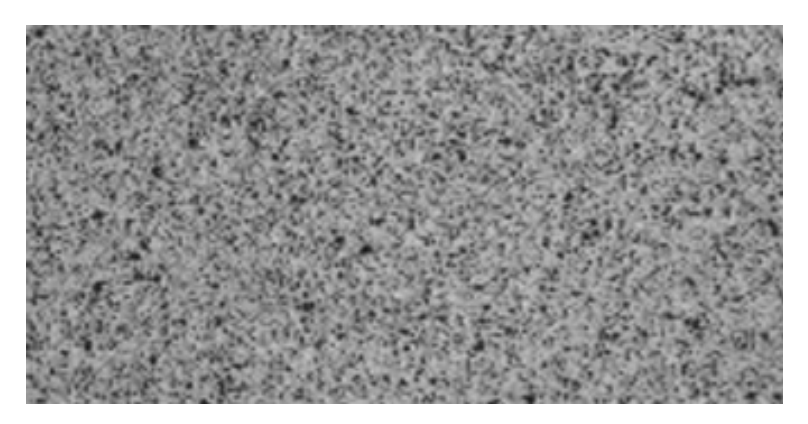

Fig. 32: *pattern* medio -> finestra 200 x 170 (mm)

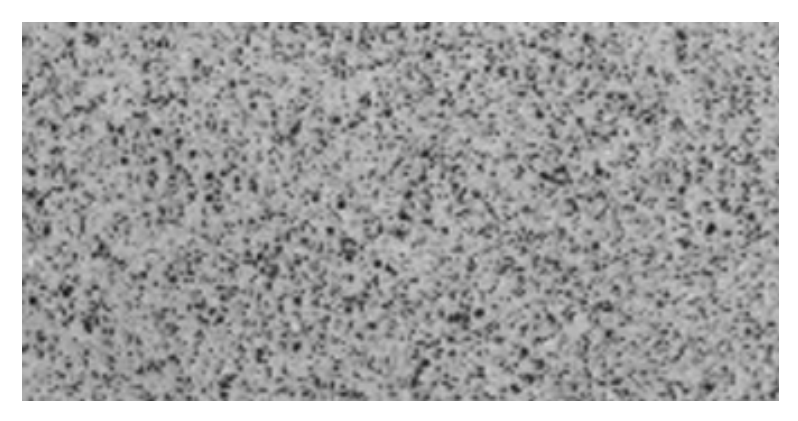

Fig. 33: *pattern* medio-grande -> 350 x 290 (mm)

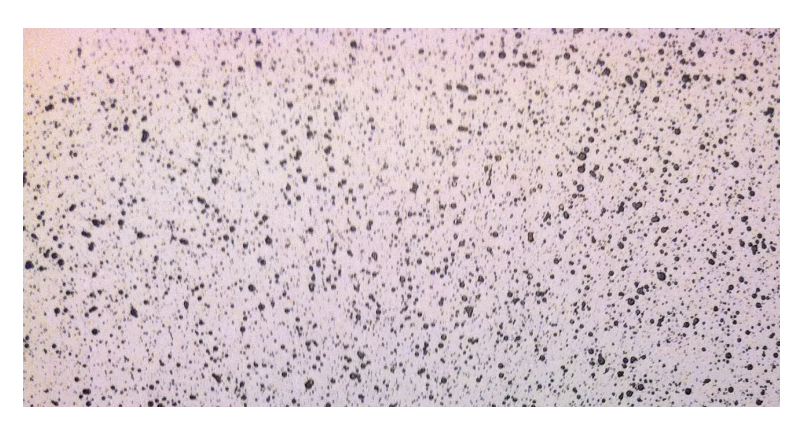

Fig. 34: *pattern* grande -> 500 x 420 (mm)
Si riportano in tabella i parametri che permettono di realizzare i pattern per le rispettive finestre di misura con una telecamera da 5 megapixels:

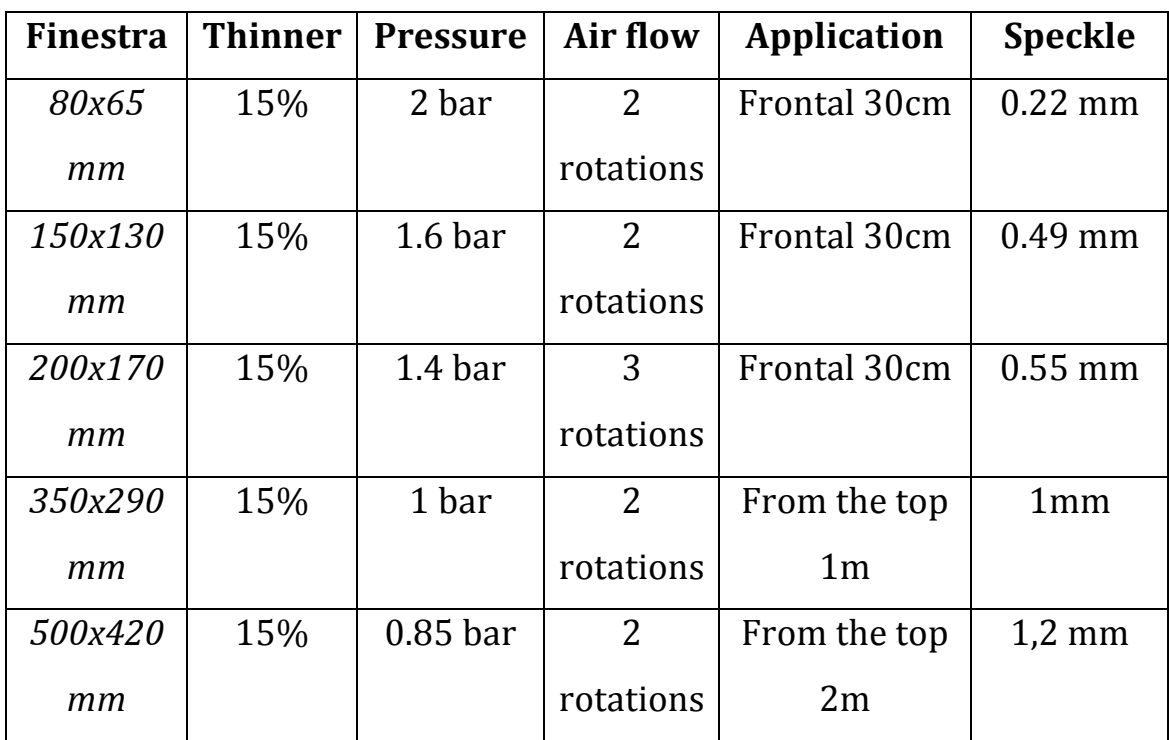

Tabella 2: set parametri DIC, attualmente utilizzati nel dipartimento di ingegneria industriale

## *Capitolo IV*

# *Progetto dell'esperimento*

### *4.1 Factorial Design*

Le prove che saranno fatte implicano lo studio degli effetti di più fattori. In questi casi, un metodo efficiente è il *factorial design*. Una pianificazione dell'esperimento che indaga tutte le possibili combinazioni dei valori disponibili dei vari parametri oggetto di studio. 

Gli effetti di un parametro sono definiti come il cambiamento nella risposta prodotto dalla variazione di un valore di un parametro. [Montgomery, 1997]

In alcune prove, si nota che l'effetto della variazione di un parametro non è lo stesso a tutte le variazioni degli altri parametri. Questo indica un'interazione tra i fattori.

Per fare un'ottimizzazione dei parametri è dunque necessario indagare tutte le possibili combinazioni, modificando un solo parametro per volta. Dalla risposta dell'esperimento sarà possibile determinare quale sia il setup migliore con cui lavorare.

### *4.2 Elenco parametri*

I parametri, disponibili alla modifica dell'utente , che sono stati presi in considerazione nel *factorial design* sono i seguenti, si ricorda anche il loro significato (fig. 35):

- **Facet size**: dimensione, in *pixels*, dell'area dei riquadri che sottodividono il fotogramma; come grandezza della *facet* il costruttore consiglia, per immagini riprese in buone condizioni, una dimensione di 15 pixels per fotocamere da 2MegaPixels. Per fotocamere da 5MegaPixels, come quelle a disposizione, si può utilizzare una dimensione maggiore;
- *Grid spacing*: distanza tra i centri delle *facet*; il costruttore consiglia una distanza tra facet consecutive di 11 pixels;
- *Contour smoothing*: il numero di punti di calcolo consecutivi che si utilizzano per filtrare gli spostamenti; può esser del tutto disabilitato o presenta, non viene usato un valore di default ma sul manuale Dantec [AA.VV, 2012] viene consigliato tra 5x5 e 9x9.

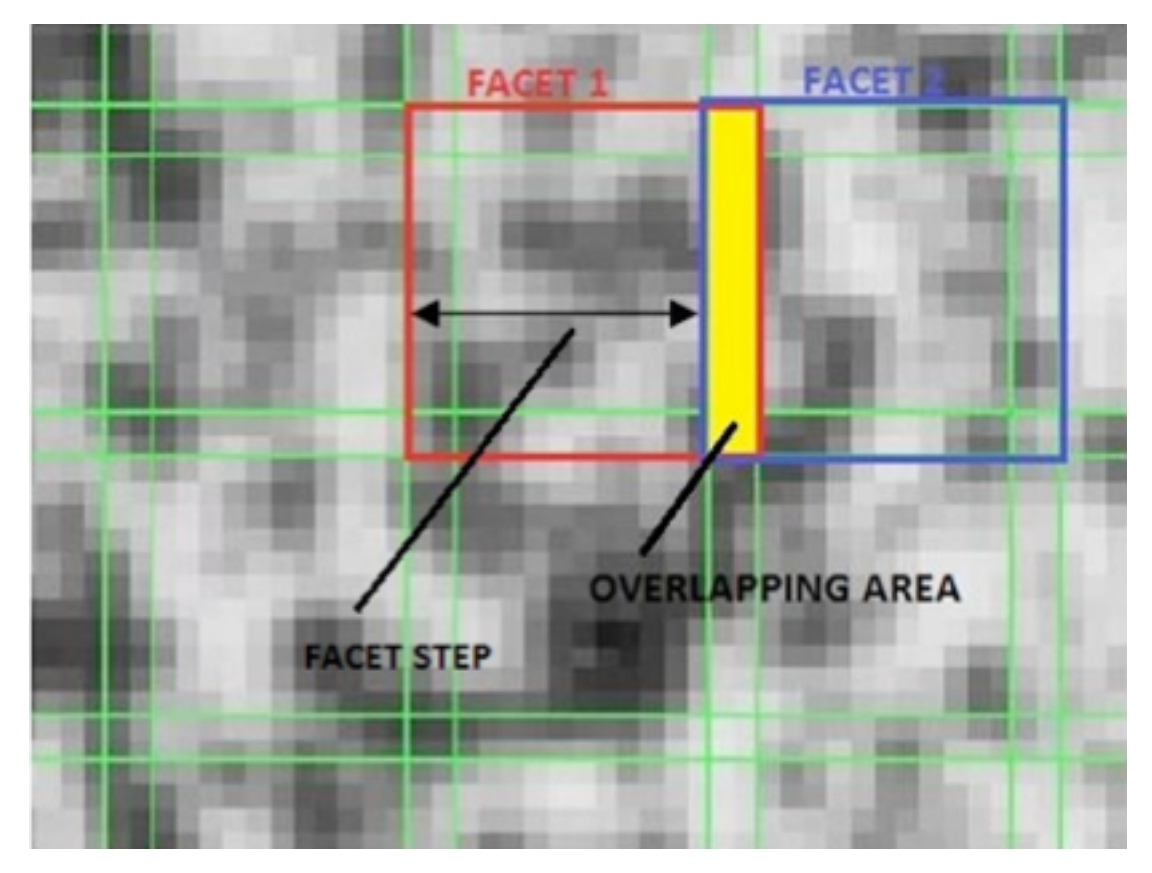

Fig. 35: schema grafico della facet size e del grid spacing (facet step)

*Area fisica di misura*: rappresenta l'area effettiva considerata per effettuare una misurazione, questo parametro viene considerato indirettamente; infatti la sua dimensione è anche funzione della finestra di misura, nel nostro caso la finestra è fissa, di dimensioni 200 x 170 mm. Per questo parametro ci sono 2 vie di utilizzo: una che prevede di utilizzarlo come un controllo della dimensione della singola area su cui ottenere una misura al termine dell'ottimizzazione, un altro è quello di utilizzarlo all'inizio dell'ottimizzazione imponendo che la combinazione dei vari *facet size* e *grid spacing* non vada oltre quella misura stabilita. Per permettere una semplice comprensione può esser

considerata come la dimensione dei singoli estensimetri che "ricoprono" il provino. Ad esempio, in questo caso 4-6 mm.

• *Illuminazione*: la scelta ricade tra tre tipologie: alogena, con una bancata a LED e con due bancate LED. 

I risultati con cui valutare la bontà dei parametri impostati, e il conseguente effetto dei loro cambiamenti, sono:

- le **deformazioni** secondo l'asse **x**, longitudinale alla trave,
- le **deformazioni** secondo l'asse **y**, ortogonale alla trave.

Per semplicità di gestione dati non sarà trattato il valore del singolo punto estensimetrico virtuale, che sarebbero migliaia, ma verrà esposto il risultato, sempre, in termini di valor medio e deviazione standard con livello di confidenza al 95%, sull'area esaminata, salvo diversa specificazione. E' possibile utilizzare quest'approccio avendo verificato, tramite test di Kolmogorov-Smirnov (esposto nell'allegato B), che la distribuzione dei risultati uscenti dalla DIC, le 2 deformazioni sopra citate, sia di tipo Gaussiano.

### *4.3 Tipi di esperimenti del factorial design*

# *4.3.1 Rumore medio delle immagini in assenza di sollecitazione*

La prima delle prove è la più semplice ma quella che può dare, immediatamente, una stima dell'effetto dei vari parametri sui risultati ottenibili. 

Si valuta il rumore medio e la deviazione standard in assenza di deformazioni e di spostamenti rigidi reali. La prova viene effettuata scattando 5 fotogrammi al provino precedentemente descritto, bloccato e senza alcun carico nel telaio. Il primo fotogramma viene considerato come *reference step* per il calcolo delle deformazioni e tutti i fotogrammi seguenti fanno riferimento a questo. Gli estensimetri montati sulla trave non sono utilizzati in questa prova, dato che non ci sono carichi da controllare. Tramite le indicazioni riportate su di un manuale DIC [Aramis, 2009], è possibile impostare quelle distanze funzionali (distanza tra telecamere, angolo tra 2 telecamere, distanza tra piano dei sensori e oggetto da riprendere) per determinare la grandezza della finestra di misura, scelta in questo caso, di dimensioni 200 x 170 mm. (fig.36)

|  | Lens             | volume<br>Measuring<br>[mm x mm]                                                                                                    | Comment     | support<br>length<br>camera<br>$\mathbf{E}$<br>ś | $\mathbf{E}$<br>Distance ring | 흠<br>Ξ<br>Measuring<br>tance | distance<br><b>Slider</b><br>$\overline{E}$ | Camera angle [°] | <b>Calibration objects</b>                                                                                        | Aperture-dependent depth of field [mm]<br>5.6<br>16<br>22<br>12<br>2.8<br>4<br>8<br>11<br>32<br>1.4 |              |             |       |       |       |       |       |      |         |
|--|------------------|----------------------------------------------------------------------------------------------------|-------------|--------------------------------------------------|-------------------------------|------------------------------|---------------------------------------------|------------------|----------------------------------------------------------------------------------------------------|----------------------------------------------------------------------------------------------------|--------------|-------------|-------|-------|-------|-------|-------|------|---------|
|  |                  | 80 x 65                                                                                                    |             | 500                                              |                               | 190                          | Mech. Stop                                  | 28               | CP20 90x72                                                                                                    |                                                                                                    |              |             | 3.4   | 13    | 27    | 45    |       |      |         |
|  |                  | 100 x 85                                                                                                    | ---<br>---  | 500                                              |                               | 235                          | 66                                          | 25               | CP20 90x72                                                                                                    | n.a.<br>ln.a.                                                                                       | n.a.<br>n.a. | n.a.<br>2.6 | 13    | 28    | 51    | 80    | ÷<br> | <br> | -<br>ł  |
|  |                  | 125 x 100                                                                                                    | ---         | 500                                              |                               | 290                          | 90                                          | 25               | CP20 90x72                                                                                                    | n.a.                                                                                                | n.a.         | 11          | 27    | 50    | 86    | >125  |       |      |         |
|  |                  | 150 x 130                                                                                                    |             | 500                                              |                               | 340                          | 112                                         | 25               | CP20 175x140                                                                                                    | ln.a.                                                                                               | 6            | 22          | 46    | 79    | 130   | >150  |       | <br> | -<br>ł. |
|  |                  | 175 x 150                                                                                                    | ---         | 500                                              |                               | 395                          | 136                                         | 25               | CP20 175x140                                                                                                    | n.a.                                                                                                | 15           | 36          | 69    | 120   | >175  | >175  | ÷     |      | -       |
|  |                  | 200 x 170                                                                                                    |             | 500                                              |                               | 450                          | 160                                         | 25               | CP20 250x200                                                                                                    | 3.9                                                                                                 | 25           | 53          | 97    | 160   | >200  | >200  | Ĩ.    |      | ł       |
|  | œ<br>lens family | 250 x 210                                                                                                    | ---         | 500                                              |                               | 555                          | 208                                         | 25               | CP20 250x200                                                                                                    | 20                                                                                                  | 53           | 97          | 170   | >250  | >250  | >250  |       |      | ┈       |
|  |                  | 300 x 250                                                                                                    |             | 500                                              |                               | 660                          | 254                                         | 25               | CP20 350x280                                                                                                    | 141                                                                                                 | 89           | 150         | 260   | >300  | >300  | >300  |       |      | ÷       |
|  |                  | 350 x 290                                                                                                    | ---         | 500                                              |                               | 765                          | 300                                         | 25               | CP20 350x280                                                                                                    | 69                                                                                                  | 130          | 220         | >350  | >350  | >350  | >350  |       |      | -       |
|  |                  | 400 x 330                                                                                                    |             | 500                                              |                               | 875                          | 350                                         | 25               | CP20 350x280                                                                                                    | 100                                                                                                 | 190          | 310         | >400  | >400  | >400  | >400  |       |      | ł       |
|  | 17 <sub>mm</sub> | 500 x 420                                                                                                    | ---         | 800                                              |                               | 1090                         | 446                                         | 25               | CC20 500x400                                                                                                    | 190                                                                                                 | 330          | >500        | >500  | >500  | 500   | >500  | --    |      | -       |
|  |                  | 750 x 630                                                                                                    | ---         | 800                                              |                               | 1620                         | 680                                         | 25               | CC20 700x560                                                                                                    | 520                                                                                                 | >750         | >750        | >750  | >750  | >750  | >750  |       |      | ÷       |
|  |                  | 1000 x 840                                                                                                    | 2)          | 1200 fixed                                       |                               | 2100                         |                                             | 32               | CC20 1000x800                                                                                                    | 950                                                                                                 | >1000        | >1000       | >1000 | >1000 | >1000 | >1000 |       |      |         |
|  |                  | 1250 x 1050                                                                                                    | 12)         | 1200 fixed                                       |                               | 2650                         |                                             | 25               | CC20 1400x1120                                                                                                    | >1250                                                                                               | >1250        | >1250       | >1250 | >1250 | >1250 | >1250 |       |      | ł       |
|  |                  | 1500 x 1250                                                                                                    | 12)         | 1600 fixed                                       |                               | 3150                         |                                             | 28               | CC20 1400x1120                                                                                                    | $\blacktriangleright$ 1500                                                                          | >1500        | >1500       | >1500 | >1500 | >1500 | >1500 |       | --   | ┈       |
|  |                  | 1750 x 1450                                                                                                    | 12)         | 1600 fixed                                       |                               | 3670                         |                                             | 24               | CC20 2000x1600                                                                                                    | >1750 >1750                                                                                         |              | >1750       | >1750 | >1750 | >1750 | >1750 |       |      | ÷       |
|  |                  | 2000 x 1650                                                                                                    | 12)         | 1600 fixed                                       |                               | 4200                         |                                             | 21               | CC20 2000x1600                                                                                                    | >2000                                                                                               | >2000        | >2000       | >2000 | >2000 | >2000 | >2000 |       |      |         |
|  |                  | 2500 x 2100                                                                                                    | $ 2\rangle$ | 1600 fixed                                       |                               | 5230                         |                                             | 17               | on request                                                                                                    | >2500 >2500                                                                                         |              | >2500       | >2500 | >2500 | >2500 | >2500 | ÷     |      | ł       |
|  |                  | 1) without laser pointer<br>Legend:<br>2) For further information, please refer to the User Informa-<br>tion - Hardware for ARAMIS (Fixed Base). |             |                                                  |                               |                              |                                             |                  | Lens cannot be adjusted to the aperture value.<br>n.a. It is not possible to focus the complete measuring volume. |                                                                                                    |              |             |       |       |       |       |       |      |         |

Fig. 36: parametri di settaggio per finestra di misura [Aramis, 2009]

Per evitare fenomeni di bordo viene creata una maschera (fig. 37) che copre l'area centrale del provino, escludendo i bordi.

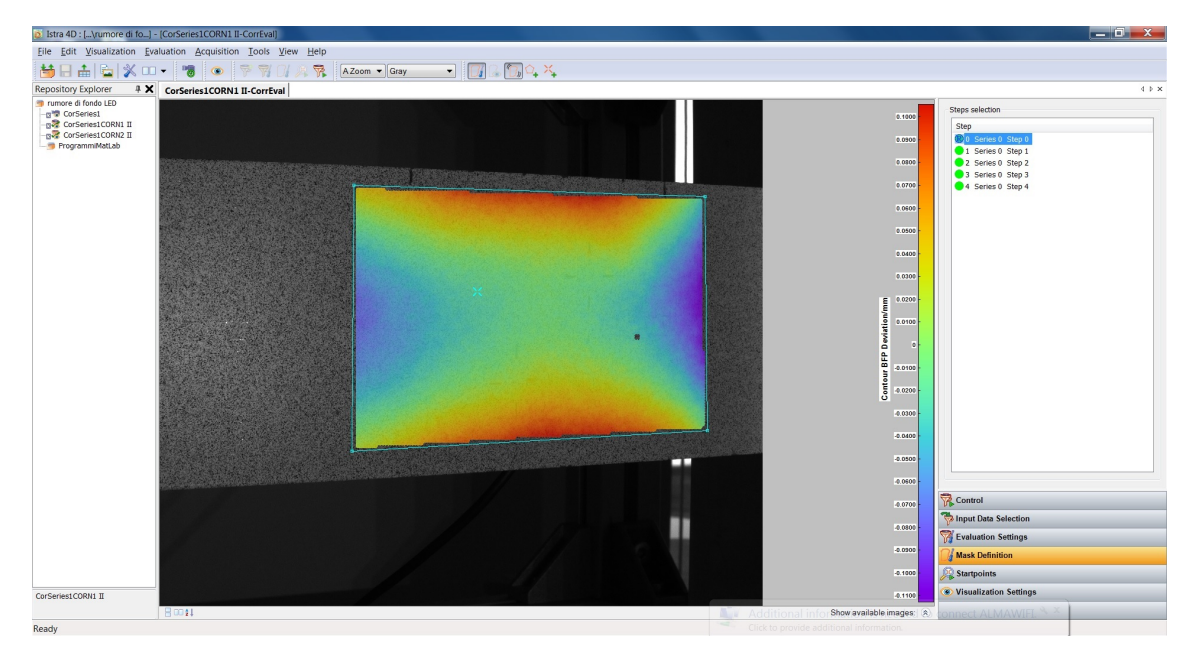

Fig. 37: maschera impostata tramite software Istra4D sull'immagine proveniente dalla telecamera sinistra, automaticamente il software andrà a cercare il corrispondente sulla destra, vedi Capitolo 1. Come specificato, sono stati esclusi i contorni per evitare fenomeni di bordo.

La prova è stata replicata più volte. Come descritto nel capitolo 3.1, ogni prova prevede la variazione di un solo parametro. I parametri indagati sono:

FACET SIZE  $(4 \text{ livelli}) =: 15 \quad 19 \quad 21 \quad 25$ GRID SPACING  $(4 \text{ livelli}): 4$   $7$   $11$   $15$ CONTOUR SMOOTHING (7 livelli): 35 7 9 11 13 15 ILLUMINAZIONE (3 livelli): Alogena 1bancataLED 2bancateLED

Come già detto, la combinazione di questi differenti parametri implica un'area fisica dell'estensimetro virtuale variabile, specificatamente da meno di un mm a 17mm circa.

# *4.3.2 Rumore medio per diversi angoli di osservazione e in assenza di sollecitazioni*

Questa seconda prova permette di vedere il comportamento della DIC in quei casi in cui il provino non è ortogonale alla direzione di ripresa delle telecamere, ma inclinato. Utilizzando la stessa strumentazione della prova trattata precente, si va a valutare l'effettivo angolo imposto e per ogni angolo il valor medio e la deviazione standard misurata sull'intera area, avendo fatto attenzione a non includere i contorni del provino che potrebbero generare effetti di bordo.

La prova è svolta, anche in questo caso, in assenza di sollecitazioni. Quindi i valori di deformazione diversi da zero saranno da considerare artefatti, appunto perché quello che si sta misurando è il rumore prodotto.

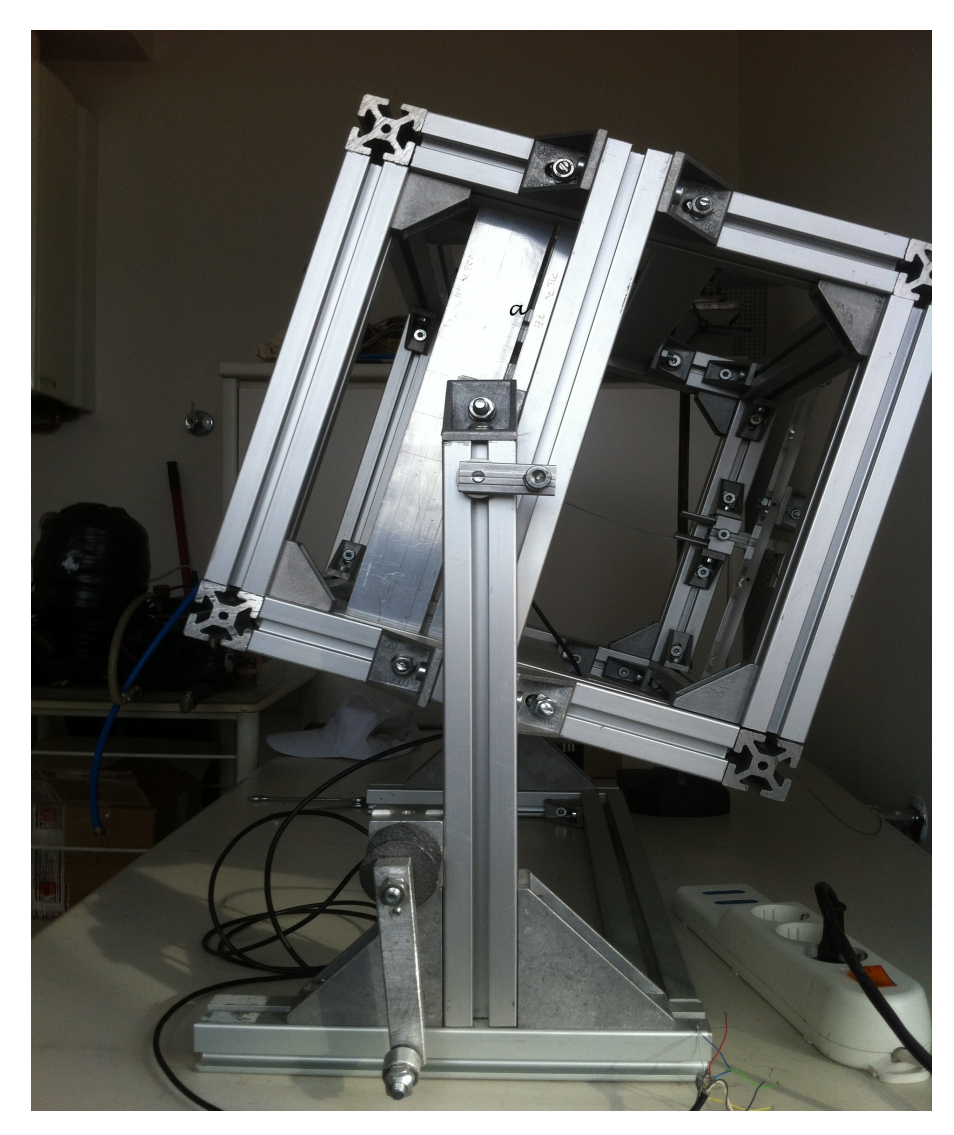

Fig. 38: telaio inclinabile per ruotare il provino.

Partendo dalla condizione precedente, provino non sollecitato e ortogonale alla direzione di ripresa delle telecamere (che da questo momento in poi sarà chiamata di  $0^{\circ}$ ) s'inclina il provino (fig. 38), in entrambi i sensi, a scatti discreti di 5° fino a 30°, controllati attraverso un goniometro a bolla in testa, acquisendo un fotogramma a ogni step. Correlate ed elaborate le varie immagini, facendo molta attenzione che non ci siano decorrelazioni dovute ad esempio a ombre dei vari

dispositivi attorno alla strumentazione durante la rotazione, si estraggono il valor medio e la deviazione standard della deformazione lungo  $x$  e lungo  $y$ , controllando, inoltre, che gli angoli misurati corrispondano a quelli imposti, letti sul goniometro.

I parametri utilizzati nel software della DIC sono gli stessi utilizzati della prova in assenza di sollecitazioni e di rotazioni.

# **4.3.3** Errore nelle misure di deformazione su provini *inclinati e caricati*

In questa terza prova si lavorerà con delle deformazioni reali e non, come nelle due precedenti, con deformazioni nulle. L'obiettivo è di verificare l'attendibilità del risultato fornito in casi reali d'applicazione, valutando l'accuratezza e la precisione. La strumentazione di cui si farà uso prevede, oltre a ciò che era presente nelle prove precedenti, l'utilizzo di 2 estensimetri elettrici con relativa cella di misurazione, posti a 50 mm e a 150 mm dall'incastro. Per rendere riconoscibile la posizione degli estensimetri dal lato in cui c'è il *pattern* sono stati fatti dei riferimenti visibili ma tali da non interferire durante la correlazione.

Lo svolgimento della prova avviene in questa seguenza:

1. posizionamento del provino a  $0^\circ$ ;

- 2. scatto del primo fotogramma, *reference step*, con il provino non sollecitato;
- 3. scatto di un fotogramma ogni incremento di 100  $\mu \varepsilon$ sull'estensimetro più caricato, quello a 50mm dall'incastro, fino a 1000 με sempre nell'estensimetro più caricato;
- 4. scarico;
- 5. ripetere dal punto 2 per angolazioni di  $10^{\circ}$ ,  $20^{\circ}$  e  $30^{\circ}$ .

La piastra con il pattern e il retro con gli estensimetri disposti longitudinalmente sono mostrati nelle immagini

Le deformazioni da applicare sono controllate attraverso gli estensimetri, mentre si carica la piastra si controlla la deformazione dell'estensimetro più caricato, fermandoci ogni 100 με per prendere un fotogramma.

## *Capitolo V*

# *Ottimizzazione dei parametri hardware*

In questa sezione, invece, lo studio riguarda l'effetto di parametri svincolati tra loro, dunque, non rientranti nel *factorial design*. Si vuole verificare il lor andamento e la risposta che il software ha in funzione della loro variazione.

Sono parametri che riguardano l'acquisizione delle immagini:

- L'esposizione, più che l'esposizione in sé dell'immagine si vuole determinare quale sia quella con cui il software lavori meglio;
- Il gain, guadagno del sensore, quanto influenza l'amplificazione sul segnale di uscita;
- Le deformazione della lente, come è noto le lenti impongono delle deformazioni che non sono della stessa entità in tutto il campo visivo. Studiando questo parametro si cerca la zona migliore in cui le deformazioni sono minime.

Si è cercato di valutare, come in fotografia, con quali settaggi "fotografici" si potesse ottenere la fotografia migliore per farla poi elaborare dalla DIC. Mantenendo il parallelo con la macchina fotografica, i parametri in oggetto sono il gain, quello che in fotografia è chiamata sensibilità ISO, il tempo di esposizione e, in teoria, il diaframma, se non fosse che è stato deciso di tenerlo il più chiuso possibile per garantire la maggior profondità di campo e nitidezza possibile. 

Il dover scattare con il diaframma al suo valor più alto, però, costringe a indagare un ulteriore aspetto: quello delle deformazioni ottiche introdotte dalla lente.

Per giudicare la bontà di un parametro piuttosto che un altro si è fatto uso del settaggio del software ricavato nei capitoli precedenti e valutato il rumore di fondo, esportazione dei file .txt con le deformazioni ingegneristiche lungo  $x$  e lungo  $y$  con le relative deviazioni standard. In questa fase, qualsiasi scelta non influenza il tempo di calcolo essendo tutti parametri pre-acquisizione in cui non interviene il processore.

Nei paragrafi a seguire verrà data una piccola nozione di ogni parametro esaminato. Questo perché sono parametri attinenti più all'aspetto hardware del sistema che non all'ambiente software DIC che invece è stato trattato più ampiamente.

86

#### *5.1 L'effetto del gain*

Il *gain*, che nella fotografia digitale è chiamato ISO o velocità ISO, rappresenta il grado di amplificazione del segnale in uscita dal sensore; si potrebbe anche parlare di sensibilità, anche se non è perfettamente coerente, avendo, il sensore, di per sé una sua sensibilità che non è possibile modificare. All'aumentare del "guadagno" aumenta la capacità di catturare immagini in ambienti poco illuminati in tempi relativamente brevi.

L'aumento dell'amplificazione, tuttavia, non è esente da effetti collaterali. Infatti, il pegno da pagare è un aumento del livello di rumore digitale; che è sempre presente dipendendo dalla trasformazione del segnale luminoso in segnale elettrico. [www.3megapixel.it] (fig. 39)

Quindi a "modificare" il nostro fotogramma, rispetto a quello che stiamo riprendendo, sarà il rumore del sensore e il rumore dell'amplificazione; abbassando il rapporto segnale/rumore.

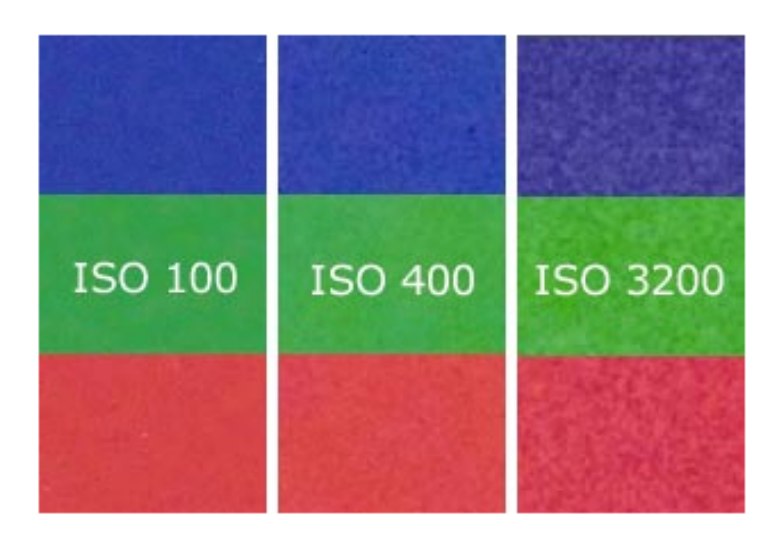

Fig. 39: effetto dell'amplificazione sull'immagine. Aumentando la sensibilità si ha maggior rumore, paragonabile all'utilizzo di una pellicola a più alta granulosità.

I moderni sensori digitali, presenti su macchine fotografiche e videocamere, tendono a mantenere il gain il più basso possibile, proprio per tenere basso il rumore. Nel momento in cui i tempi di scatto iniziano a farsi lunghi, e potrebbe sopraggiungere la possibilità di mosso, il sensore interviene aumentando il livello di amplificazione.

Per quantificare l'effetto del gain sui risultati finali ottenibili dalla DIC, così da sapere quanto si può ridurre il tempo di esposizione per quei casi di prove veloci, si faranno delle prove a parità di apertura di diaframma e di esposizione e diverse combinazioni di gain, quindi in maniera inversamente proporzionale, di tempi di esposizione.

La combinazione dei tre parametri fotografici (gain, tempo di esposizione, apertura diaframma), a parità di illuminazione (a 2 bancate di LED) è riportata nella tabella sotto:

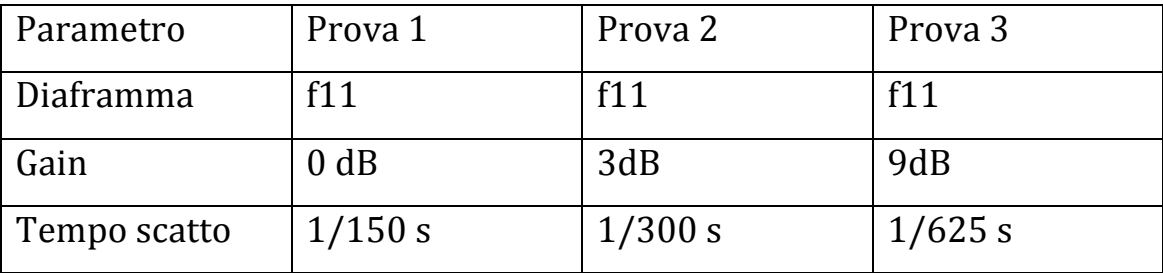

Tabella 3: dati di scatto utilizzati nella prova "gain"

Per ogni prova si calibra la strumentazione, facendo particolare attenzione a utilizzare gli stessi parametri fotografici sia in fase di calibrazione che in fase di acquisizione immagine (avendo la possibilità di fare le 2 operazioni in tempi e sessioni separate), si scattano più fotogrammi e si estrae il valore medio e la deviazione standard lungo la direzione  $x$  e la direzione  $y$ , per poi fare un'ulteriore media tra i vari fotogrammi della stessa prova.

#### *5.2 L'esposizione*

In questo paragrafo sui parametri pre-elaborazione non può essere esclusa l'esposizione, da sempre il primo parametro tecnico di valutazione di una foto.

L'esposizione si definisce come la quantità totale di luce che attraversa il sistema ottico nell'unità di tempo. Si avrà una fotografia totalmente sovraesposta quando la ripresa sarà tutta bianca e sottoesposta quando sarà tutta nera. La misurazione si fa con un

esposimetro, nel caso di questo studio invece è stata fatta, in ambiente *MatLab*, misurando la quantità di bianchi e di neri ripresi dal sensore.

La prova è stata realizzata, facendo ogni volta una calibrazione ad hoc, partendo da impostazioni che causano sottoesposizione e arrivando a impostazioni di sovraesposizione. Non è possibile avere una valutazione in tempo reale dell'esposizione degli scatti che si stanno realizzando, quindi vanno esportati in formato .jpg e analizzati tramite *MatLab*. Dal software Istra 4D invece è possibile leggere, anche in questo caso, il valor medio delle deformazioni lungo la direzione longitudinale della trave e la loro deviazione standard. Non vengono svolte in direzione trasversale perché ampiamente dimostrato dalle prove precedenti l'assenza di una direzione principale.

L'obiettivo in questa prova non è la determinazione di quale sia la combinazione di gain, tempi e diaframma che ricrea la condizione di migliore esposizione, ma indagare su quale combinazione di questi parametri di pre-acquisizione permette di avere il miglior risultato in termini di rumore e, quindi, se il software lavora meglio in sottoesposizione, sovraesposizione o esposizione corretta.

#### *5.3 La distorsione ottica*

L'ultimo dei problemi indagati in questo capitolo riguarda le distorsioni introdotte dal sistema di lenti (obiettivo) utilizzato.

La distorsione influenza la forma dell'oggetto che si sta riprendendo, l'effetto è dovuto alla differente potenza d'ingrandimento delle varie parti del sistema ottico e varia radialmente rispetto all'asse. Ciò comporta l'avere a che fare con la porzione più esterna dell'immagine più o meno ingrandita. Solitamente per lunghezze focali corte (grandangolo) si forma una distorsione a botte, mentre per le lunghezze focali più lunghe (teleobiettivo) si forma una distorsione a cuscino.  $(fig. 40)$ 

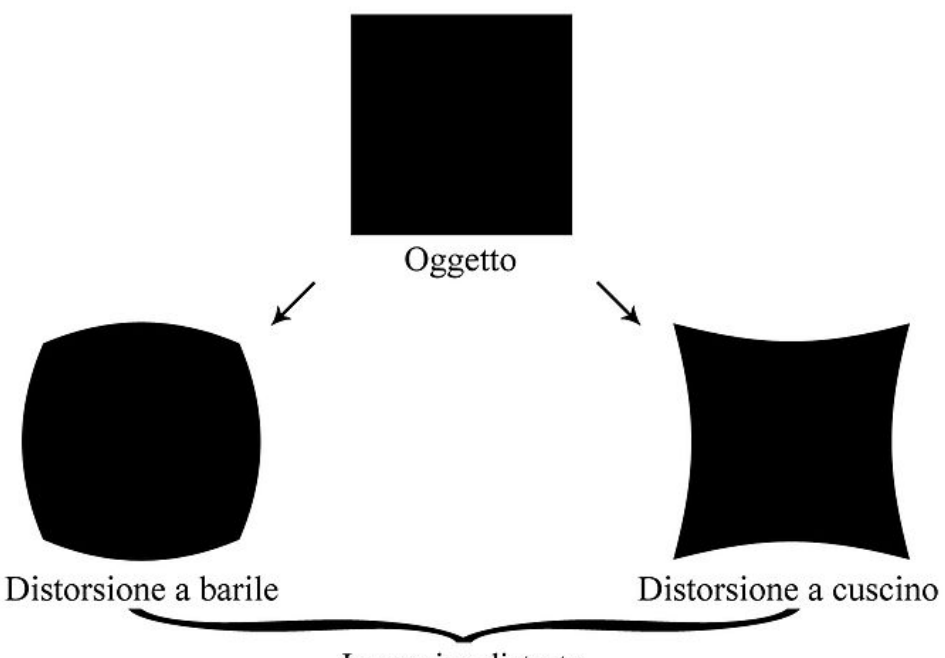

Immagine distorta

Fig. 40: effetto della distorsione sull'immagine, a sinistra per grandangoli a destra per teleobiettivi.

Teoricamente l'effetto è rimovibile tramite algoritmo nella postprocessing, infatti, la calibrazione della DIC provvede autonomamente, per quello che possibile, a correggere eventuali deformazioni. Questa problematicità è poco influente nella fotografia di per sé, mentre diventa problematica in quei casi di ricostruzione stereografica.

In questo caso, nonostante la calibrazione effettuata come in tutte le altre prove fatte, si vuole vedere l'effetto che si genera andando a misurare le deformazioni nelle zone più estreme del fotogramma. La prova consiste nell'utilizzate il solito provino sorretto dal telaio senza alcuna sollecitazione, scattare una serie di immagini, poi utilizzare un estensimetro circolare virtuale di diametro 10mm e spostarlo dal centro dell'immagine verso l'esterno lungo la diagonale, come in fig. 41.

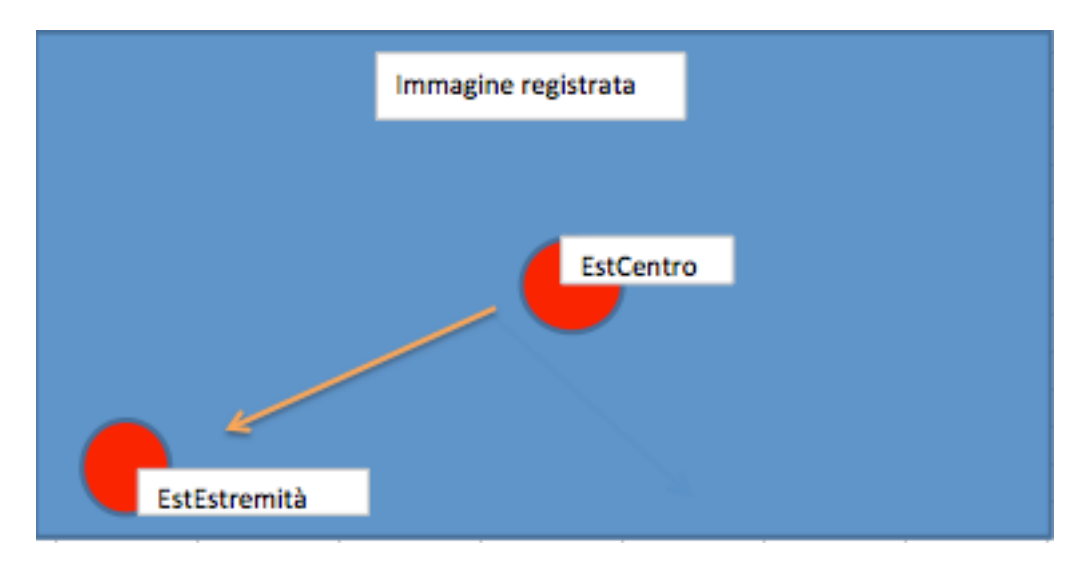

Fig. 41: spostamento dell'estensimetro circolare virtuale da 10mm sul fotogramma registrato per la valutazione dell'effetto della distorsione sul rumore letto.

Come elemento di giudizio si utilizzerà ancora la deformazione lungo x e il suo andamento allo spostarsi dal centro del fotogramma dove ci si aspetta l'assenza di deformazioni. L'obiettivo utilizzato è un 17 mm 

*Schneider Kreuznach*, quindi una lunghezza focale molto corta che privilegerà la distorsione a barile.

A differenza degli altri parametri, in cui è possibile intervenire attraverso le varie regolazioni, per questo è possibile solo prenderne coscienza del problema e, al più, sfruttare le zone che subiscono in maniera inferiore questo problema.

## *Capitolo VI*

### *I risultati*

Con questo capitolo si espongono i risultati ottenuti dalle prove descritte. L'ottimizzazione ricercata in questo lavoro è finalizzata alle misurazioni che saranno fatte su segmenti di rachide. La scelta dei parametri migliori non si è limitata solo ai risultati ottenuti dalle combinazioni di parametri indagate, ma ha tenuto anche in considerazione le necessità che prove, su componenti relativamente piccoli come le vertebre, comportano.

Le prove fatte hanno avuto lo scopo di ricreare le condizioni di un provino tridimensionale sottoposto a deformazione. In questo modo si può mostrare come, e se, la forma può influenzare l'accuratezza e la precisione delle misurazioni.

## *6.1 Soluzioni d'illuminazione*

La prima scelta per la definizione del setup migliore riguarda il sistema d'illuminazione da utilizzare.

Per poter determinare il migliore la prova di "Rumore medio delle immagini in assenza di sollecitazione" è state eseguita con le tre configurazioni possibili.

Prima di affrontare il problema in maniera quantitativa s'illustrano le particolarità di ogni sistema di illuminazione.

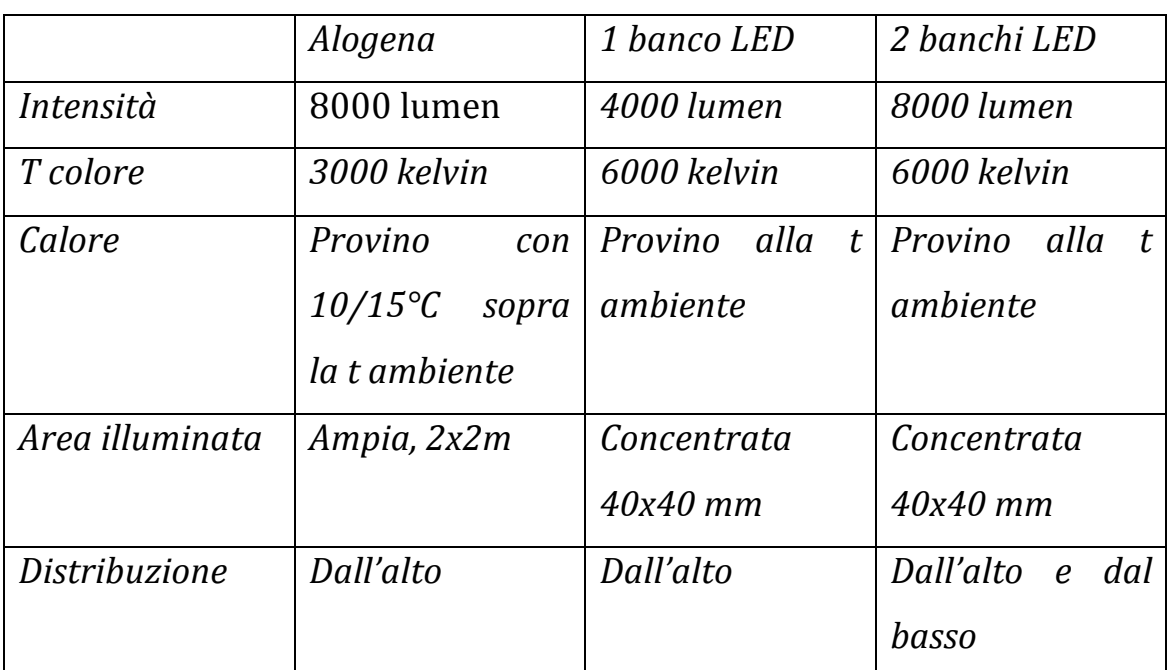

Tabella 4: caratteristiche dei vari sistemi d' illuminazione

Illuminazione **alogena**: con questo tipo di sorgente luminosa la luce emessa era tanta ma mal distribuita, la superficie ampia di illuminazione non permetteva di concentrare i lumen solo sul provino. Il calore emesso da un sistema così poco efficiente comporta un gran trasferimento di calore per irraggiamento.

Il colore della luce, molto caldo, creava ombre, riflessi e disomogeneità sul pezzo da illuminare e sui primari di calibrazione.

Illuminazione ad **una bancata di LED**: le differenze con l'utilizzo di questo sistema al posto dell'alogena sono marcate. L'illuminazione è concentrata sul provino e non dispersa nell'ambiente attorno. La temperatura colore è molto più fredda. Inoltre non si creano fastidiose ombre e riflessi che rallentano le operazioni di calibrazioni. Il calore trasmesso al provino è minimo, quindi non si rischiano deformazioni termiche. Il limite di questa struttura deriva dall'illuminazione in una sola direzione, dall'alto. Inevitabilmente, a causa della struttura di carico, come presse, o della geometria particolare del provino, ad esempio la vertebra, si possono creare delle ombre che non rendono ben visibile il pattern.

Illuminazione a **due bancate di LED**: quest'ultima soluzione risolve i problemi della precedente. Si hanno 2 sorgenti luminose, una che emette dall'alto e una dal basso. Così, l'una elimina le ombre create dall'altra, rendendo maggiore la zona con illuminazione corretta del provino.

Da un punto di vista qualitativo, lavorando con le tre diverse tipologie la scelta è, ovviamente, ricaduta sulle due bancate di LED per le motivazioni sopra citate. Nei prossimi capitoli, verrà illustrato come questa scelta sia confermata dai risultati ottenuti nelle varie prove.

## *6.2 Risultati del factorial design*

Con il *factorial design* si voleva trovare quel set di parametri del software che permettesse d'avere il miglior risultato finale con i diversi sistemi di illuminazione. I parametri da definire sono:

- *Facet size;*
- *Grid spacing;*
- *Contour smoothing.*

# *6.2.1 Risultati della prova "Rumore medio delle immagini in assenza di sollecitazioni"*

La prima delle prove è la più semplice ma quella che può dare, immediatamente, una stima dell'effetto dei vari parametri sui risultati.

Dai report, disponibili dal software in formato .txt, si nota che tutte le immagini sono affette da rumore, per ognuno degli scatti effettuati si considerano il valor medio e la deviazione standard di  $\varepsilon$ (che equivale ad un livello di confidenza del 65%); durante l'elaborazione dei risultati, svolta in ambiente MatLab con un programma appositamente scritto, si calcola la media dei 4 fotogrammi affetti da rumore sia per quanto riguarda il valor medio che la deviazione standard, portata ad un livello di confidenza del 95%. Inoltre, per avere un confronto rapido, avendo molti dati da valutare, i risultati sono riportati su dei grafici 3D (fig. 42), divisi per *facet size*, in cui è possibile vedere l'errore massimo in funzione del *grid spacing* e del *contour* smoothing.

Prima di prendere il considerazione l'errore minimo e con quale set di parametri è stato ottenuto, è doveroso fare delle constatazioni circa l'andamento dell'errore tra le varie prove eseguite.

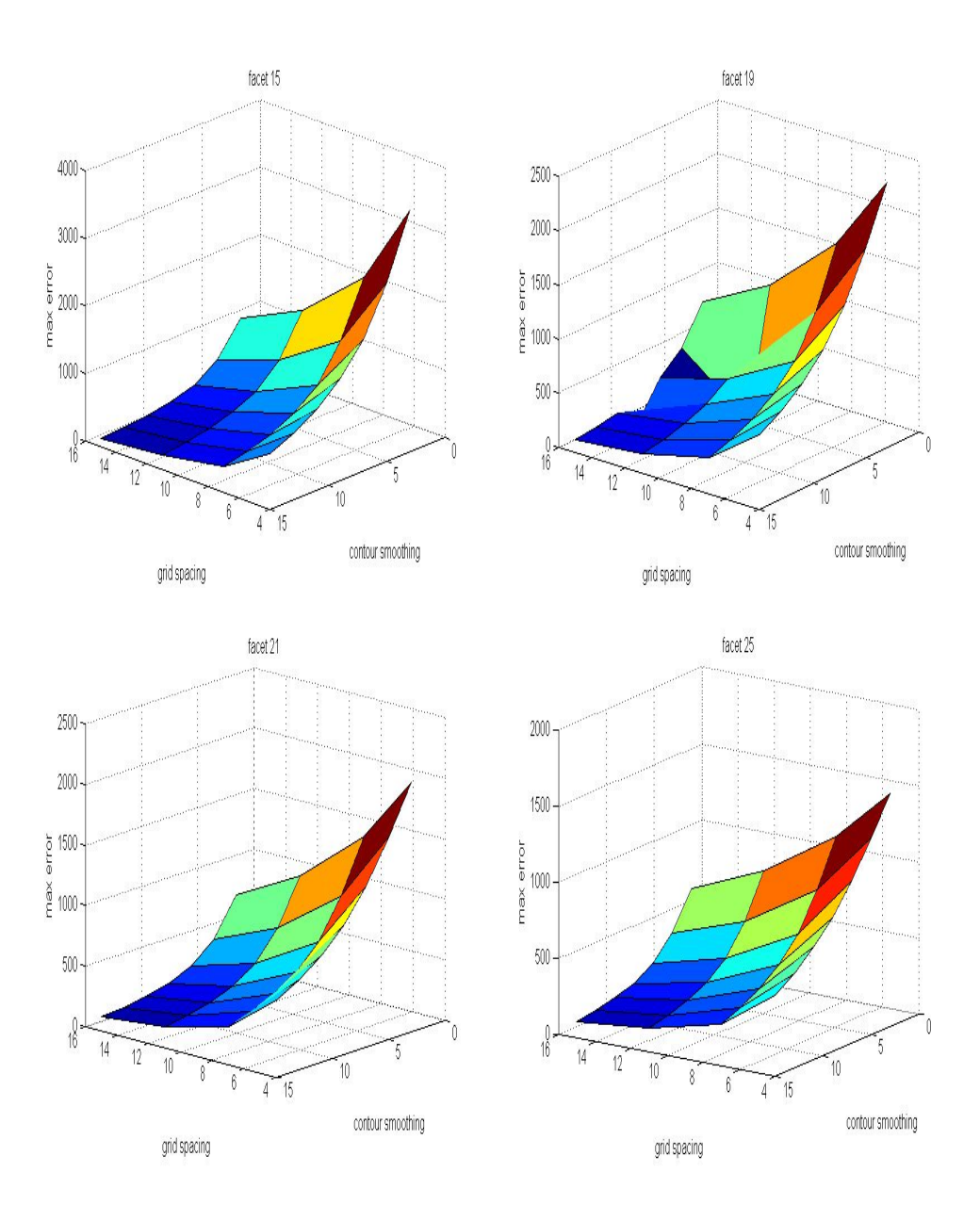

Fig. 42: rumore massimo (scarto tra ε misurata ed ε reale,nulla), suddiviso per le 4 *facet size* analizzate, in funzione del *grid spacing* e *contour smoothing*. [Programma eseguito in ambiente MatLab]

La prima osservazione riguarda l'effetto delle 4 *facet size*, la forma del piano che costituisce l'errore è simile nei vari casi, anche il valore assoluto dell'errore massimo non è molto variabile tra le varie *facet*, si va da un errore massimo, nel punto di minimo di 125 με per la *facet* 15 ad un errore massimo, sempre nel punto di minimo di 114 με per la facet 25, con l'illuminazione a 2 bancate di LED.

Più interessante è, l'effetto del *grid spacing*; questo può esser ben compreso, ruotando il grafico 3D e osservando come varia l'errore aumentando il *grid spacing* e lasciando fisso il *contour smoothing*. In questo modo si andrà a variare l'area dell'estensimetro virtuale, infatti variare il *grid spacing* equivale a variare la distanza tra 2 facet, avere un *grid spacing* piccolo farà sì che le *facet* siano più sovrapposte rispetto ad un *grid spacing* grande. E' facile osservare che, all'aumentare del *grid spacing* l'errore massimo tenda a diminuire; questo è giustificato dal fatto che avendo un'area maggiore di misura, gli errori tendano a bilanciarsi tra loro, tipico degli errori casuali. [ishtar.df.unibo.it].

Infine, l'altro aspetto regolabile e molto influente è il *contour smoothing*. Lasciando in questo caso fisso il *grid spacing* si nota come il *contour smoothing*, abbia un effetto positivo sulla riduzione dell'errore, oltre ad avere un effetto tanto più evidente quanto maggiore è il *grid spacing;* giustificabile, come nel caso precedente, dal fatto che gli errori

casuali tendono a bilanciarsi avendo un'area maggiore, quindi un numero maggiore di campioni.

Concludendo queste prime osservazioni si può affermare che il contenimento del rumore può esser gestito, in fase di postacquisizione, attraverso *il grid spacing* e il *contour smoothing*. La *facet size*, nel *range* indagato (dai 15 ai 25 *pixels*), gioca un contributo minimo, se non trascurabile, in questa fase. Facendo diminuire di poco l'errore e non peggiorando i tempi di calcolo varrà scelta nel suo valore maggiore tra quelli studiati.

Per valutare in maniera più precisa i risultati dell'errore e scegliere la miglior combinazione di *grid spacing* e *contour* smoothing si è deciso di riportare questi 2 parametri in uno unico, la risoluzione (*grid spacing x contour smoothing*). Così da avere un grafico in 2D di più semplice lettura. E' stata inoltre limitata la scala di risoluzioni disponibili a quelle funzionali allo studio di ricerca su segmenti di rachide, quindi variabile dai 3 mm agli 8-9 mm.

Si riportano sia i risultati ottenuti con l'illuminazione a 2 banche di LED (fig. 43) che i risultati ottenuti con l'illuminazione alogena (fig. 44).

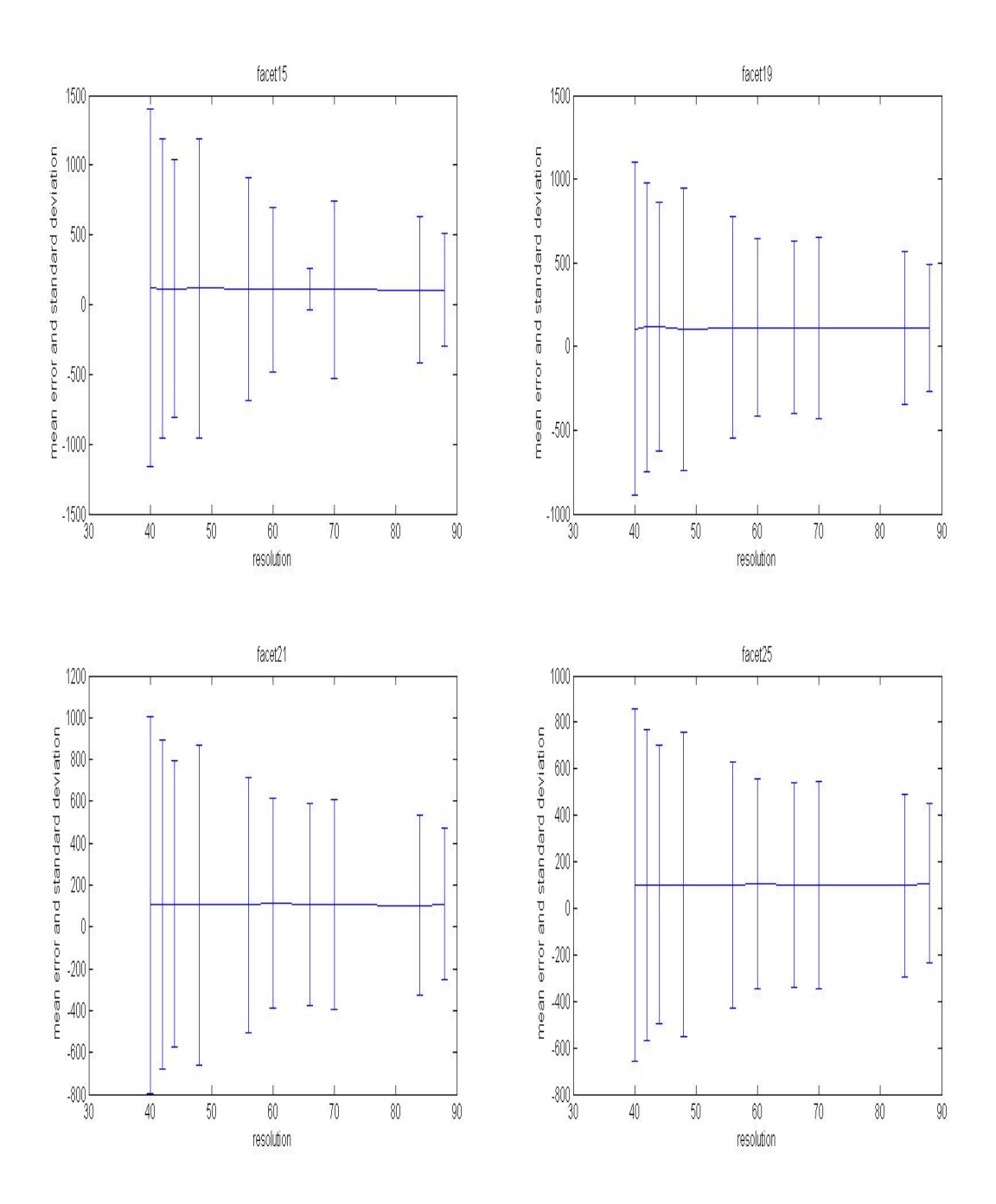

Fig. 43: media e deviazione standard (al 95% di confidenza) dell'errore (scarto tra ε misurata ed ε reale,nulla) per risoluzioni di interesse biomeccanico (dai 3 agli 8-9 mm), illuminazione a 2 banchi di LED

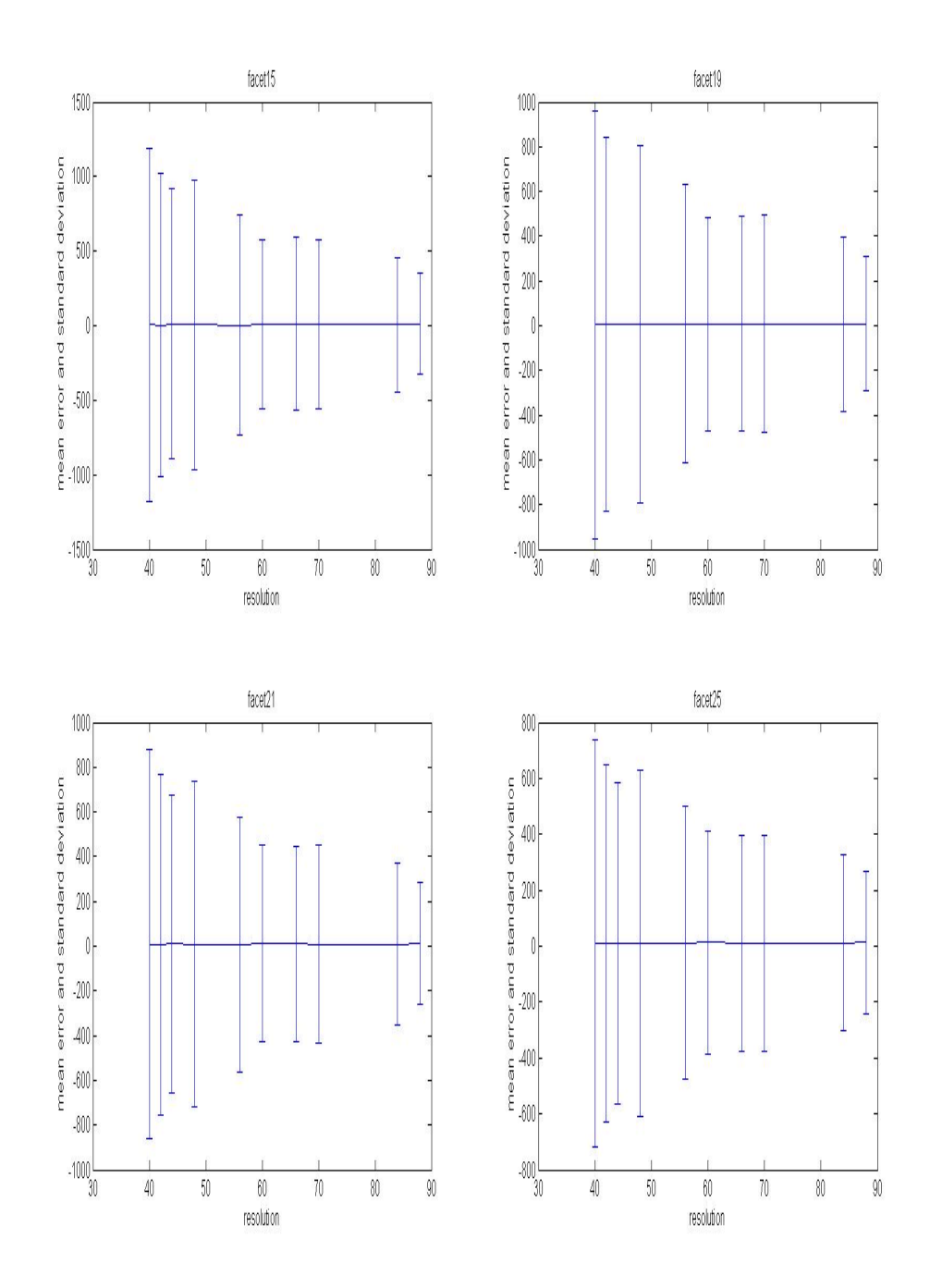

Fig. 44: media e deviazione standard (al 95% di confidenza) dell'errore (scarto tra ε misurata ed ε reale,nulla) per risoluzioni di interesse biomeccanico (dai 3 agli 8-9 mm), illuminazione alogena

Si nota come i migliori risultati arrivino intorno alle risoluzioni più alte, come lecito aspettarsi alla luce delle osservazioni precedenti. Quello che sarà considerato il parametro migliore ha una risoluzione di 88 *pixels*, pari a 6 -7 mm, ottenuta attraverso un *grid spacing* di 11 e un *contour smoothing* di 9.

Impostando quindi :

- *facet size* di 25 *pixels*;
- *grid spacing* di 11 *pixels*;
- *contour smoothing* di dimensione 9;
- l'illuminazione a 2 banchi di LED;

si ottiene un valor medio dell'errore (scarto tra ε misurata ed ε reale, nulla) di 15 με e una deviazione standard, rumore, di  $\pm 256$  με. Questo valore si mantiene molto simile anche in direzione y, concludendo, alla luce della numerosità di prove effettuate, che non ci sono direzioni preferenziali che minimizzano l'errore, per provino piano, ben illuminato.

Prima di terminare questo paragrafo va affrontata la problematicità inerente la qualità dell'illuminazione. Prima di adottare l'attuale sistema d'illuminazione a 2 bancate di LED sono stati usati faretti alogeni, e faretti ad una sola bancata LED. Durante il passaggio ai sistemi LED sono stati notati dei cambiamenti notevoli. Per quanto riguarda un approccio numerico a questo problema; il rumore, prima di raggiungere i risultati sopra espressi, è stato valutato, con l'illuminazione alogena, con un valor medio di ca.  $100 \mu \epsilon$  e una deviazione standard di ca. 500-600 με (fig. 45). Questi risultati rendevano inutilizzabile la strumentazione.

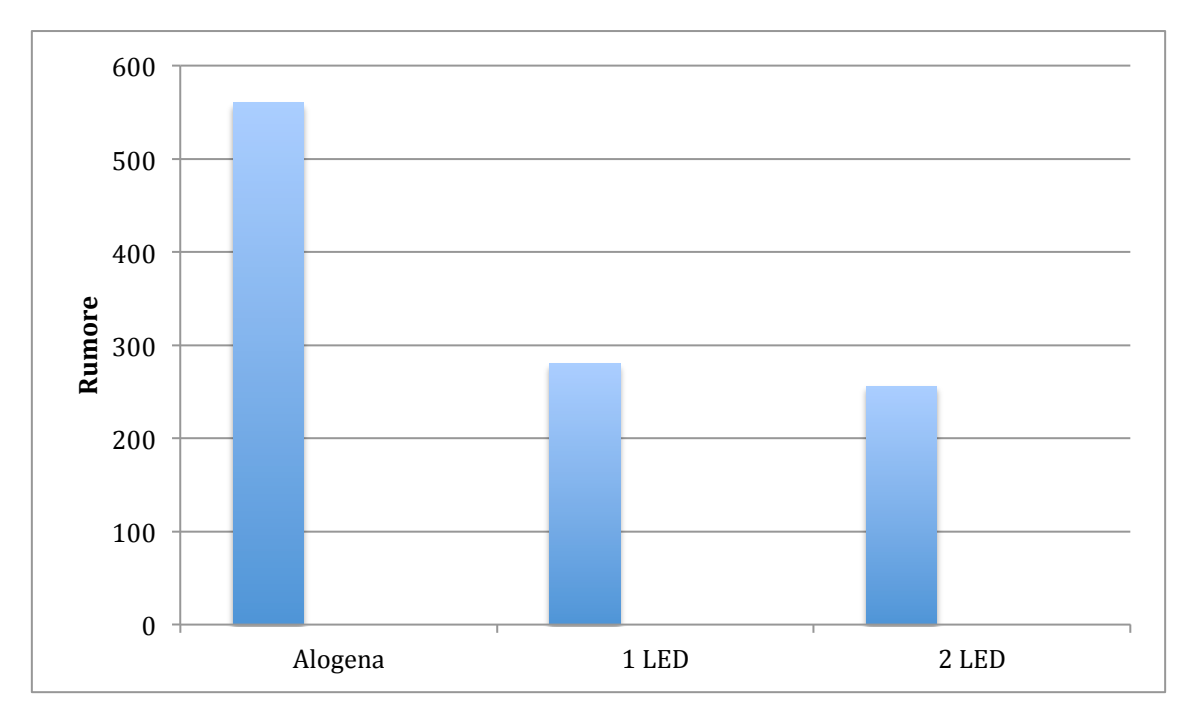

Fig. 45: confrontro tra il rumore registrato con illuminazione alogena, ad 1 LED e 2 LED

# *6.2.2 Risultati della prova "Rumore medio per diversi angoli di osservazione e in assenza di sollecitazione"*

I parametri utilizzati nel software della DIC sono gli stessi individuati come ottimali dalla prova in assenza di sollecitazioni e di rotazioni, ricapitolandoli:

*facet size:* 25; *grid spacing:* 11;

#### *contour smoothing:* 9.

Le prove da qui a seguire saranno fatte tutte in luce LED a 2 bancate visto i numerosi vantaggi offerti.

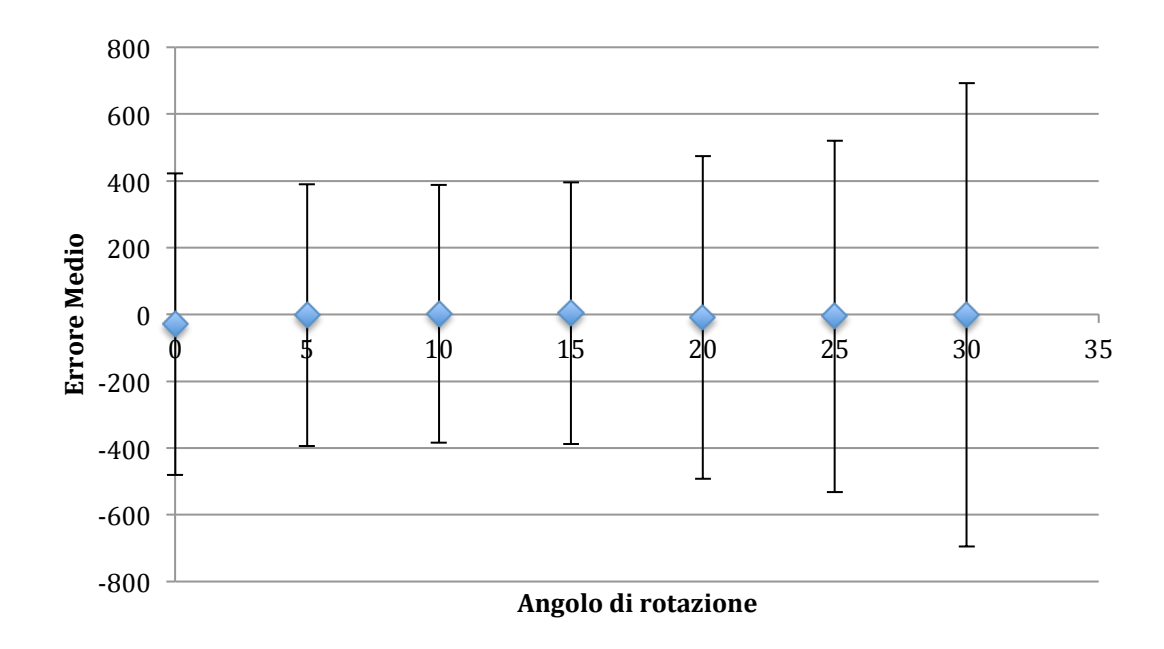

Fig. 46: valor medio e deviazione standard dell'errore (scarto tra  $\epsilon$  misurata ed  $\epsilon$ reale,nulla) in funzione dell'angolo di rotazione del provino, non sollecitato da nessun carico.

Dal grafico riassuntivo (fig. 46) dei dati estratti è evidente che, fino a che si rimane sotto i  $20^{\circ}$  circa l'errore non cresce apprezzabilmente, è limitato e ancora gestibile. Oltre i 20° diventa molto più invasivo e la lettura del valore che si fa perde di validità. Non è stato specificato il senso di rotazione del provino perché in entrambi i casi sia l'andamento che l'entità stessa dell'errore sono assimilabili. Questa condizione è sicuramente favorita dalla presenza di una bancata LED sotto e una bancata LED sopra il piano delle telecamere, così da limitare l'insorgere di ombre e riflessi e sfruttare questo tipo di simmetria.

Il limite di questa prova interviene però nella forma della struttura che sorregge il provino. Infatti aumentando ancora l'angolazione del provino, la struttura del telaio creava delle ombre che facevano perdere la correlazione.

# *6.2.3 Risultati della prova "Errori nelle misure di deformazione su provini inclinati e caricati"*

Un utilizzo reale e pratico della DIC viene affrontato in questa prova. Il confronto tra una tecnologia altamente affidabile, l'estensimetri, con una tecnologia dagli indubbi vantaggi ma ancora giovane, la DIC.

Le impostazioni utilizzate anche in questa fase dello studio sono identiche a quelle precedentemente utilizzate:

*facet size*: 25; grid spacing: 11; *contour smoothing:* 9.

Con illuminazione a 2 bancate di LED.

| <b>Step</b>      | Def est.150( $\mu \varepsilon$ ) | Def est.50( $\mu \varepsilon$ ) |
|------------------|----------------------------------|---------------------------------|
| $\boldsymbol{1}$ | $\overline{0}$                   | $\boldsymbol{0}$                |
| $\overline{2}$   | 75                               | 100                             |
| $\mathfrak{Z}$   | 143                              | 200                             |
| $\overline{4}$   | 209                              | 300                             |
| 5                | 278                              | 400                             |
| 6                | 348                              | 500                             |
| $\overline{7}$   | 417                              | 600                             |
| 8                | 487                              | 700                             |
| 9                | 559                              | 800                             |
| 10               | 628                              | 900                             |
| 11               | 700                              | 1000                            |

Le deformazioni applicate lette sulla cella estensimetrica sono:

Tabella 5: deformazioni imposte al provino

Correlate le immagini si estraggono il valor medio della deformazione lungo l'asse longitudinale del provino e la deviazione standard confrontati con i valori degli estensimetri. L'area dell'estensimetro virtuale applicato è esteso su un area maggiore di quella dell'estensimetro reale, per questo motivo la deviazione standard perde in parte di significato essendoci, naturalmente, all'interno dell'area virtuale estensimetrica tensioni maggiori e minori,
seguendo la teoria della trave. Quello che si ritiene più importante da valutare è la differenza tra il valore misurato con gli estensimetri e quello misurato dalla DIC.

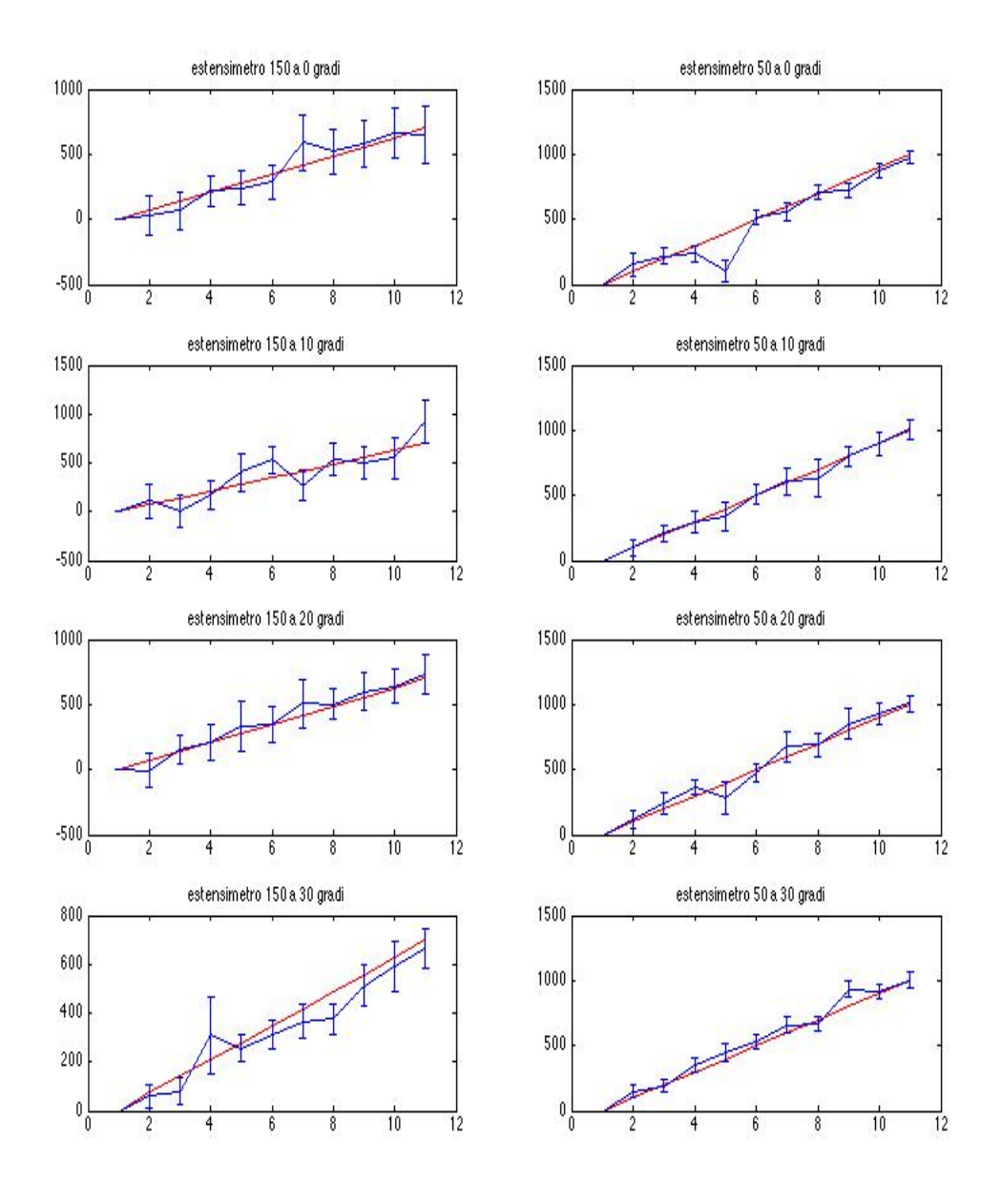

Fig. 47: confronto tra deformazione estensimetrica(rosso), e deformazione estratta dalla DIC(blu) nelle varie inclinazioni studiate.

Le impostazioni utilizzate anche in questa fase dello studio sono identiche a quelle precedentemente utilizzate:

*facet size*: 25;

grid spacing: 11;

*contour smoothing:* 9.

Come si nota dalla figura 47, estratta dall'ambiente MatLab ci sono degli errori nella stima della deformazioni da parte della DIC rispetto ai più collaudati estensimetri. Il rumore medio che si riscontra è intorno ai 150 με, senza alcuna preferenza per la posizione a 150 mm dall'incastro o a 50 mm dall'incastro, con un picco di 292 με. Si nota inoltre, effetto molto importante che s'intendeva conoscere con questa prova, che all'aumentare dell'inclinazione del provino non aumenta l'errore sistematico, ma ci si mantiene sulla stessa grandezza degli altri.

#### *6.2.4 Conclusioni del factorial design*

Alla luce di queste prove è palese la presenza di un errore di fondo nelle misurazioni fatte con la DIC, sia quando si tratta di deformazioni apparenti che quando si tratta di deformazioni reali. La combinazione dei parametri scelti permette di limitare ma non di eliminare il problema del rumore di fondo.

Ulteriori miglioramenti si potrebbero ottenere agendo sui filtri, a spese della risoluzione. Un esempio potrebbe essere agendo sul filtraggio delle frequenze e rimuovendo quelle di rumore [Baldoni et al., 2013] Diverso discorso invece è da fare per gli spostamenti, non si evidenziano, infatti, problemi o incongruenze con la realtà degli esperimenti; in questo caso l'accuratezza è dell'ordine del centesimo di pixel [Sutton, 2009].

# *Capitolo VII*

# *Risultati delle prove di ottimizzazione hardware*

I risultati che saranno espressi riguardano quei parametri che potrebbero esser definiti di pre-acquisizione. Variando questi parametri, di fatto, non si interviene sulla parte computazione del software della DIC, ma si varia l'immagine che gli si fornisce.

Da alcune prove preliminari, è stato accertato che la variazione di questi parametri che saranno indagati ora non influenza il trend dell'errore. Tuttavia, alcuni accorgimenti permettono di ridurre l'errore e avere quindi una misura più precisa. Per questi motivi, questa sezione viene trattata in seguito allo studio dei parametri di correlazione.

#### *7.1 Risultati della prova del "gain"*

Ricordando le premesse fatte nel capitolo precedente è lecito aspettarsi minor rumore nella prova con gain a 0dB. Qui interviene solo la sensibilità tipica del sensore, e un aumento con valori maggiori di gain.

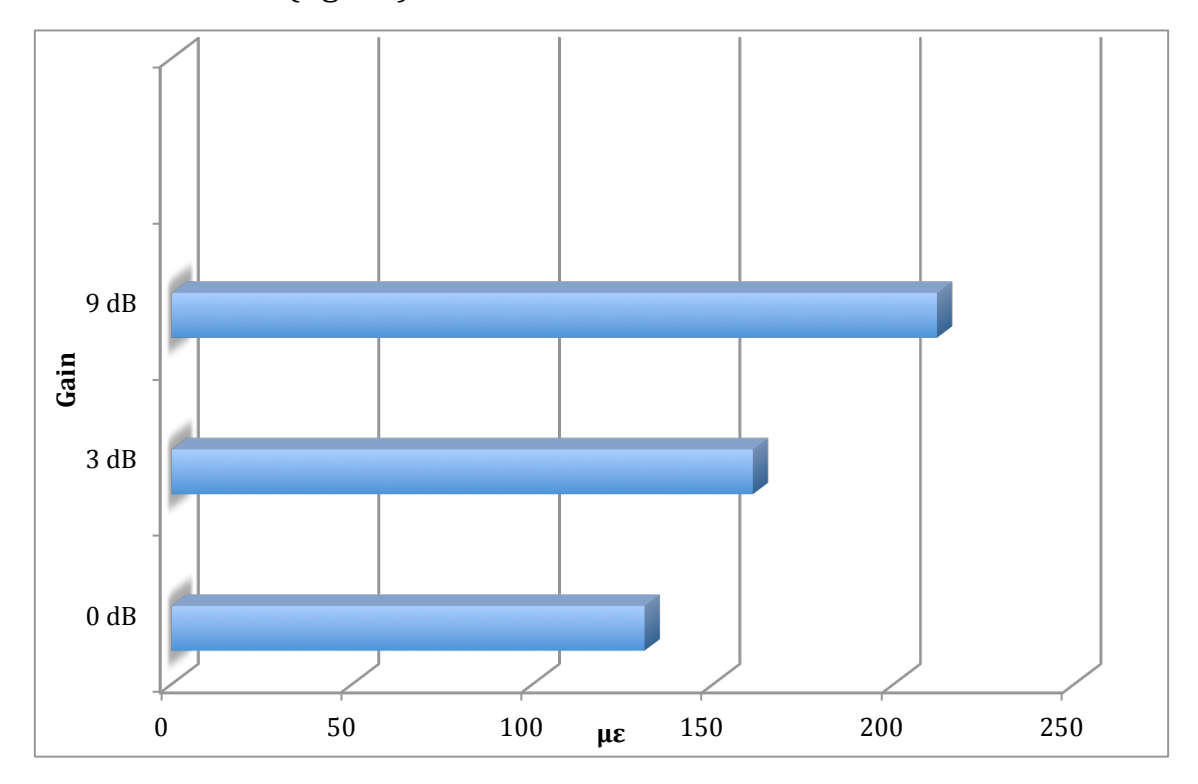

I risultati (fig. 48):

Fig. 48: risultati del rumore (scarto tra  $\varepsilon$  misurata ed  $\varepsilon$  reale,nulla ) della prova per valutare l'influenza del gain.

confermano la teoria esposta, per questo motivo si utilizzerà un gain nullo o, in caso di necessità, di 3dB. Oltre, invece, si ritiene che il valore interferisca troppo con la misura da effettuare, scartando ulteriori esplorazioni nel lato estremo dei valori di gain disponibili.

#### *7.2 Risultati della prova dell' "esposizione"*

Il *range* dei parametri indagati varia da 55/256 a un valore di 248/256, come è possibile vedere dai risultati estratti e rielaborati nel grafico (fig. 49),

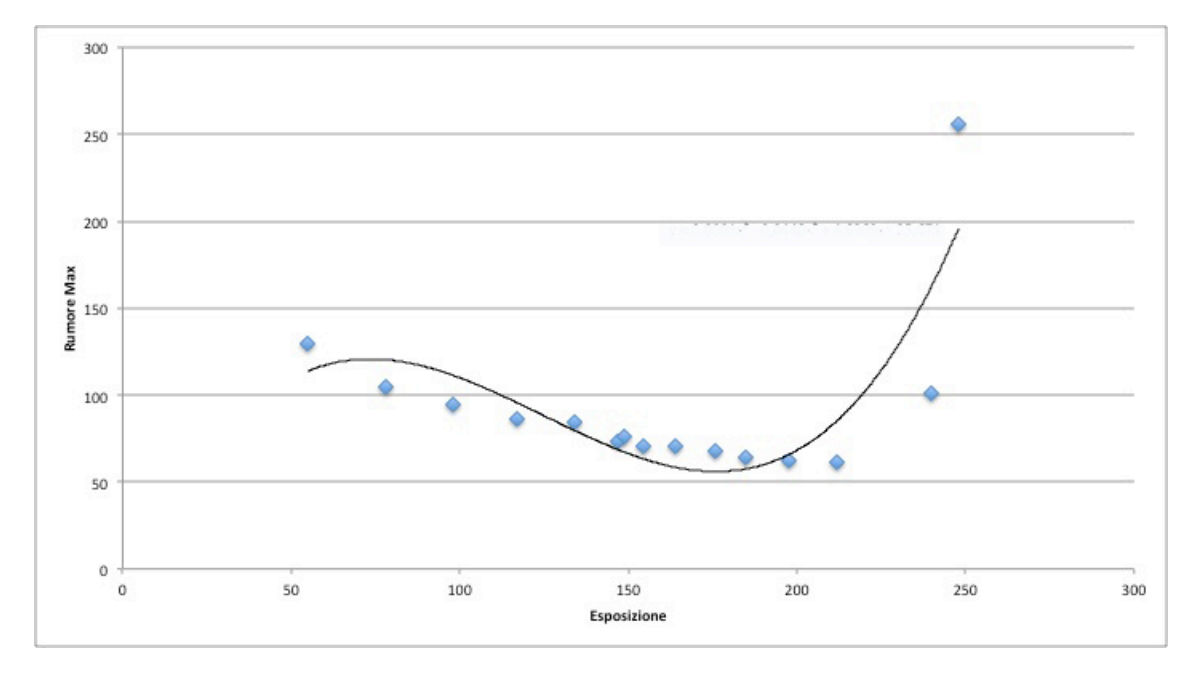

Fig. 49: effetto dell'esposizione sul rumore massimo registrato. Il software lavora meglio in condizione di sovraesposizione fino a circa 210. (Valori di deviazione standard con livello di confidenza al 63%).

il software tende a offrire i risultati migliori lavorando in sovraesposizione più che in sottoesposizione, fino ad un valore di 210/256. Oltre tale valore c'è un ripido decadimento delle prestazioni.

Questo risultato è riconducibile ad un miglior contrasto e un rapporto tra bianchi e neri più vicino a quello desiderabile 50:50; quindi ad una miglior visualizzazione del pattern realizzato.

#### *7.3 Risultati della prova di "distorsione ottica"*

Nonostante la calibrazione, che promette di eliminare le deformazioni in tutto il piano fotografico è evidente dalle deformazioni, riportate in figura 50, come allontanandocisi dalla zona centrale l'effetto della distorsione si faccia risentire sulla mediocrità del risultato di deformazione che si ottiene.

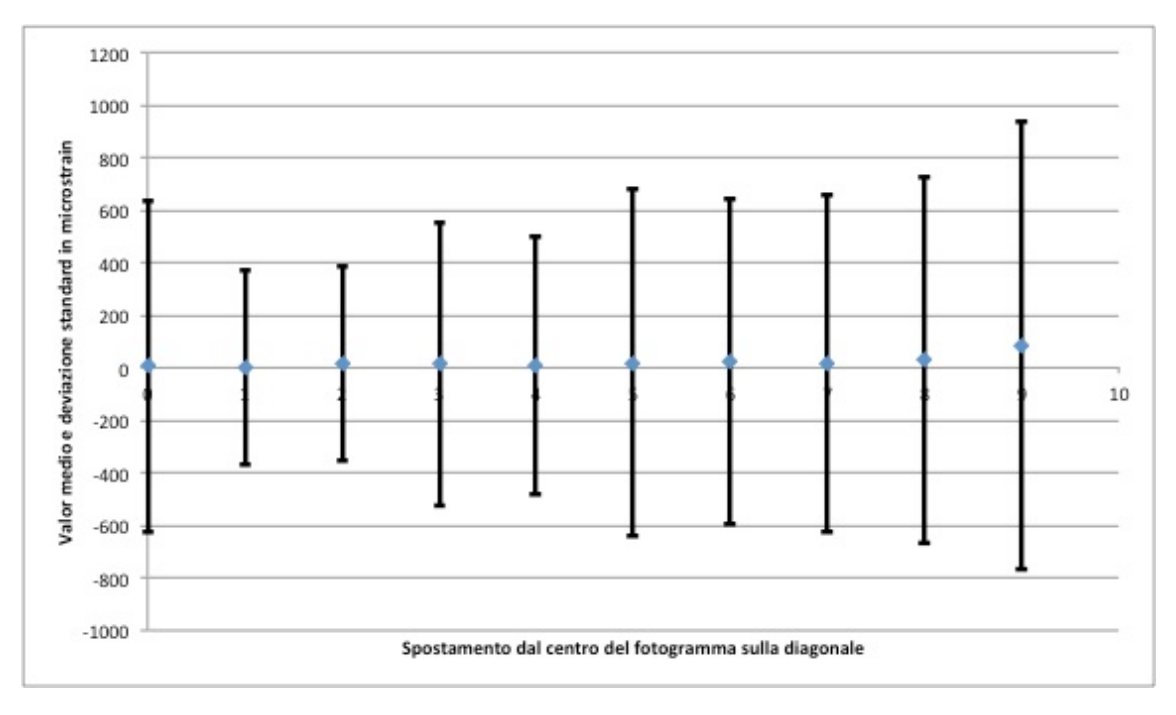

Fig. 50: effetto della distorsione sul rumore di fondo registrato. Spostandosi verso il bordo del fotogramma il rumore di fondo aumenta.

Alla luce di questo è evidente come sia necessario utilizzare la parte centrale del fotogramma e non andare a posizione le zone a cui dedicare particolare attenzione o su cui posizionare degli estensimetri nella parte più estrema del fotogramma.

#### *7.4 Conclusioni di ottimizzazione dell'hardware*

Queste ultime prove permettono di trovare quegli accorgimenti tali da ridurre, anche in maniera significativa, il rumore. Non intervengono direttamente sull'algoritmo ma possono esser impostati prima dell'acquisizione delle immagini, senza alcuna differenza di utilizzo del software e senza intervenire sul provino.

Un intervento che potrebbe apportare dei miglioramenti, ma che non è stato affrontato in questo lavoro, sarebbe l'utilizzo di focali più lunghe. Utilizzando dei 50 mm, si ha un valore dell'errore molto minore dato principalmente ma un minor effetto di distorsione. [Salvà et al, 2011]

# *Capitolo VIII*

# **Prove preliminari sulle vertebre**

Illustrata la strumentazione di cui si farà uso e il processo di messa a punto per avere un funzionamento ottimale, in questo capitolo si presenterà la struttura ossea oggetto del presente studio: la vertebra. 

## *8.1 La vertebra*

Le vertebre sono ossa corte, semimobili, che compongono la colonna vertebrale, come tali sono costituite per la maggior parte da tessuto osseo spugnoso e rivestite da una lamina sottile di osso compatto.

Le vertebre, ad eccezione del sacro e del coccige, hanno caratteristiche morfologiche comuni; presentano inoltre caratteri specifici che permettono di riconoscerle come appartenenti a uno dei segmenti della colonna. [Anastasi et al., 2012]

Nella struttura, comune, delle vertebre (fig. 51) si riconosce il corpo che insieme all'arco delimitano il foro vertebrale, all'interno del quale è contenuto il midollo spinale. Dall'arco originano i processi trasversali, articolari e spinoso; protuberanze che hanno solo la funzione di protezione o fine corsa e non strutturale, infatti nelle prove di caratterizzazione solitamente queste protuberanze vengono rimosse. [Cristofolini et al., 2013]

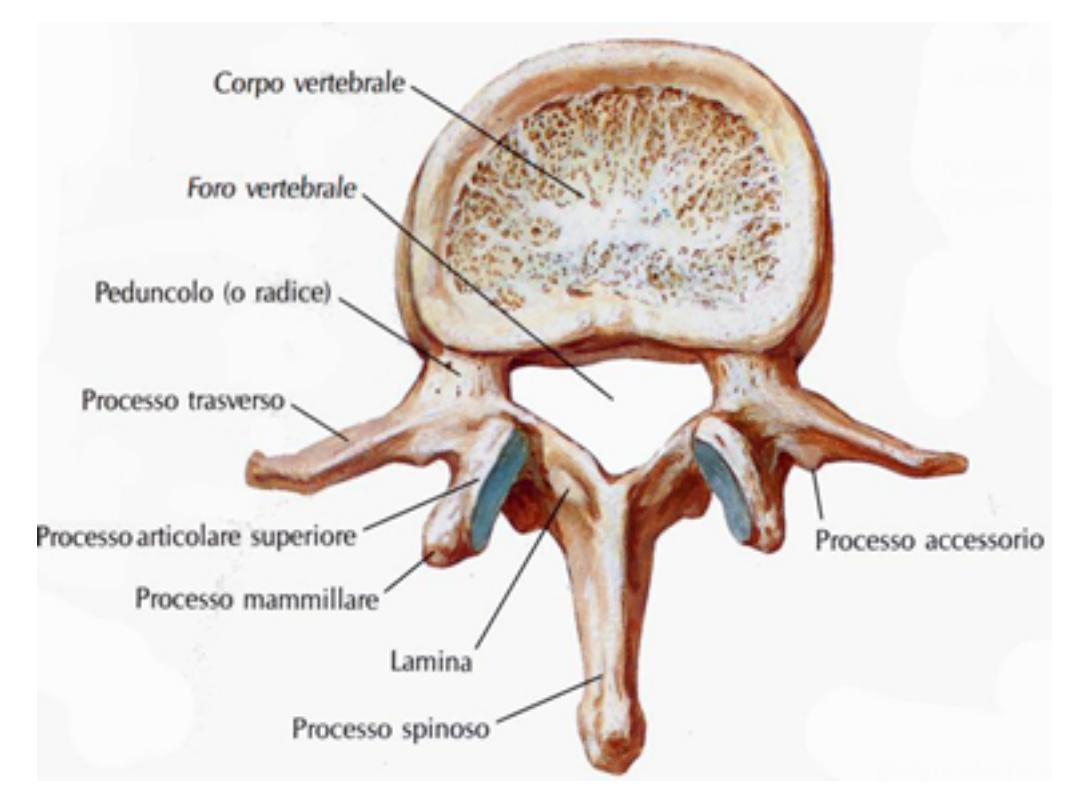

Fig. 51, vista dall'alto di una vertebra

L'insieme delle vertebre con gli altri elementi come il midollo spinale e i dischi intervertebrali costituiscono la colonna vertebrale, detta anche rachide o spina dorsale, che assolve la funzione di sostegno, di protezione e motoria dell'essere umano. La colonna

vertebrale (fig. 52) è costituita da 33/34 vertebre, che possono essere catalogate in 4 regioni distinte:

- Regione cervicale: è la parte più mobile e delicata della struttura vertebrale, composta da 7 vertebre (da C1 a C7). In particolare la C1, atlante, e la C2, epistrofeo, sono molto differenti dalle altre vertebre per permettere i movimenti della testa;
- Regione toracica: sono poste all'altezza del torace, si differenziano dalle altre per la presenza di faccette articolari per le coste. Sono più grandi e numerose delle cervicali, ne sono infatti 12 (T1-T12) e mano a mano che si scende verso il basso aumentano di dimensione:
- Regione lombare: sono le vertebre più grandi e hanno la caratteristica forma a cuneo, ne sono 5 (da L1 a L5) e costituiscono l'asse che sostiene l'addome;
- Regione sacrale: consta di 5 vertebre (da S1 a S5), diversamente dalle altre sono fuse tra loro e insieme formano l'osso sacro.

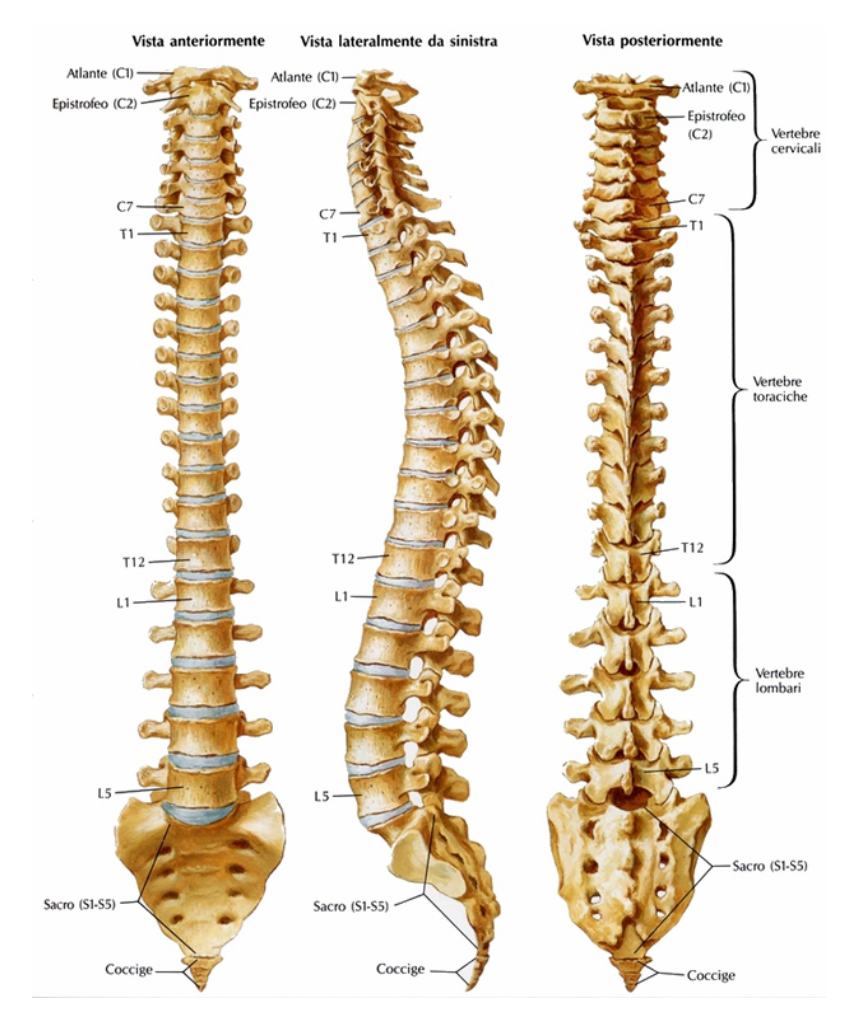

Fig. 52: viste della colonna vertebrale e distinzione delle 4 regioni

## *8.2 La preparazione della vertebra*

La vertebra utilizzata (L5) è stata ottenuta nel rispetto del programma internazionale di donazione alla scienza e approvata dal comitato etico.

Il donatore, di sesso maschile, non soffriva di patologie muscoloscheletriche, né tumore con metastasi. L'età del donatore era di 49 anni, afro-americano, altezza 182 cm, peso 181 kg, morto a causa di una polmonite.

Prima di poter utilizzare la vertebra con la DIC è necessario un trattamento che permetta di avere la maggior visibilità del corpo vertebrale e il più semplice allineamento della stessa con la macchina da carico (pressa idraulica). [Barra et al, 2012]

Il primo passo da fare è la rimozione dei tessuti molli che circondano la vertebra, come tessuto adiposo, legamenti e dischi intervertebrali. Rimossi i tessuti molli, viene fatta una prima pulizia della superficie ossea, comprese le cavità, al termine della quale sono rimossi i processi posteriori. (fig. 53 e 54). Il motivo per cui sono rimossi i processi risiede nel fatto che non concorrono all'azione strutturale del resto della vertebra e limiterebbero di molto la zona visibile d'interesse, cioè quella del corpo della vertebra.

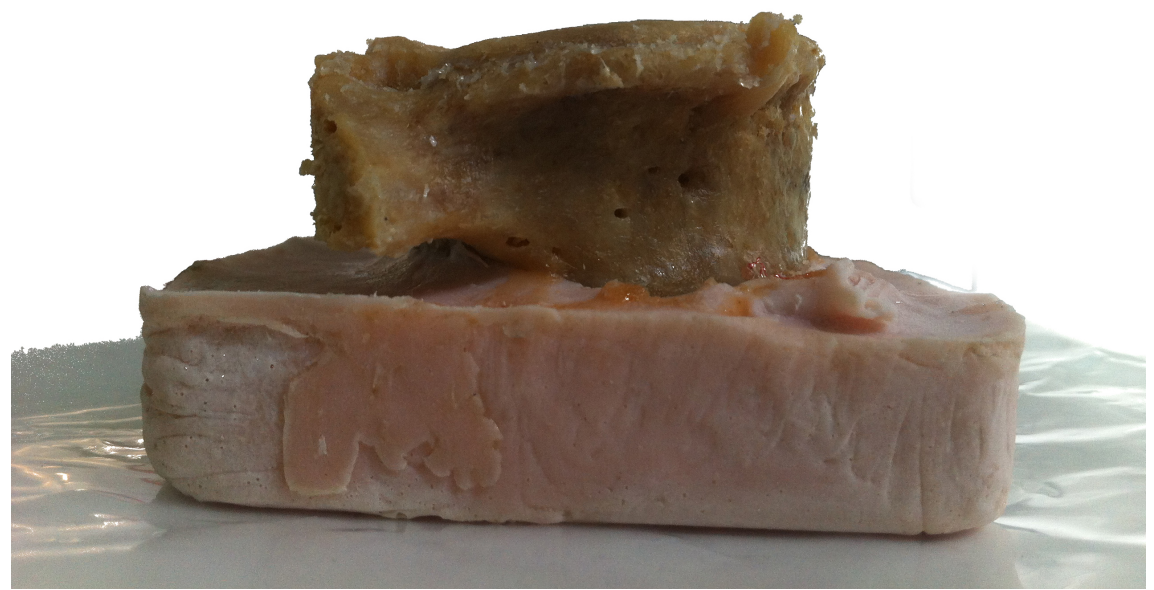

Fig. 53: vista sagittale della vertebra nella colata di cemento biologico con tessuti molli e processi posteriori rimossi.

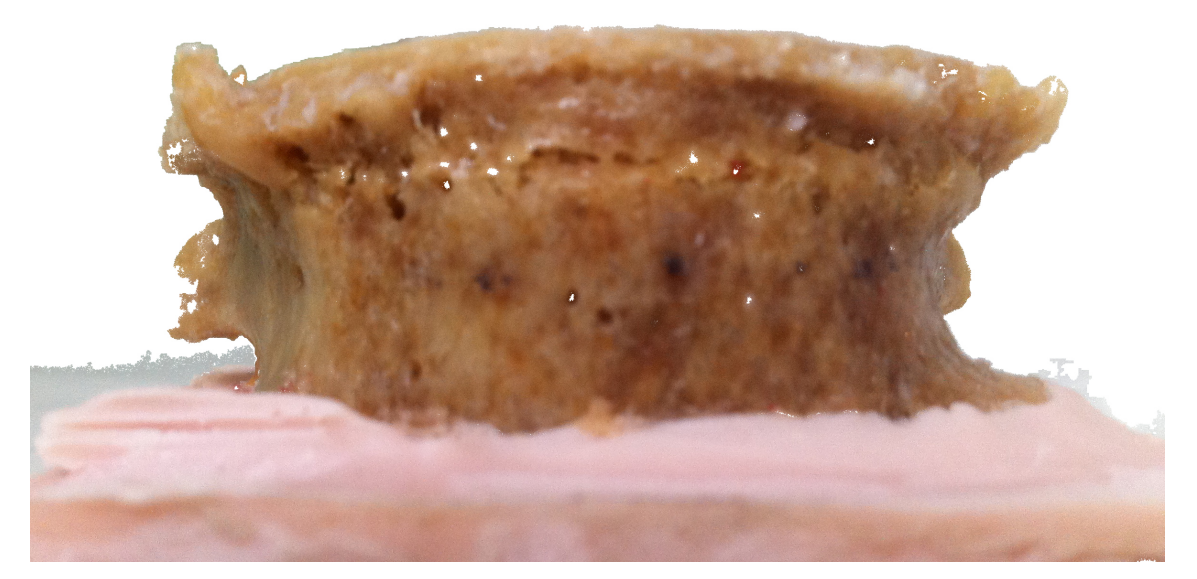

Fig. 54: vista frontale della vertebra nella colata di cemento biologico con tessuti molli rimossi.

Si utilizza un decontaminante (LH Paracetic, Lombarda H S.r.l., Loc. Faustina, 20080 Albairate (MI)) a base di acido paracetico, che distrugge batteri, muffe e funghi in pochi minuti a temperatura ambiente, e dell'acetone per avere uno sgrassaggio finale.

Ora è possibile applicare il fondo bianco e il pattern nero. Entrambe le vernici utilizzate sono a base di acqua per non interferire con le caratteristiche biologiche della struttura ossea.

Tenendo in considerazione quanto illustrato nei capitoli precedenti, si realizzerà un pattern molto fine, ideale per una finestra di misura di circa  $80x65$  mm. (fig.  $55e56$ )

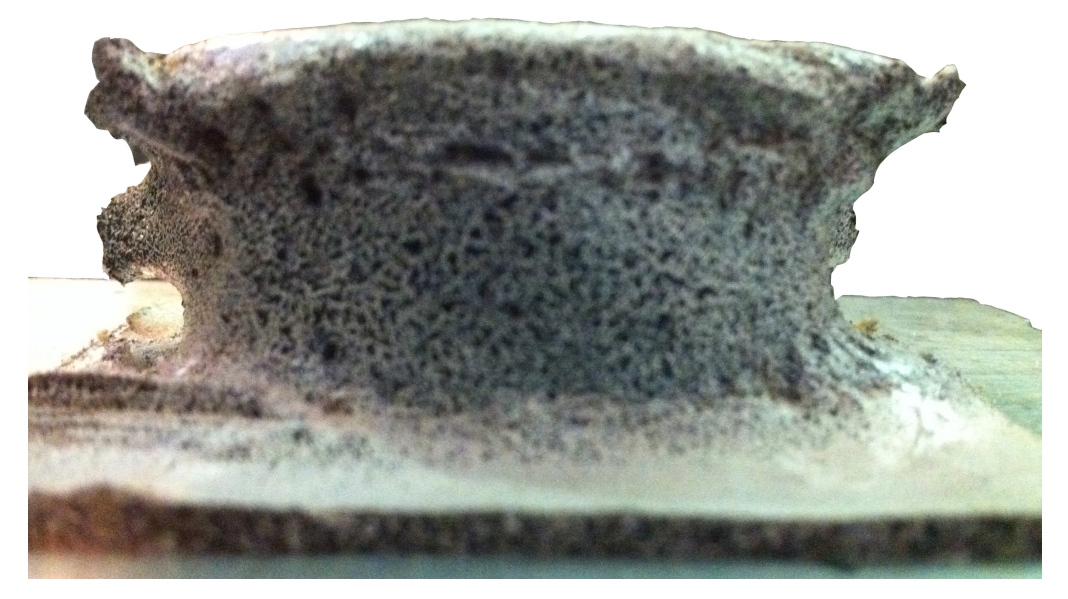

Fig. 55: vista frontale della vertebra con il pattern realizzato

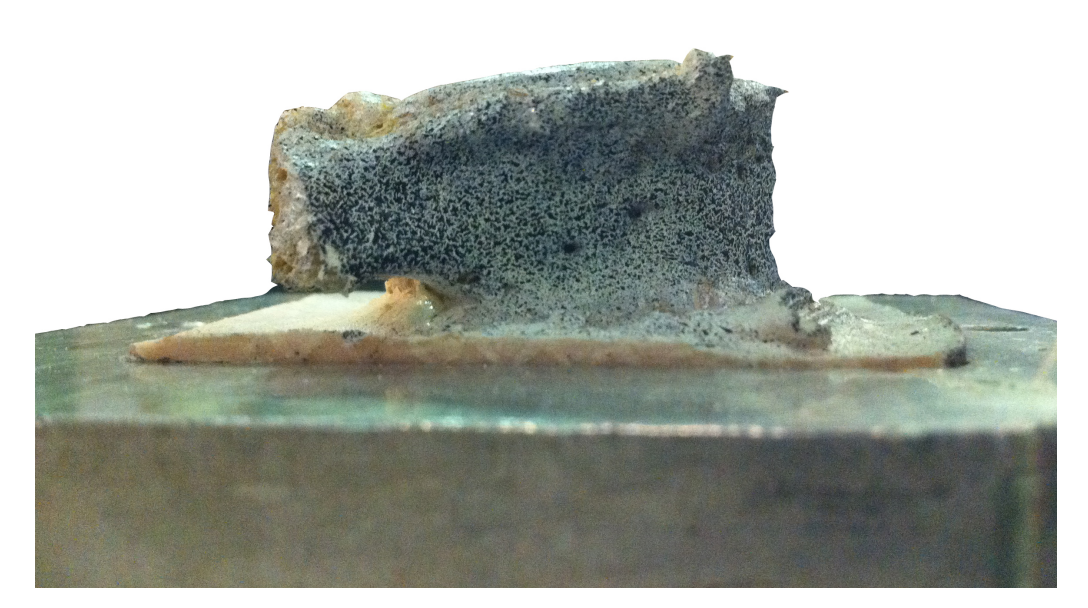

Fig. 56: vista sagittale della vertebra con il pattern realizzato

Infine si realizza il bloccaggio della vertebra, in 2 *pot*, uno superiore e uno inferiore, con del cemento acrilico (PMMA – polimetilmetacrilato) facendo attenzione al loro allineamento.

## *8.3 Prova preliminare*

L'ultimo utilizzo che verrà fatto in questo studio con la DIC, sarà una prova preliminare sulla vertebra. Prima di effettuare una prova distruttiva è opportuno valutare tutte le eventuali complicazioni che potrebbero sorgere, come:

- Numero di visuali necessarie per riprendere la superficie frontale fino all'inizio dei processi spinosi laterali;
- Valore del rumore di fondo.

#### *8.3.1 Numero di visuali necessarie*

Per lo studio in questione è necessario riprendere una porzione di vertebra che va, dal piano sagittale dove iniziano i processi spinosi, passando per il piano frontale, fino all'altro piano sagittale dove si trova l'altro processo spinoso laterale. Quindi un arco di circonferenza maggiore di  $180^\circ$ , come in figura 57.

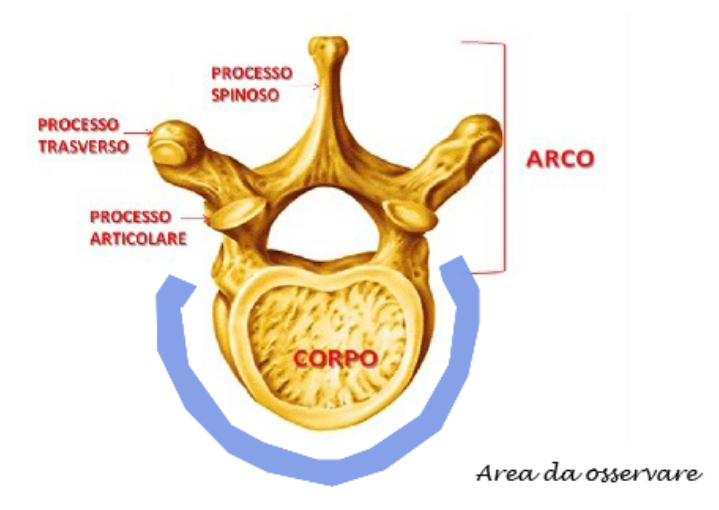

Fig. 57: Area d'interesse della vertebra, da registrare.

Essendo maggiore di 180° è lecito aspettarsi di dover effettuare più riprese per inquadrare l'intero provino.

La soluzione che si propone è di inquadrare la porzione frontalesagittale destro in un caso e la porzione frontale-sagittale sinistra, nell'altro caso.

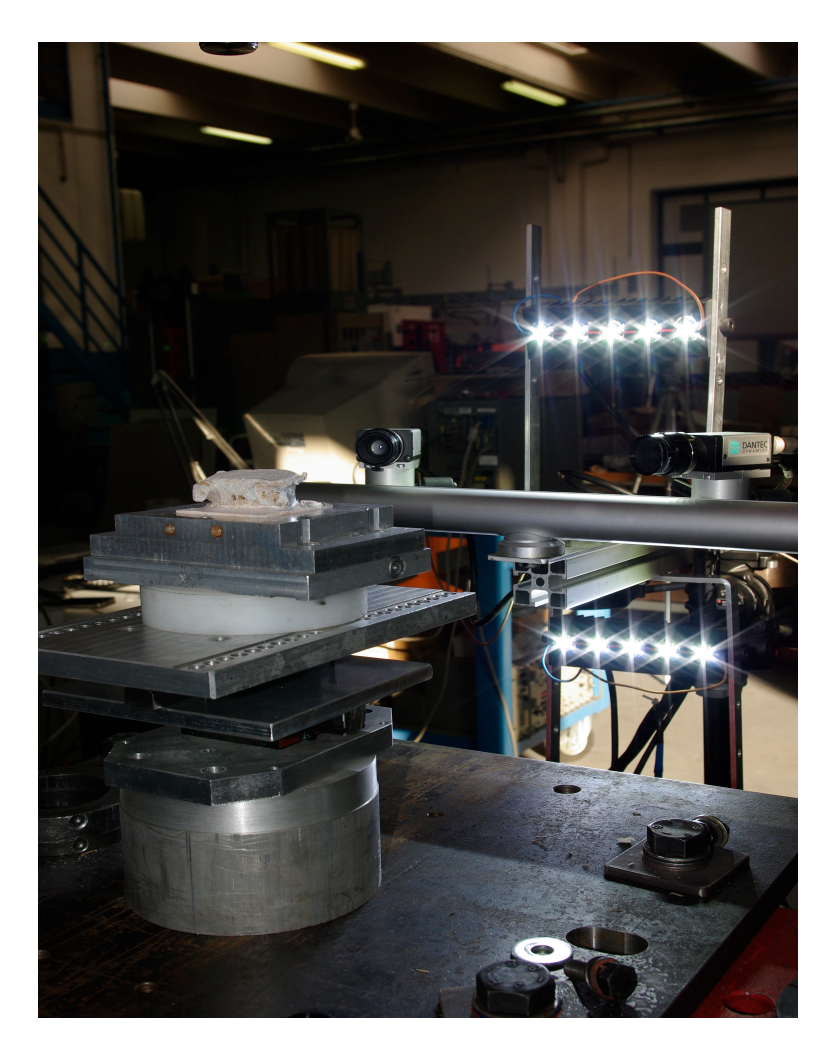

Fig. 58: disposizione delle telecamere e del provino. Soluzione con 2 bancate LED e telecamere in posizione orizzontale.

Con la disposizione del sistema di telecamere visibile dalla figura 58, ruotando opportunamente il provino, in un verso e nell'altro, è possibile riprendere l'intero arco d'interesse.

Un problema è sorto però durante la correlazione con la DIC. Infatti, a causa di:

• Eccessivi riflessi, che creano facilmente delle decorrelazioni;

- Superficie con raggio di curvatura relativamente piccolo, che rende difficile ritrovare una buona porzione del provino tra le immagini riprese dalle due camere;
- Obiettivi da 17mm che costringono a stare molto vicini al provino;

non è possibile effettuare la correlazione. Il software in molti casi non riesce a trovare neppure lo startpoint, a causa di visuali molto diverse tra la telecamera destra e la telecamera sinistra. Una sola volta è stata effettuata la correlazione, ma di una porzione molto piccola per poterne trarre dei risultati.

La soluzione è stata quella di intervenire sulla disposizione delle telecamere, ruotando il braccio che le sorregge di  $90^\circ$  e passando ad una diversa configurazione (fig. 59)

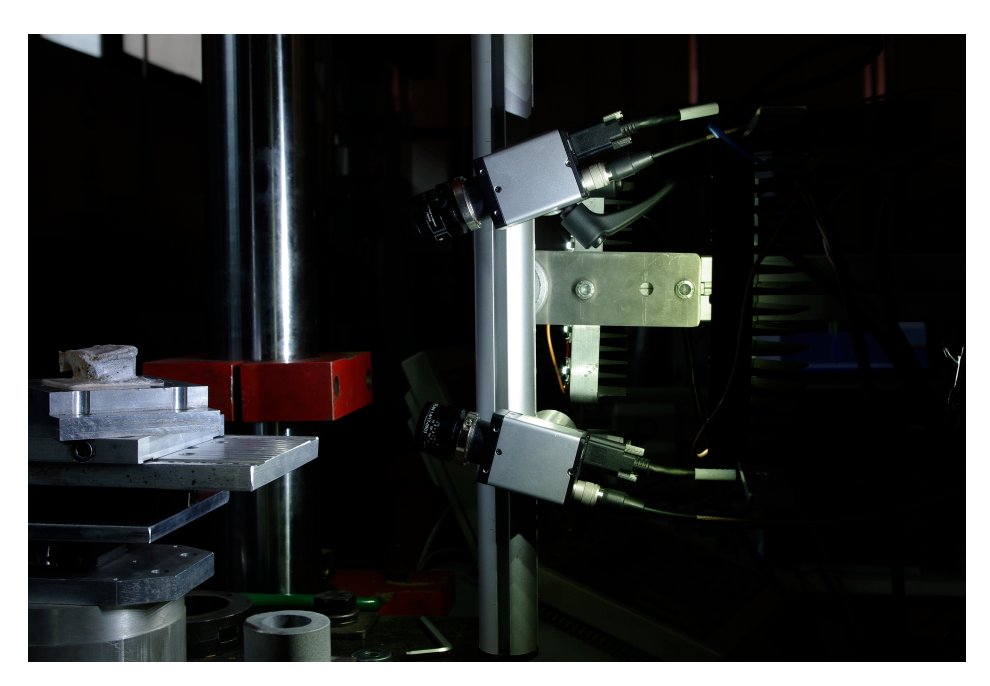

Fig. 59: nuova disposizione delle telecamere, in verticale

Provando in questo modo ad effettuare una correlazione, si scopre che avviene senza alcun problema. Con questa soluzione è possibile, in solo 2 inquadrature (fig. 60), riprendere tutta la porzione di vertebra d'interesse per lo studio progettato.

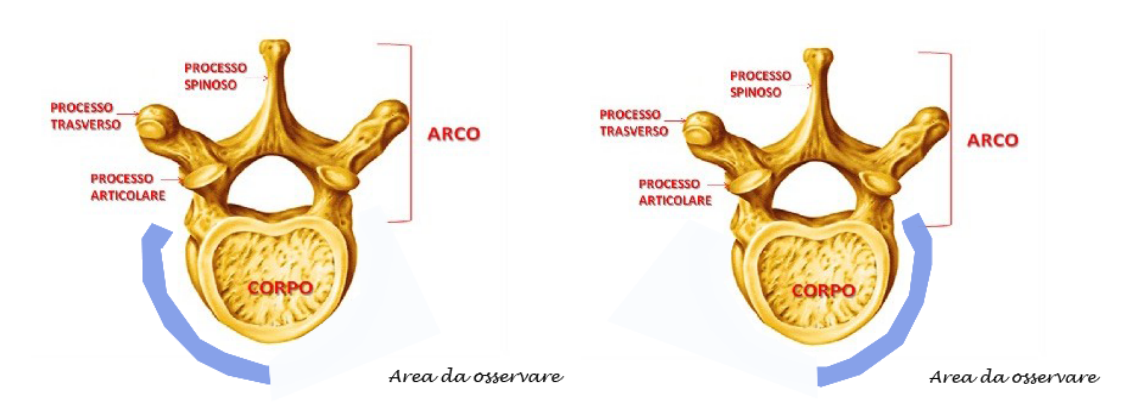

Fig. 60: vista delle porzioni di vertebra da inquadrare.

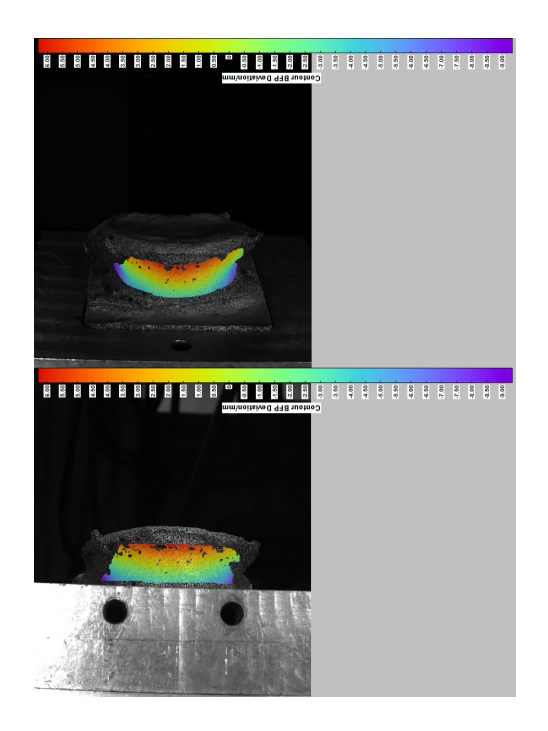

Fig. 61: vista frontale della vertebra, le mappe di colore rappresentano le zone di correlatezione.

Per effettuare la calibrazione con la vertebra sono stati utilizzati gli stessi parametri estratti dalle prove di ottimizzazione e validazione, fatti su provini di forma semplice. Da un punto di vista di settaggio, invece, la preparazione della DIC per un provino così complesso geometricamente ha richiesto molta attenzione e accorgimenti.

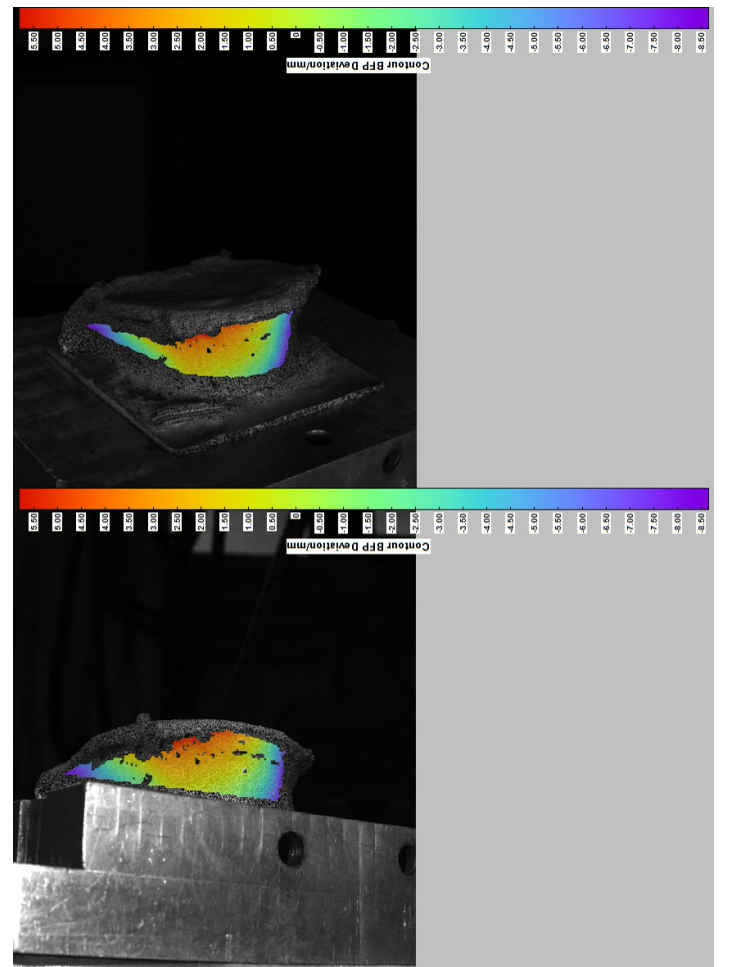

Fig. 62: vista sagittale/frontale sinistra, le mappe di colore rappresentano la zona correlata

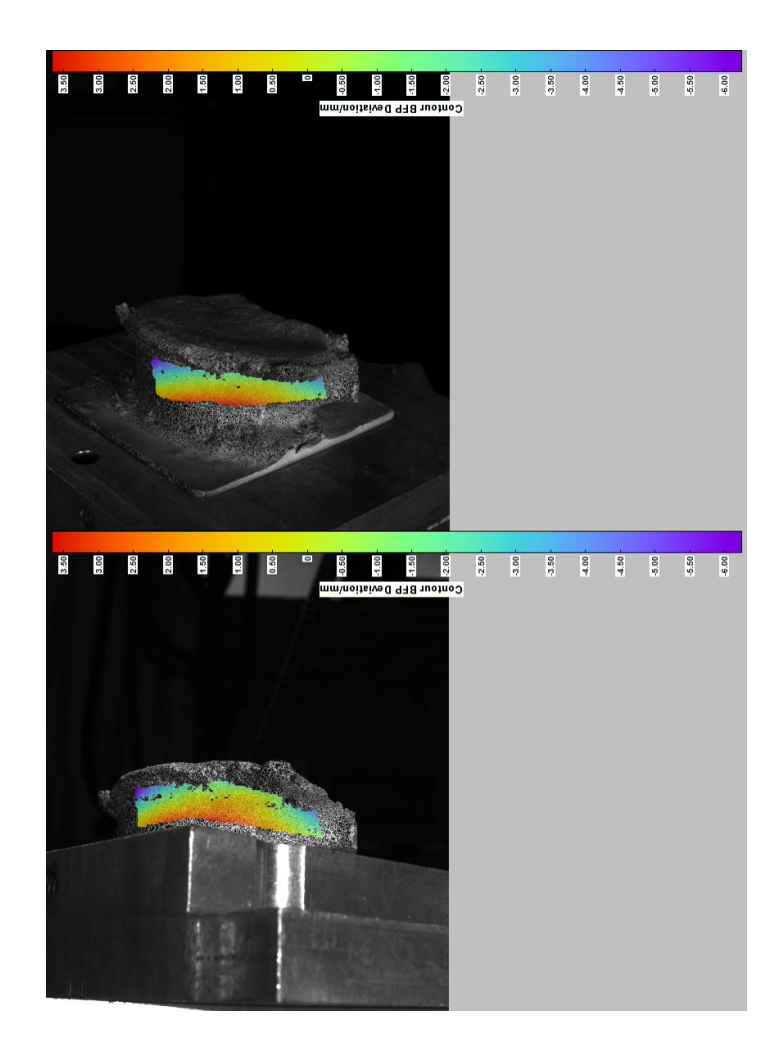

Fig. 63: vista sagittale/frontale destra, la mappe di colore rappresentano la zona correlata

Come è possibile vedere dalle immagini 61, 62 e 63, non tutta l'area è correlata. Alcune zone sono escluse ad una telecamera e visualizzate dall'altra. Per ovviare a questo problema potrebbero esser fatte più riprese da doversi punti di vista, utilizzando il sistema attuale. Oppure, passare a un sistema a tre telecamere.

## *8.3.2 Materiali e metodi per la stima del rumore di fondo*

Come nelle prove effettuate sui provini di forma semplice, è ritenuto opportuno provvedere a dare una stima dell'errore anche in queste. 

La prova è effettuata utilizzando il provino di vertebra (L5), sopra descritto, senza alcun tipo di carico. Poggiato nel suo basamento di cemento ortopedico; una volta sul piano sagittale/frontale sinistro (fig. 64) e una volta sul piano sagittale/frontale destro (fig.65).

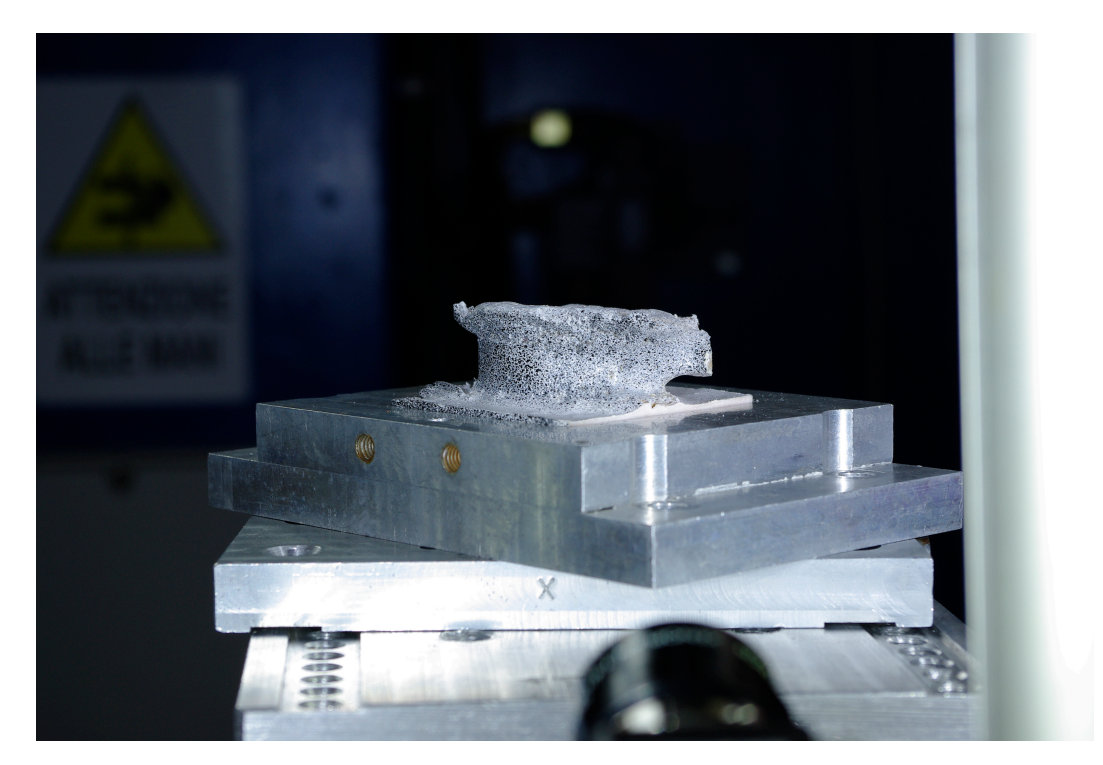

Fig. 64: provino spostato sul piano frontale/sagittale sinistro

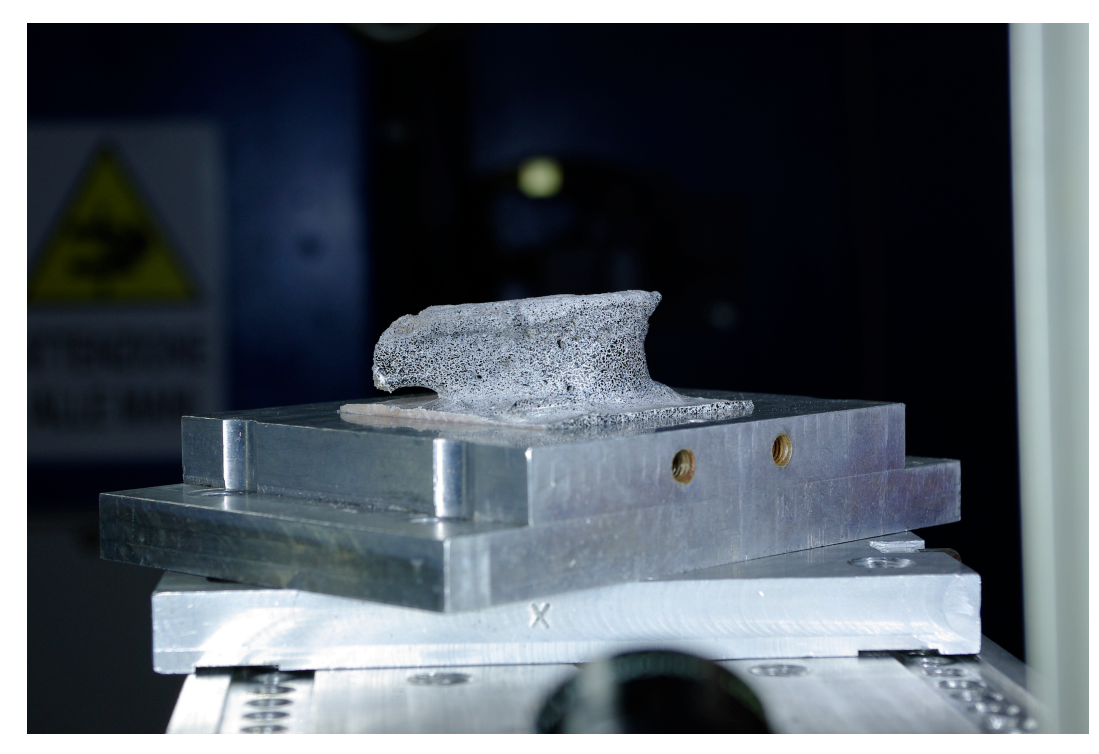

Fig. 65: provino spostato sul piano frontale/sagittale destro

Si scattano 5 fotogrammi, di cui il primo come *reference step*.

I parametri impostati della DIC sono quelli ricavati dai capitoli precedenti:

- *Facet size: 25 pixels;*
- *Grid spacing: 11 pixels;*
- *Contour smooting: 9.*

Come elemento di valutazione della bontà della correlazione si utilizza il valor medio della deformazione lungo x, essendo ruotate di  $90^\circ$  sarà la direzione lungo y per la macchina (anche se, si ricorda, non ci sono direzione preferenziali), e la rispettiva deviazione standard.

Il valore medio della deformazione e la sua deviazione standard sono ottenute attraverso l'utilizzo di estensimetri virtuali disponibili nel software della DIC.

#### *8.3.3 Risultati della stima del rumore medio*

Dalle prove effettuate, secondo la descrizione del paragrafo precedente, l'errore si mantiene costante in tutte le angolazioni di rotazione del provino scelte. Le deformazioni misurate sono tutte virtuali, essendo il provino fermo e non sollecitato.

Come valor medio del (bias) si raggiungono valori di ca. 30  $\mu \epsilon$ , mentre la deviazione standard (rumore) arriva a 300 με.

I valori ottenuti sono peggiori di quelli riscontrati con la barra piatta, utilizzata negli esperimenti precedenti. I motivi possono esser trovati nelle difficoltà di preparazione del provino, nella difficoltà di illuminazione e l'impossibilità di riprendere ampie zone in entrambe le telecamere. 

Per risolvere queste problematicità si potrebbero usare differenti vernici e migliorare la preparazione del pattern sui provini ossei. Potrebbero esser utilizzati anche differenti schemi di illuminazione per ridurre zone d'ombra e riflessi dati dalla particolare geometria.

# *Capitolo IX*

# *Conclusioni*

L'obiettivo che si desiderava raggiungere durante questo lavoro di tesi era l'ottimizzazione e la validazione della DIC per misurazioni su strutture ossee.

Il lavoro è partito con lo studio dello stato dell'arte della tecnica di correlazione digitale d'immagini.

Dallo studio della teoria si è passati all'ottimizzazione della strumentazione. Inizialmente, sviluppando una metodologia che permettesse di preparare un provino ad hoc per sottoporlo alle misurazioni con la DIC. Successivamente, facendo un factorial design sui principali parametri funzionali, modificabili dall'utente, che influenzano il risultato finale. Insieme a questi parametri software è stato sviluppato un sistema di illuminazione adeguato che ha permesso di abbassare notevolmente il rumore di fondo dai 500/600με iniziali fino ai 150με.

Definiti i parametri migliori che minimizzano l'errore, lo studio si è spostato su quegli aspetti, di pre-acquisizione, che possono ridurre 

ulteriormente il rumore senza andare a variare il trend dei parametri ricavato nel factorial design.

Infine, ricavato un setup completo, comprendente la preparazione del provino, le impostazioni hardware e le impostazioni software della macchina, si è applicato il know-how per uno studio preliminare su un provino di vertebra. Sono state fatte prove per determinare il numero di posizioni di registrazione e i problemi d'illuminazione .

In conclusione a questo percorso si può affermare che gli obiettivi principali prefissati sono stati raggiunti, consapevoli del fatto che ancora molto può esser fatto in questa direzione. I prossimi sviluppi saranno:

- Perfezionamento della DIC intervenendo sull'hardware e sulle strategie di filtraggio del rumore, così da ridurlo ulteriormente;
- applicazione per prove più complesse a carattere biomeccanico, ed interfacciando i risultati ottenuti dalle prove sperimentali con quelli ottenuti dalle simulazioni;
- miglioramento della preparazione delle strutture ossee.

#### *Allegato A – QualitySpecklePattern.m*

```
clear all; close all; clc; 
[NomeWB,PathWB]=uigetfile('*.jpg','please select picture 
file ');
originalImage = imread([PathWB,NomeWB]); %carimento 
dell'immagine
level = graythresh(originalImage); %determina la media 
tra bianchi e neri con cui poi andare a convertire 
l'immagine in b&w
thresholdValue=level %indica il livello di quel 
singolo caso
binaryImage = im2bw (originalImage, level);
%conversione dell'immagine in un file binario
binaryImage=not(binaryImage);%inversione colore, il 
programma lavora sul bianco ma mi interessano i valori del 
nero
[labeledImage,num]=bwlabeln(binaryImage, 8); %numero 
di zone con 8 connessioni, goccie
numTotale=num
whiteArea=bwarea(binaryImage); %pixel bianchi
infoBinaryImage = imfinfo([PathWB,NomeWB]); %dimensioni 
totali immagine
bwRatio = 
whiteArea/(infoBinaryImage.Width*infoBinaryImage.Height)*10
0 %rapporto bianco/nero
se=strel('disk',10); %considera solo quelle goccie con
intorno almeno 10pixel neri
Blob10radius=imopen(binaryImage,se);
[labeledImage,num]=bwlabeln(Blob10radius, 8);
%numero di zone con 8 connessioni, goccie
blobMeasurements = regionprops(labeledImage, 'all'); 
%calcola tutte le propriet‡ come area, centro, ecc delle 
goccie
vettoreArea10Radius = [blobMeasurements.Area]; %creo 
un vettore con le aree calcolare dalla funzione precedente 
per poterle elaborare
media10Radius = mean(vettoreArea10Radius) %calcolo della 
media
moda10Radius=mode(vettoreArea10Radius)
```

```
deviazioneStandard10Radius = std (vettoreArea10Radius) 
%calcolo deviazione standard
distribuzione10 = 
normpdf(vettoreArea10Radius,media10Radius,deviazioneStandar
d10Radius); %calcolo della distribuzione normale
num10Radius=num
se=strel('disk',8); % % % % % & $considera solo quelle goccie con
intorno almeno 8pixel neri
Blob8radius=imopen(binaryImage,se);
```

```
[labeledImage,num]=bwlabeln(Blob8radius, 8); %numero 
di zone con 8 connessioni, goccie
```
blobMeasurements = regionprops(labeledImage, 'all'); %calcola tutte le propriet‡ come area, centro, ecc delle goccie vettoreArea8Radius = [blobMeasurements.Area]; %creo un vettore con le aree calcolare dalla funzione precedente per poterle elaborare

media8Radius = mean(vettoreArea8Radius) %calcolo della media moda8Radius=mode(vettoreArea8Radius)

```
deviazioneStandard8Radius = std (vettoreArea8Radius) 
%calcolo deviazione standard
```
distribuzione8 =

```
normpdf(vettoreArea8Radius,media8Radius,deviazioneStandard8
Radius); %calcolo della distribuzione normale
num8Radius=num
```

```
se=strel('disk',6);
Blob6radius=imopen(binaryImage,se);
[labeledImage,num]=bwlabeln(Blob6radius, 8); %numero 
di zone con 8 connessioni, goccie
blobMeasurements = regionprops(labeledImage, 'all'); 
%calcola tutte le propriet‡ come area, centro, ecc delle 
goccie
vettoreArea6Radius = [blobMeasurements.Area]; %creo un 
vettore con le aree calcolare dalla funzione precedente per 
poterle elaborare
media6Radius = mean(vettoreArea6Radius) %calcolo della 
media
moda6Radius=mode(vettoreArea6Radius)
deviazioneStandard6Radius = std (vettoreArea6Radius) 
%calcolo deviazione standard
```

```
distribuzione6 = 
normpdf(vettoreArea6Radius,media6Radius,deviazioneStandard6
Radius); %calcolo della distribuzione normale
num6Radius=num
se=strel('disk',4);
Blob4radius=imopen(binaryImage,se);
[labeledImage,num]=bwlabeln(Blob4radius, 8); %numero 
di zone con 8 connessioni, goccie
blobMeasurements = regionprops(labeledImage, 'all'); 
%calcola tutte le propriet‡ come area, centro, ecc delle 
goccie
vettoreArea4Radius = [blobMeasurements.Area]; %creo un 
vettore con le aree calcolare dalla funzione precedente per 
poterle elaborare
media4Radius = mean(vettoreArea4Radius) %calcolo della 
media
moda4Radius=mode(vettoreArea4Radius)
deviazioneStandard4Radius = std (vettoreArea4Radius) 
%calcolo deviazione standard
distribuzione4 = 
normpdf(vettoreArea4Radius,media4Radius,deviazioneStandard4
Radius); %calcolo della distribuzione normale
num4Radius=num
se=strel('disk',2);
Blob2radius=imopen(binaryImage,se);
[labeledImage,num]=bwlabeln(Blob2radius, 8); %numero 
di zone con 8 connessioni, goccie
blobMeasurements = regionprops(labeledImage, 'all'); 
%calcola tutte le propriet‡ come area, centro, ecc delle 
goccie
vettoreArea2Radius = [blobMeasurements.Area]; %creo un 
vettore con le aree calcolare dalla funzione precedente per 
poterle elaborare
media2Radius = mean(vettoreArea2Radius) %calcolo della 
media
moda2Radius=mode(vettoreArea2Radius)
deviazioneStandard2Radius = std (vettoreArea2Radius) 
%calcolo deviazione standard
distribuzione2 = 
normpdf(vettoreArea2Radius,media2Radius,deviazioneStandard2
Radius); %calcolo della distribuzione normale
num2Radius=num
```

```
% Rappresentazione dell'immagine con i vari livelli di 
filtraggio e
% relativa distribuzione
figure,subplot(6,2,1);imshow(originalImage); %mostra 
nello stesso riquadro l'immagine originale
subplot(6,2,2);imshow(binaryImage); %l'immagine binaria
subplot(6,2,3);imshow(Blob10radius); %immagine con
goccie con il raggio da almeno 10pixels
subplot(6,2,4);plot(vettoreArea10Radius,distribuzione10,'.r
');
subplot(6,2,5);imshow(Blob8radius); %immagine con
goccie con il raggio da almeno 8pixels
subplot(6,2,6);plot(vettoreArea8Radius,distribuzione8,'.r')
;
subplot(6,2,7);imshow(Blob6radius); %immagine con 
goccie con il raggio da almeno 8pixels
subplot(6,2,8);plot(vettoreArea6Radius,distribuzione6,'.r')
;
subplot(6,2,9);imshow(Blob4radius); %immagine con 
goccie con il raggio da almeno 4pixels
subplot(6,2,10);plot(vettoreArea4Radius,distribuzione4,'.r'
);
subplot(6,2,11);imshow(Blob2radius); %immagine con
goccie con il raggio da almeno 4pixels
subplot(6,2,12);plot(vettoreArea2Radius,distribuzione2,'.r'
);
set(gcf, 'Position', get(0, 'ScreenSize')) 
% Rappresentazione dell'immagine con i vari livelli di 
filtraggio e
% relativo istogramma
figure, subplot(5,2,1); imshow(Blob10radius);
subplot(5,2,2); hist(vettoreArea10Radius,700);
subplot(5,2,3);imshow(Blob8radius);
subplot(5,2,4); hist(vettoreArea8Radius,700);
subplot(5,2,5);imshow(Blob6radius);
subplot(5,2,6); hist(vettoreArea6Radius,700);
subplot(5,2,7);imshow(Blob4radius);
subplot(5,2,8); hist(vettoreArea4Radius,700);
subplot(5,2,9);imshow(Blob2radius);
subplot(5,2,10); hist(vettoreArea2Radius,700);
```

```
set(gcf, 'Position', get(0, 'ScreenSize'))
```
% Percentuale cumulativa degli specke con un raggio dato

```
SpeckleMinore2Radius=numTotale-num2Radius;
SpeckleMinore4Radius=num2Radius-num4Radius;
SpeckleMinore6Radius=num4Radius-num6Radius;
SpeckleMinore8Radius=num6Radius-num8Radius;
SpeckleMinore10Radius=num8Radius-num10Radius;
SpeckleMaggiore10Radius=num10Radius;
SpeckleRadius=[SpeckleMinore2Radius,SpeckleMinore4Radius,Sp
eckleMinore6Radius,SpeckleMinore8Radius,SpeckleMinore10Radi
us, SpeckleMaggiore10Radius];
SpeckleRadiusPercentual=SpeckleRadius./numTotale*100;
SpeckleRadiusCumulata=cumsum(SpeckleRadiusPercentual);
SpeckleRadiusRange=[1,2,3,4,5,6'];
figure, plot(SpeckleRadiusRange,SpeckleRadiusCumulata,'.-
b')
set(gca,'XTickLabel',{'0','1','2','3','4','5','6','7','8','
9','10'})
```
## *Allegato B – Elementi di statistica*

In questa appendice verranno esposti alcuni elementi basilari di statistica, di cui si è fatto largo uso nel lavoro svolto. In particolare l'attenzione è rivolta alla Distribuzione Gaussiana e a quei parametri che la descrivono, media e deviazione standard, e al Test di Kolmogorov-Smirnov utile per dimostrare se una certa distribuzione sia, o meno, considerabile come una Gaussiana.

#### *La distribuzione Gaussiana*

Ogni prova sperimentale porta con se, inevitabilmente, degli errori sistematici, errori dovuti all'inevitabile precisione dello strumento e dell'operato. Supponendo di estendere queste prove all'infinito e di metterle in un grafico secondo la loro frequenza si avrà quella che è una curva gaussiana, una curva che fitta l'andamento di un istogramma, descritta dall'equazione:

$$
f(x) = \frac{1}{\sigma\sqrt{2\pi}}e^{-\frac{1}{2}(\frac{x-\mu}{\sigma})^2}
$$

 $d$ ove  $x =$  valore del singolo campione;

 $\mu$  = valore medio =  $\frac{\sum_{i=0}^{n} x_i}{n}$  $\boldsymbol{n}$ σ = deviazione standard =  $\frac{\sum_{i=0}^{n}(x_i - \mu)^2}{n-1}$ .

Come si può vedere nell'immagine seguente, avremo la maggior parte di misurazioni nella zona centrale, valor medio, e una curva, più o meno schiacciata, dipendente da quanto siano dispersi i valori ottenuti durante la prova, deviazione standard.

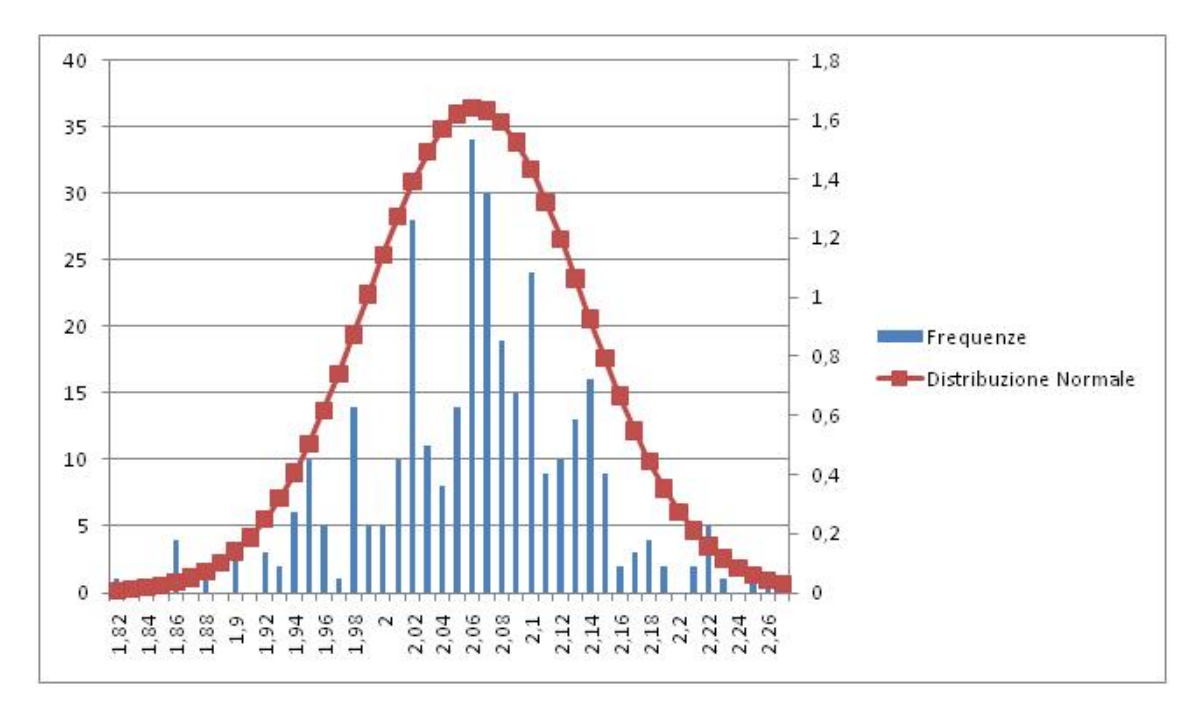

Fig. 64: esempio di distribuzione gaussiana che fitta l'andamento di un istogramma.

Questa curva può esser vista come un vero e proprio "ponte" tra il mondo reale e la matematica, infatti ci permette di avere un'immediatezza di lettura del problema e di lavorare con una mole di dati, valor medio e deviazione standard, nettamente inferiore a quelli che solitamente si ottengono da una prova, mantenendo comunque la completezza qualitativa della prova.

Tra le tante distribuzioni presente è certamente la più semplice e la più diffusa, occorre però esser certi che la campagna di prove effettuate abbia dato come risultato questa e non altre distribuzioni. Per rispondere a questa domanda si utilizza il test di Kolmogorov-Smirnov.

#### *Test di Kolmogorov-Smirnov*

Il test di Kolmogorov-Smirnov è un metodo di analisi statistica, non parametrico, che permette di confrontare tra loro un campione di dati e una distribuzione teorica allo scopo di verificare l'ipotesi statistica che la popolazione da cui i dati provengono sia quella in esame. [Loreti M., 2006]

Il test può essere effettuato eseguendo le seguenti operazioni:

- 1. Ordinare i campioni in ordine crescente;
- 2. Calcolare la media  $\mu$  e la deviazione standard  $\sigma$ ;
- 3. Calcolare la deviata normale standardizzata: DNS =  $\frac{x-\mu}{\sigma}$ ;
- 4. Calcolare il fattore di correzione FC, come il rapporto tra la differenza minima misurabile (DMM) tra 2 campioni e la deviazione standard: FC =  $\frac{DMM}{\sigma}$ ;
- 5. Calcolare la deviata normale standardizzata corretta: DNSC=DNS+FC;
- 6. Calcolare per ogni dato il valore della funzione distribuzione cumulativa normale FDCN corrispondente alla DNSC;
- 7. Calcolare per ogni dato il valore delle funzione empirica FDE =  $\frac{i}{n'}$ , con i posizione d'ordine della lista e n numero campioni;
- 8. Calcolare per ogni dato il valore assoluto della differenza tra |FDCN-FDE| e chiamare KS il maggiore dei calcolati;
- 9. Per valutare la gaussianità di una distribuzione ci si basa sul calcolo dei valori critici KS ai livelli di probabilità del 5% e dell'1%, rispettivamente, KS<sub>0,05</sub>=0,886/ $\sqrt{n}$  e KS<sub>0,01</sub>=1,031/ $\sqrt{n}$ .
- 10. Se il valore sopra ottenuto, in base al livello di probabilità prescelto, supera quello previsto (tabellato) si conclude che la distribuzione è significativamente scostata rispetto alla gaussiana, altrimenti è considerabile una gaussiana.[www.bayes.it]

Nello studio affrontato questo test ha permesso di concludere che la distribuzione del rumore della DIC ha andamento gaussiano e quindi può esser trattato con i soli parametri di media e deviazione standard.

## *Bibliografia*

*AA.VV.*, 2012, Istra 4D Software Manual;

AA.VV., 2009, Aramis User Manual;

*Ajovalasit A.*, 2009, Introduzione all'analisi sperimentale delle tensioni;

*Anastasi G., Balboni G., Motta P., 2012, Trattato di anatomia umana;* 

*Barra F., Cristofolini L., Danesi V.,* 2012, Caratterizzazione biomeccanica di vertebre umane:

*Baldoni J., Lionello G., Zama F., Cristofolini L., 2013, Comparison of* different filtering strategies to reduce noise in strain measurement with Digital Image Correlation

Brandolini N., Cristofolini L., Viceconti M., 2013, Experimental methids for the biomechanical investigation of the human spine: a review;

*Clocksin W.F., Quinta de Fonseca J., Whithers P.J.,* 2002, Image processing issue in digital strain mapping;

Cristofolini L., Brandolini N., Danesi V., Juszczyk M.M., Erani P., Viceconti *M., 2013, Strain distribution in the lumbar vertebrae under different loading configurations;*

*Gill P.R., Murray W., Wright N.H.,* 1981, The Levenberg-Maquardt method;

http://www.3megapixel.it/tec\_iso.html

http://www.bayes.it/statistica/102\_KoSm.pdf

http://www.dantecdynamics.com/applications

http://ishtar.df.unibo.it/stat/base/error/errcas.html

http://www.lechler.eu/online/Home/Infotecnicheedisicurezza/Decorative/Smalti/Tintepronte/ iartCatLaquaOpaco.1002366.500.100.html

http://www.tiendaracingcolors.com/Pistola-de-Gravedad-JUNIOR-G-18;

http://www.ucalgary.ca/EN/bonelab/pages/researchFEM.html

http://it.wikipedia.org/wiki/Dispositivo\_a\_carica\_accoppiata

http://it.wikipedia.org/wiki/Aberrazione\_(ottica)

*Lionello G*.*, Cristofolini L., Minak G.,Olmi G., Baleani M., Erani P.*, 2012, Messa a punto del metodo di correlazione di immagine per applicazioni biomediche;

Loreti M., 2006, Teoria degli errori e fondamenti di statistica; *Matoccia S., 2008, Introduzione alla visione stereo;* 

*Mosutto G., Zappa E., Mazzoleni P.,* 2012, Digital image correlation: applicazione di tecniche convenzionali e sviluppo di soluzioni innovative per la stima e l'incremento di accuratezza;

*Salva M.*, 2011, Analisi sperimentale delle sollecitazioni in strutture ossee per mezzo di metodi di correlazione di immagini (DIC);

Pontorno V., Cristofolini L., Minak G., Viceconti M., Baleani M., Ohman C., 2010, Analisi sperimentale delle sollecitazioni in provini di tessuto osseo per mezzo di correlazione d'immagini (DIC);

*Schreier H.W., Broasch J.R., Sutton,* 2000, Systematic error in digital image correlation coused by intensity interpolation;

*Siebert T, B.T., Spiltthof K., Neumann I., Krupka R., 2007, Error* estimations in digital image correlation technique;

*Sutton M., Orteu J.J., Schreirer H.W.*, 2009, Image Correlation for shape, motion and deformation measurements;

*Wang Y, Lava P., Coppieters S., De Strycker M, Van Houtte P., Debruyne* D., 2012, Investigation of the uncertainty of DIC under heterogeneous strain states with numerical tests;

## *Ringraziamenti*

E cosi quest'avventura è giunta alla fine, con mille ricordi, pensieri e momenti. E' come un film muto che ora passa davanti ai miei occhi. In questo film tante persone sono state delle comparse, rapide e veloci che segnano lo schermo ma solo per un istante; tante altre invece sono state dei veri e proprio personaggi, sempre presenti in ogni scena; ancora altre persone sono apparse poco, erano alla regia, ma hanno avuto sempre il consiglio giusto al momento giusto.

A tutte, tutte le persone che hanno fatto parte di questo film: grazie!

Grazie al prof. Luca Cristofolini, a Tommy, Yuri e Zic con cui insieme ho affrontato quest'ultimo ciak della carriera universitaria!. Grazie per tutte le volte che mi avete dato la dritta giusta, il consiglio giusto e GRAZIE per i pranzi con pasta e tonno.

Un grande grazie va alle ragazze di via Ciamician, le più vecchiette e le più nuove. Ci siete state e mi siete state vicine tante volte. Come direbbe Cristina: che carine!! GRAZIE ragazze.

Un grazie speciale va all'avvocato Chiarini! Grazie Lidia del tuo pensiero, dei tuoi consigli, del tempo dedicatomi e ovviamente delle tue cene. GRAZIE.

Apriamo il capitolo Casa Cairoli. Ragazzi, amici di una vita. Sempre pronti a confrontarci tra noi, a insultarci, a ridere insieme a stringere sempre di più quel rapporto unico che abbiamo. Voglio fare i nomi: Simone, Paolo, Cobbe, Criptian, Pap, Palas, Mich, Giovannino e la piccola Giulia: GRAZIE INFINITE. Senza di voi quest'avventura sarebbe stata diversa e... senza dubbio migliore! Scherzo. Siete grandi, grazie!

Spero davvero che tra 10 anni, questa tesi mi cada sopra un piede e aprendosi su questa pagina mi possa fare una risata e nel giro di poche ore ritrovarci insieme allo stesso tavolo. Ci conto.

Tra i personaggi che ci sono sempre stati non posso non ringraziare l'amico, il collega, il fratèllo Donato. Grazie Donnie per avermi invitato sempre a cena, per avermi prestato la casa, per avermi passato gli appunti. Ah no, quello ero io. Mitico Donnie, sei stato molto importante, sempre. Impegno, divertimento, serietà con te c'erano sempre e usciva sempre tutto bene. Tranquillo, t'invito alla cena con quelli di casa tra 10 anni. GRAZIE Donnie.

Voglio ringraziare ancora gli zii, i cugini e tutta la ciurma di nipotini che con le loro risate, i loro giochi riuscivano a farmi passare ogni problema. Ancora GRAZIE alle nonne, Rita e Assuntina, che sono sempre state premurose per la mia alimentazione. GRAZIE anche a zio Pietro, nonno Guido e nonno 'Midio; anche se siete lontani i vostri insegnamenti erano motori nei momenti più difficili.

Io non finirò mai di ringraziare la mia famiglia. Tutto quello che avete fatto sarà sempre impossibile da ripagare con un semplice grazie. GRAZIE alla dolcezza di Mamma, i consigli, da uomo a uomo, di Babbo e la presenza silenziosa ma sempre tangibile di Manu.

Infine grazie a tutte quelle persone che, con un sorriso, una parola, un gesto mi hanno fatto fare una risata, mi hanno fatto incazzare, mi hanno fatto pensare e mi hanno fatto arrivare fin qui.

A tutti, GRAZIE.

Marco